#### **BAB IV**

## **IMPLEMENTASI DAN EVALUASI**

#### **1.1 Implementasi**

Implementasi aplikasi merupakan hasil dari analisa kebutuhan dan rancangan yang telah dibuat pada bab sebelumya dengan mengacu pada SOP/TTU/01. Dengan diterapkanya implementasi aplikasi, maka diharapkan dapat membantu sub bagian tata usaha dalam melakukan manajemen surat. Namun sebelum melakukan implementasi, *user* harus mempersiapkan kebutuhan perangkat lunak pada bab sebelumnya.

#### **1.2 Penjelasan Penggunaan Aplikasi**

Aplikasi manajemen surat dijalankan berdasarkan fungsi-fungsi yang terdapat pada aturan SOP/TTU/01 dan dijelaskan berdasarkan hak akses *user* atau pengguna yang telah terdaftar. Adapun penjelasan berikut difokuskan pada fungsi utama aplikasi. Berikut *interface* yang ada pada pengguna admin dalam melakukan fungsi administrasi surat masuk internal maupun ekstenal dan konsep naskah dinas.

## **1.2.1 Fungsi Administrasi Surat Masuk dan Konsep Naskah Dinas Internal dan Eksternal**

Fungsi administrasi surat masuk internal dan eksternal memiliki beberapa proses yang terkandung didalamya. Adapun penjelasannya sebagai berikut:

#### **1. Proses Pengiriman atau Tulis Surat Masuk**

a. Form *Login* Admin dan Internal

Form *login* admin merupakan fungsi form yang berguna sebagai pintu sebelum masuk ke halaman utama. Untuk dapat masuk kedalam halaman utama. Berikut *interface* form dapat dilihat pada Gambar 4.1.

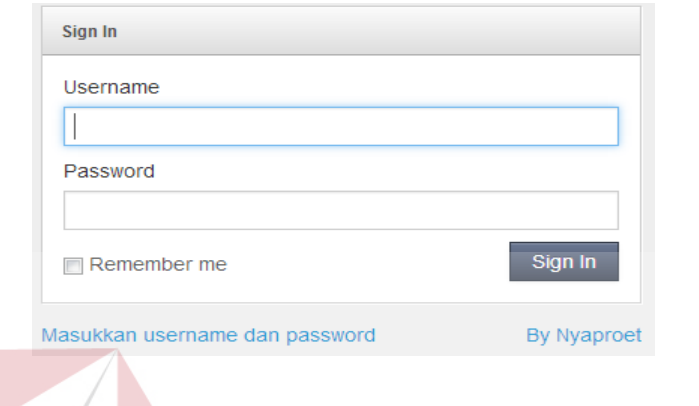

**Gambar 4.1** Form *Login* Admin dan Internal

Adapun penjelasan lebih detil dari form *login* dapat dilihat pada Tabel 4.1.

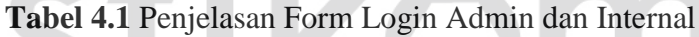

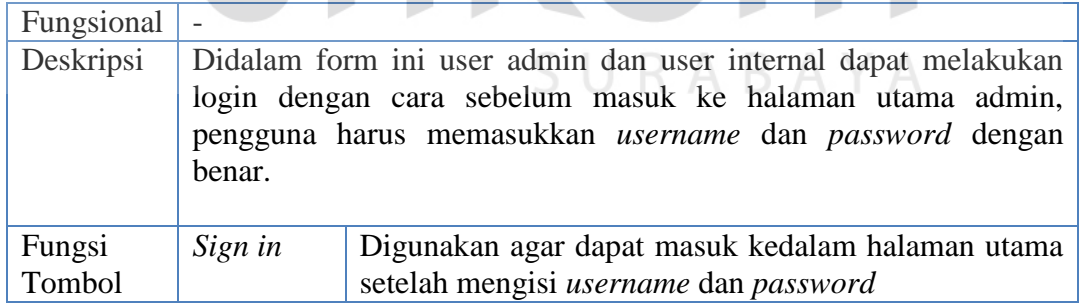

 Selain form *login* pada admin dan *user* internal, terdapat form *login* yang ditujukan kepada pihak eksternal. berikut tampilan *interface* dari form login eksternal dapat dilihat pada Gambar 4.2.

**BISNIS** 

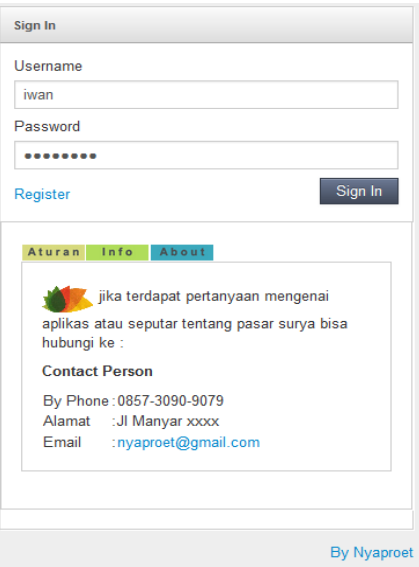

# **Gambar 4.2** Form *Login* Eksternal

Adapun penjelasan dari form login eksternal dapat dilihat pada Tabel 4.2.

| Fungsional |          |                                                                                                    |
|------------|----------|----------------------------------------------------------------------------------------------------|
| Deskripsi  |          | Didalam form ini user eksternal dapat melakukan login dengan cara<br>sebelum masuk ke halaman utama admin, pengguna harus<br>memasukkan username dan password dengan benar. |
| Fungsi     | Sign in  | Digunakan agar dapat masuk kedalam halaman utama                                                                                                    |
| Tombol     |          | setelah mengisi username dan password.                                                                                                    |
|            | Tombol   | Sistem akan menampilkan aturan yang harus dipenuhi                                                                                                    |
|            | aturan   | untuk menjadi pengguna aplikasi manajemen surat.                                                                                                    |
|            | Tombol   | Sistem akan memberikan info tentang fungsi dari                                                                                                    |
|            | info     | aplikasi manajemen surat.                                                                                                    |
|            | Tombol   | Sistem akan menampilkan tentang kontak yang dapat                                                                                                    |
|            | about    | dihubungi jika terdapat masalah dari penggunaan<br>aplikasi.                                                                                                    |
|            | Link     | Form untuk pendafataran akun baru.                                                                                                    |
|            | register |                                                                                                    |

**Tabel 4.2** Penjelasan Form *Login* Eksternal

Berikut jika *user* eksternal meilih *link register* maka *user* akan dibawa kedalam halaman utama *user*. Adapun *interface* dapat dilhat pada Gambar 4.3.

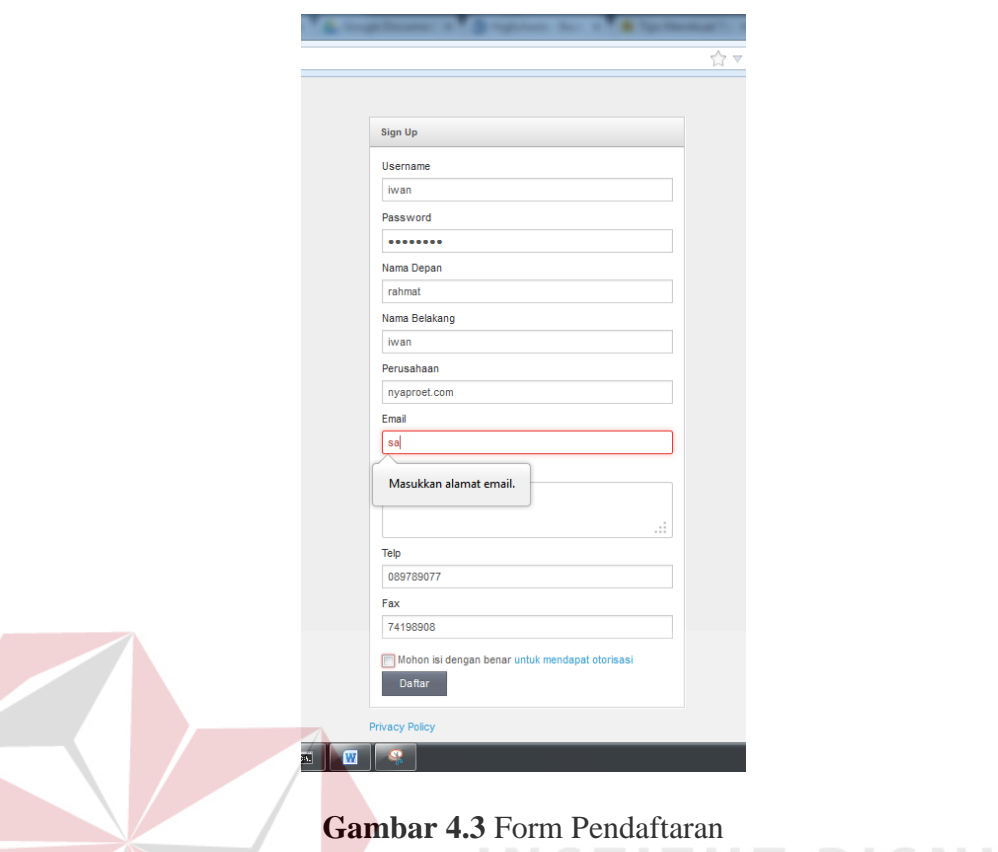

Berdasarkan *interface* form pendaftaran *user* baru, maka dapat dijelaskan

secara detail tata cara pendaftaran pada Tabel 4.31.

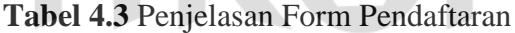

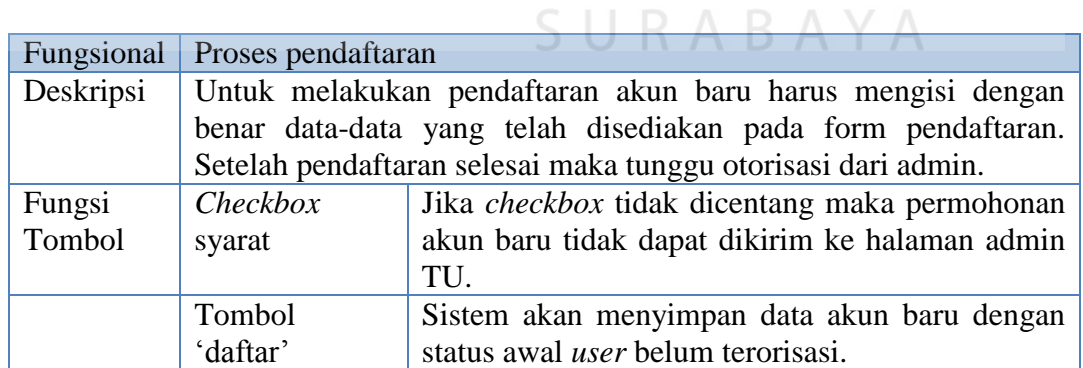

#### b. Halaman Utama Eksternal

Hasil *login user* eksternal maka sistem akan menampilkan halaman utama *user*. Berikut *interface* dari halaman utama *user* dapat dilihat pada Gambar 4.4.

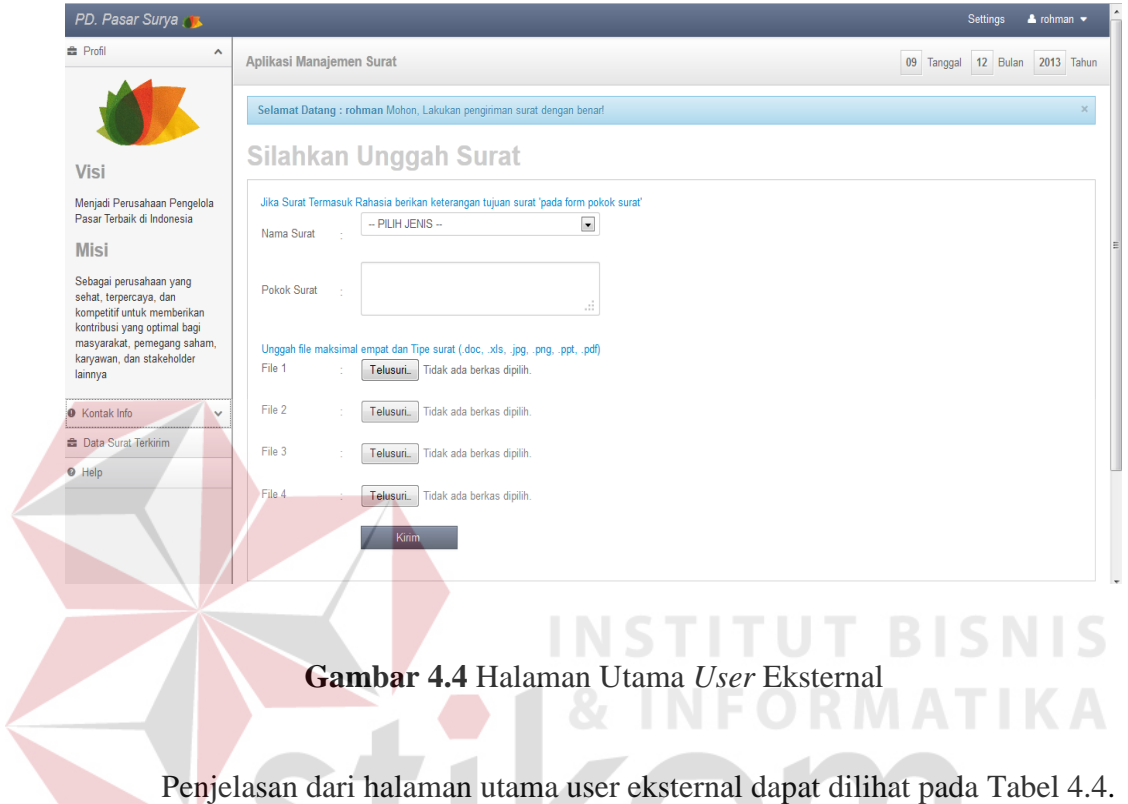

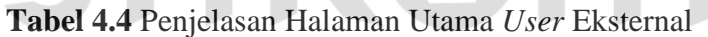

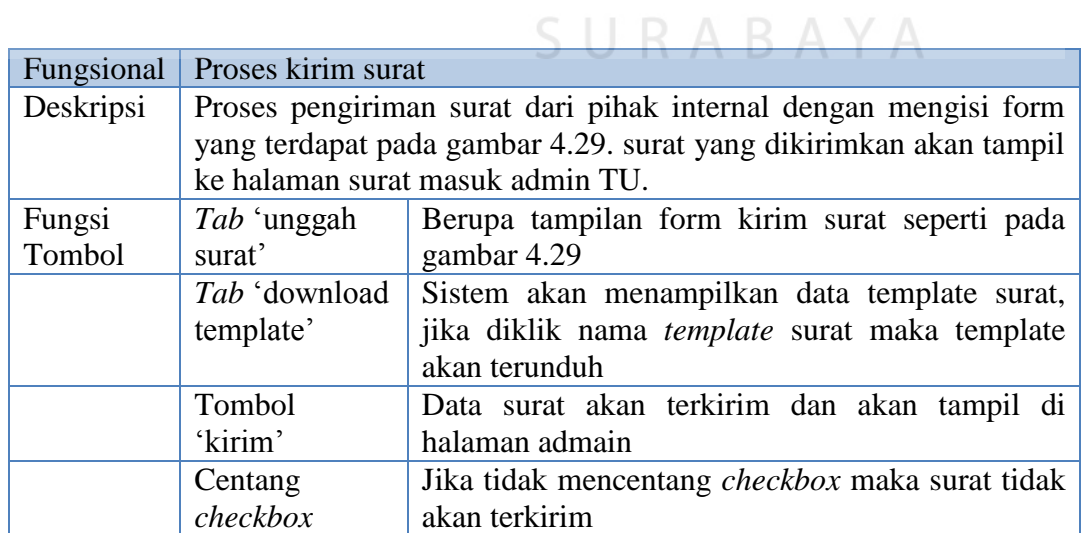

#### c. Halaman Utama Internal

Halaman utama internal akan tampil jika *user* internal telah melakukan *login*. Untuk lebih jelasnya dari hasil login user internal lihat pada Gambar 4.5.

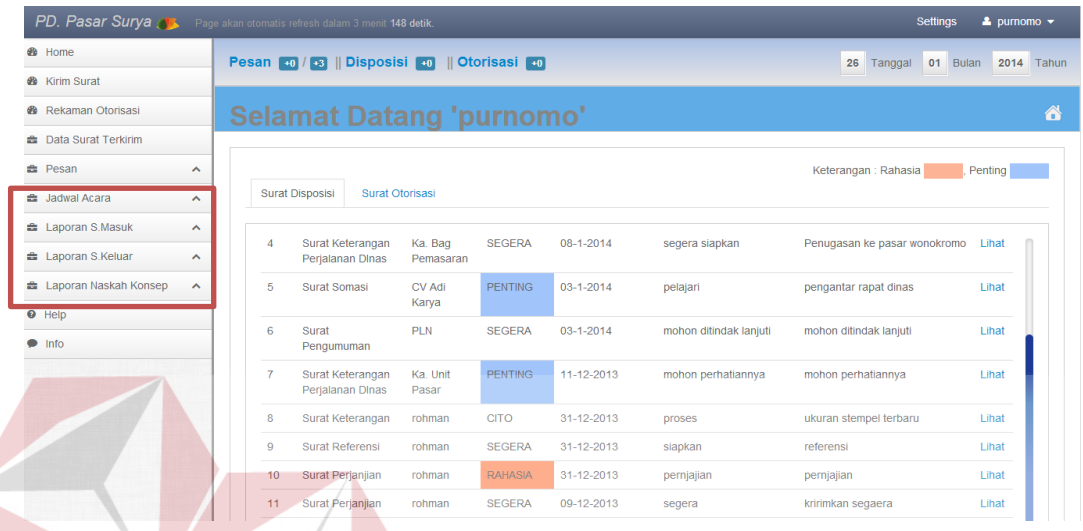

**Gambar 4.5** Halaman Utama *User* Internal Kepala TU

Dari *interface* pada Gambar 4.5 dimana *login* sebagai kepala TU terdapat perbedaan jika dibandingkan dengan tampilan *interface user* internal lainnya. Untuk lebih jelasnya lihat pada Gambar 4.6.<br> $\Box$  R A R A Y A

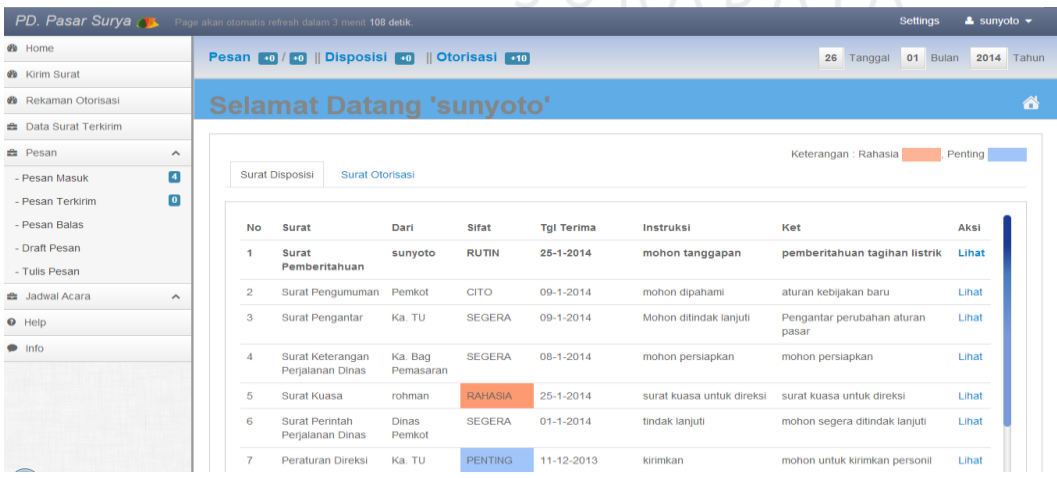

**Gambar 4.6** Halaman Utama *User* Internal lain

 Adapun perbedaan antara Gambar 4.5 dengan Gambar 4.6 yaitu tedapat pada menu laporan. Jika *login* sebagai kepala TU maka tersedia menu laporan. Namun jika *login* sebagai *user* lain maka menu laporan tidak ada. Sedangkan untuk pengiriman surat lihat pada Gambar 4.4.

#### **2. Pendataan Surat Masuk**

Proses pendataan surat masuk merupakan proses yang dilakukan oleh admin sub bagian tata usaha. untuk dapat melakukan pendataan surat admin harus login terlebih dahulu lihat pada Gambar 4.1. Setelah melakukan login maka akan tampil halaman utama admin sebagai berikut:

| PD. Pasar Surya AL Page akan otomatis refresh dalam 3 menit 140 detik. |                    |                                                             |                  |                      |                              | <b>Settings</b>                                                                      | $2$ iwan $\sim$ |
|------------------------------------------------------------------------|--------------------|-------------------------------------------------------------|------------------|----------------------|------------------------------|--------------------------------------------------------------------------------------|-----------------|
| Home<br>om User                                                        | Agenda             | Konsep Dinas<br>o                                           | Rencana Acara    | <b>Tugas</b>         | Pesan<br><b>Anil Laporan</b> | Mengelola Surat                                                                      |                 |
|                                                                        |                    | Surat Masuk 4    User   10    Pesan   11 / 10    Penyusutan |                  |                      |                              | 26 Tanggal 01 Bulan 2014 Tahun                                                       |                 |
|                                                                        |                    |                                                             |                  |                      |                              |                                                                                      | <mark>お</mark>  |
| <b>E</b> Master<br>$\hat{\phantom{a}}$                                 | <b>Surat Masuk</b> |                                                             |                  | $\boxed{0}$          | <b>Surat Keluar</b>          |                                                                                      |                 |
| <b>Template Surat</b>                                                  | Pengirim           | <b>Surat</b>                                                | kriteria         | Aksi                 | Macam<br>Penerima            | Asal Penerima                                                                        | aksi            |
| Folder                                                                 | alip               | Surat Keterangan                                            | Terbuka          | lihat                | tidak ada surat keluar       |                                                                                      |                 |
| Stakeholder                                                            | rohman             | <b>Surat Pemberitahuan</b>                                  | Terbuka          | lihat                | More                         |                                                                                      |                 |
| <b>盎</b> Profil<br>$\boldsymbol{\wedge}$                               | rohman             | Surat Referensi                                             | Terbuka          | lihat                |                              |                                                                                      |                 |
| <b>O</b> Kontak Info<br>$\checkmark$                                   | Ka. TU             | Surat Perjanjian                                            | Rahasia          | lihat                |                              |                                                                                      |                 |
| <b>O</b> Help                                                          |                    |                                                             |                  |                      |                              |                                                                                      |                 |
| $\bullet$ Info                                                         | More               |                                                             |                  |                      | ARAYA                        |                                                                                      |                 |
|                                                                        | Acara              |                                                             |                  | $\boxed{\mathbf{0}}$ | Pesan / memo                 |                                                                                      | $\sim$          |
|                                                                        | Acara<br>No        | <b>Tgl Mulai</b>                                            | <b>Tgl Akhir</b> | Aksi                 | Judul<br>No                  | <b>Status</b><br><b>Tanggal</b><br><b><i><u>ALL AND AND AND </u></i></b><br>__<br>-- | Aksi            |

**Gambar 4.7** Halaman Utama Admin

Adapun penjelasan detail dari form utama admin dapat dilihat pada Tabel 4.5.

#### **Tabel 4.5** Form Utama Admin

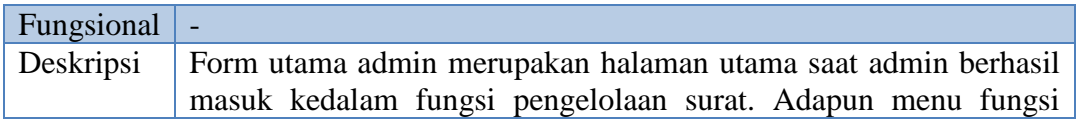

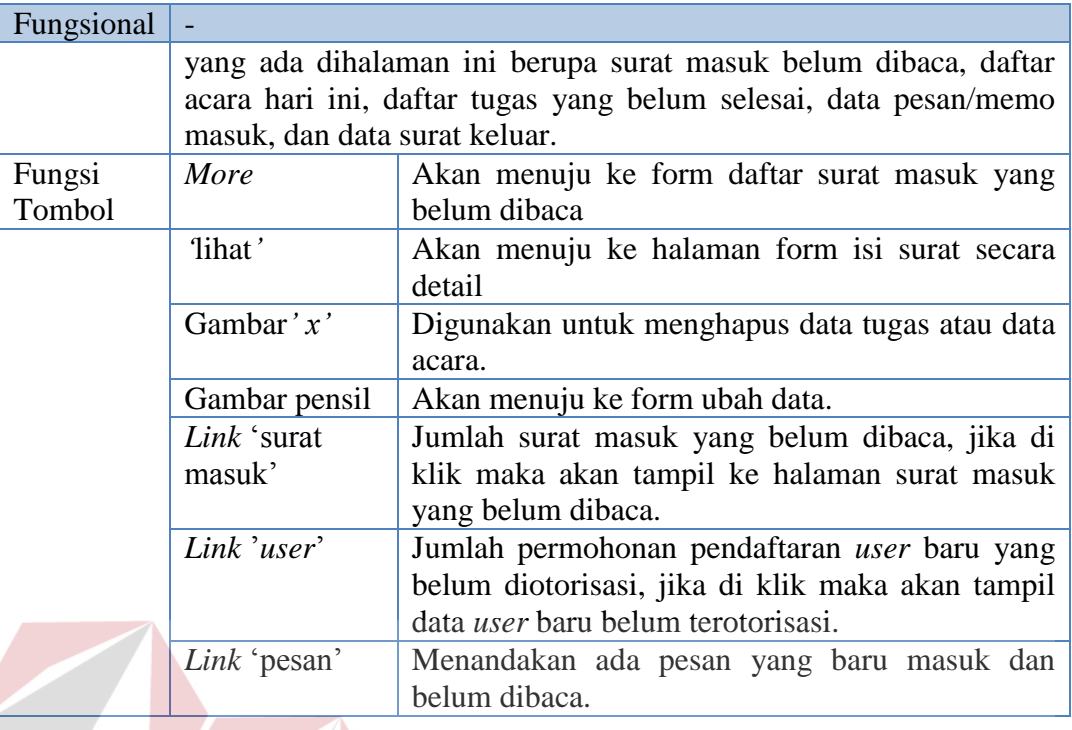

#### a. Form surat masuk

 $\mathcal{L}$ 

Form surat masuk merupakan data surat yang telah masuk namun belum direkam atau dimasukkan kedalam agenda masuk atau konsep naskah dinas.

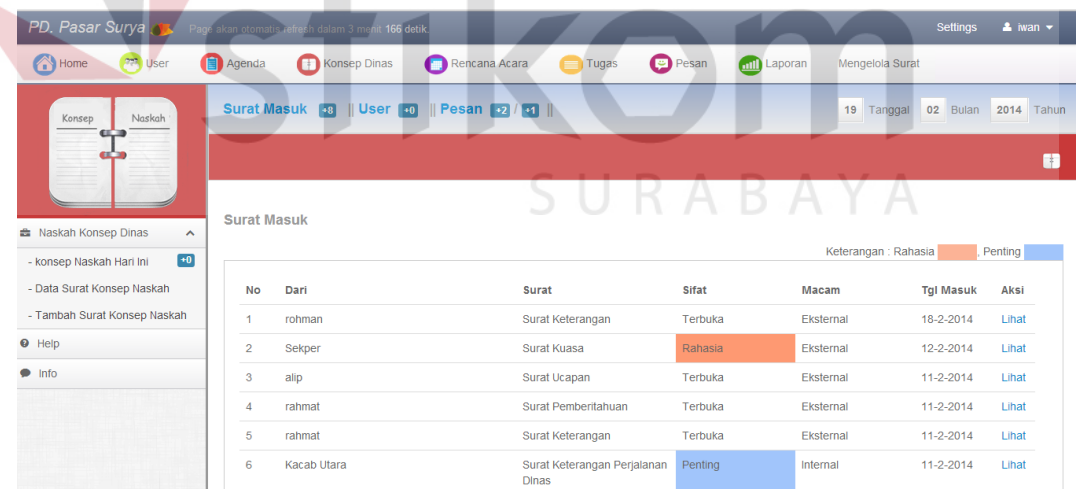

**Gambar 4.8** Form Surat Masuk

Berikut penjelasan form surat masuk dapat dilihat pada Tabel 4.6.

#### **Tabel 4.6** Form Surat Masuk

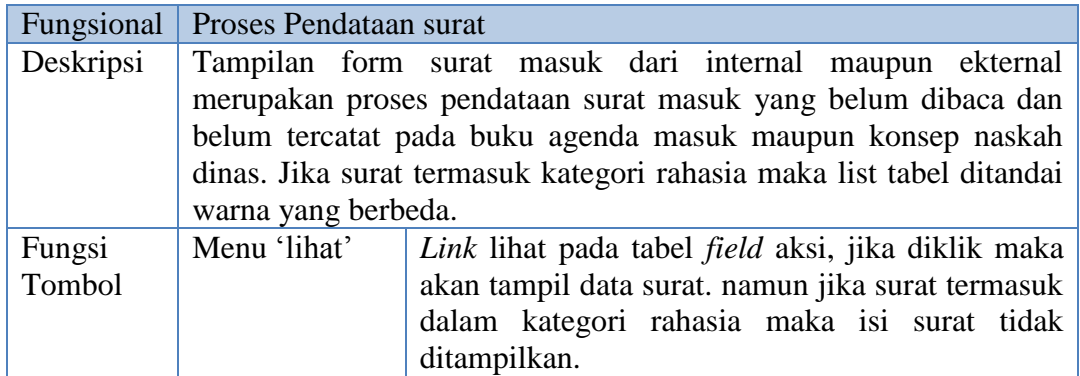

Berikut tampilan *interface* ketika admin memilik *link* lihat pada tabel aksi

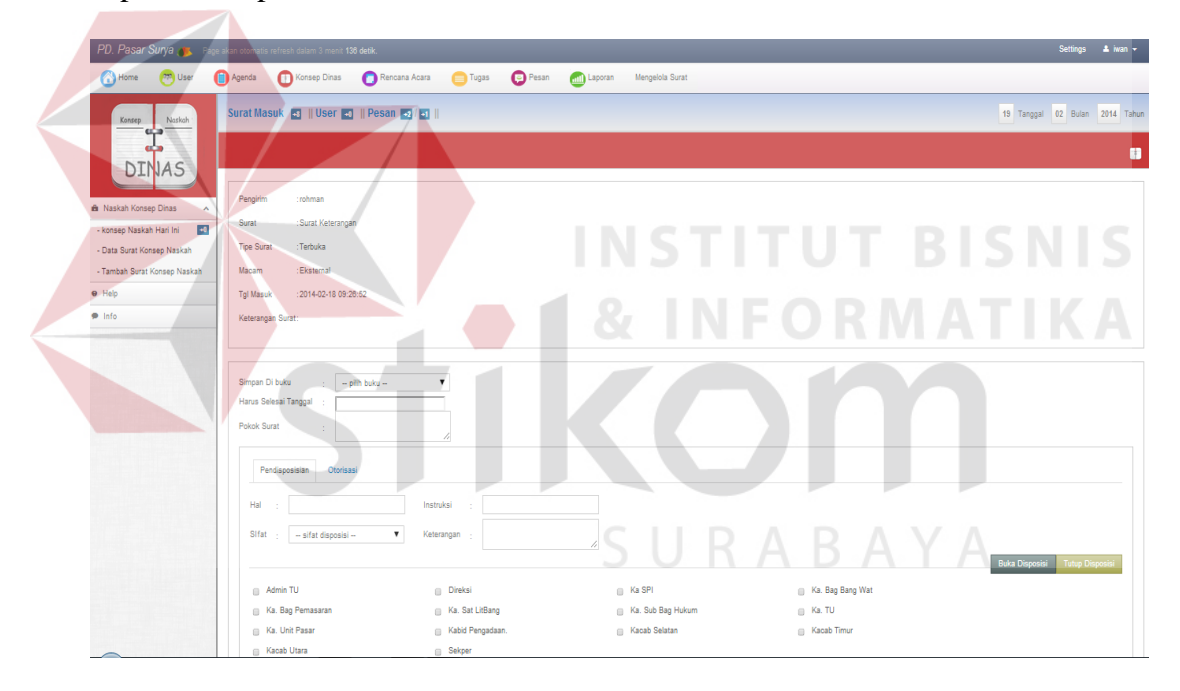

dapat dilihat pada Gambar 4.9.

**Gambar 4.9** Form Pendataan Surat

Form pendataan surat pada Gambar 4.9 dapat dijelaskan pada Tabel 4.7.

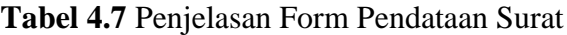

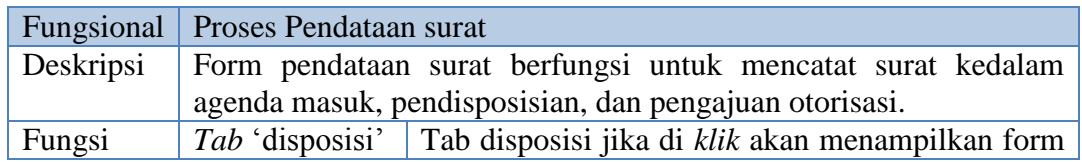

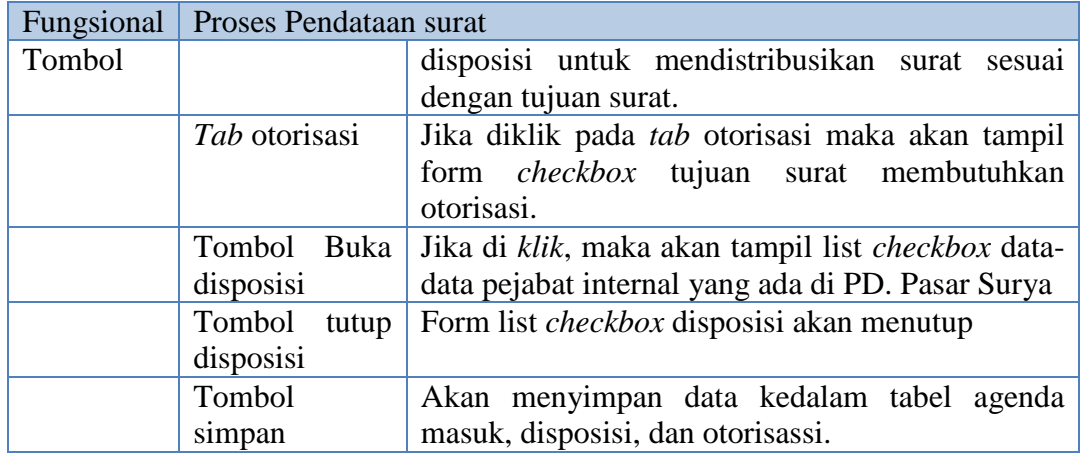

b. Form Agenda Masuk

Form agenda masuk merupakan form yang digunakan untuk mencatat surat kedalam buku agenda masuk. Mengenai *interface* dari form agenda masuk dapat dilihat pada Gambar 4.10.  $\mathcal{L}$  and  $\mathcal{L}$  and  $\mathcal{L}$  $\sqrt{2}$ 

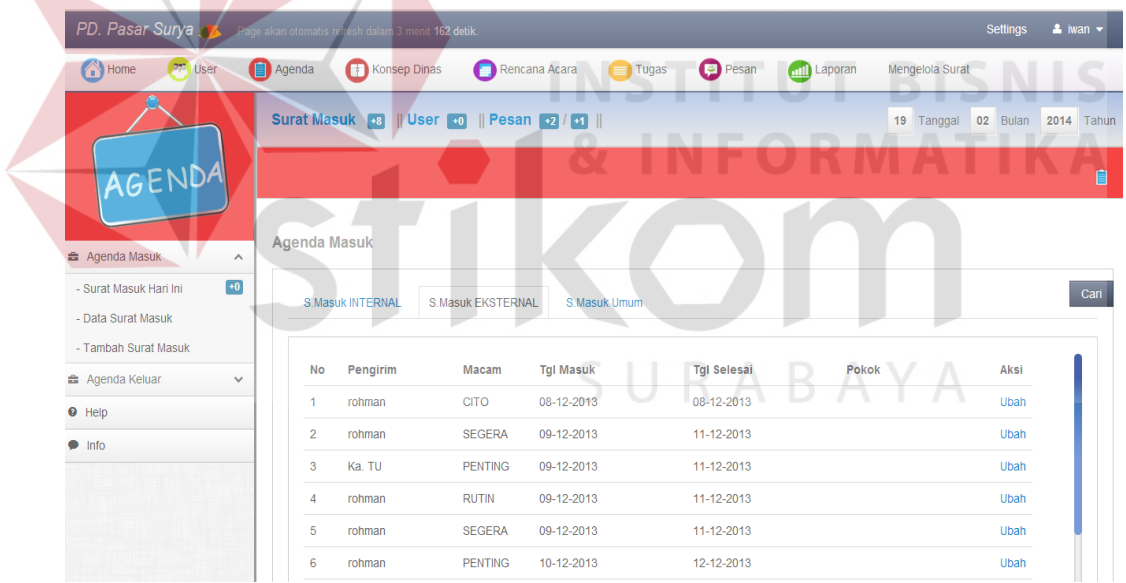

#### **Gambar 4.10 Form Agenda Masuk**

Adapun penjelasan form agenda masuk pada Gambar 4.10 dapat dilihat pada Tabel 4.8.

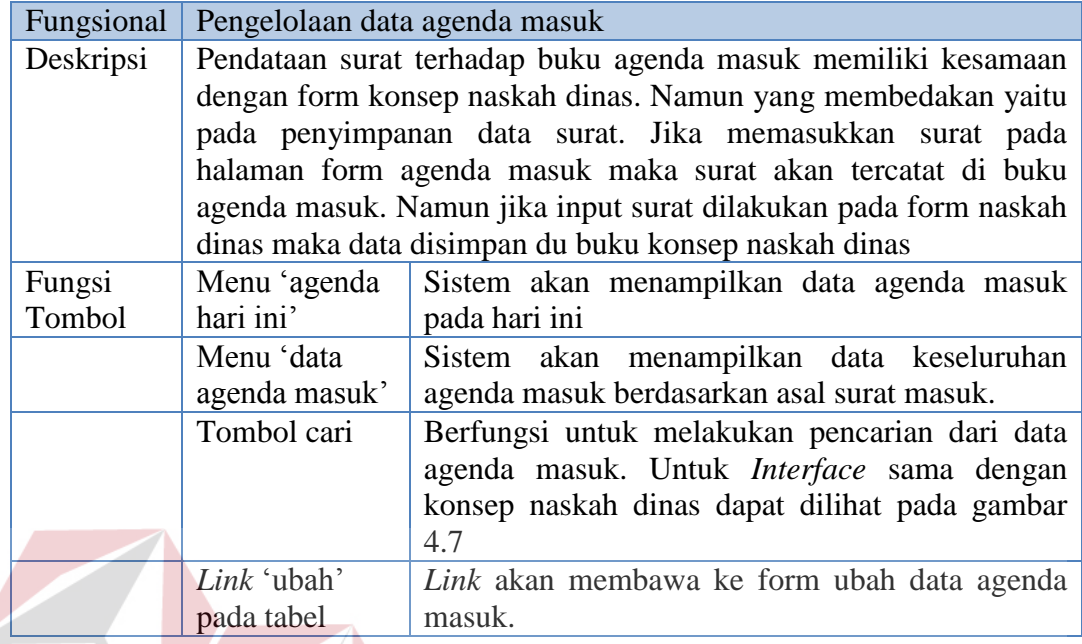

# **Tabel 4.8** Penjelasan Form Agenda Masuk

c. Form Laporan

laporan pada Gambar 4.11.

Mengenai form laporan surat masuk dapat dilihat pada form pembuatan

**& INFORMATIKA** 

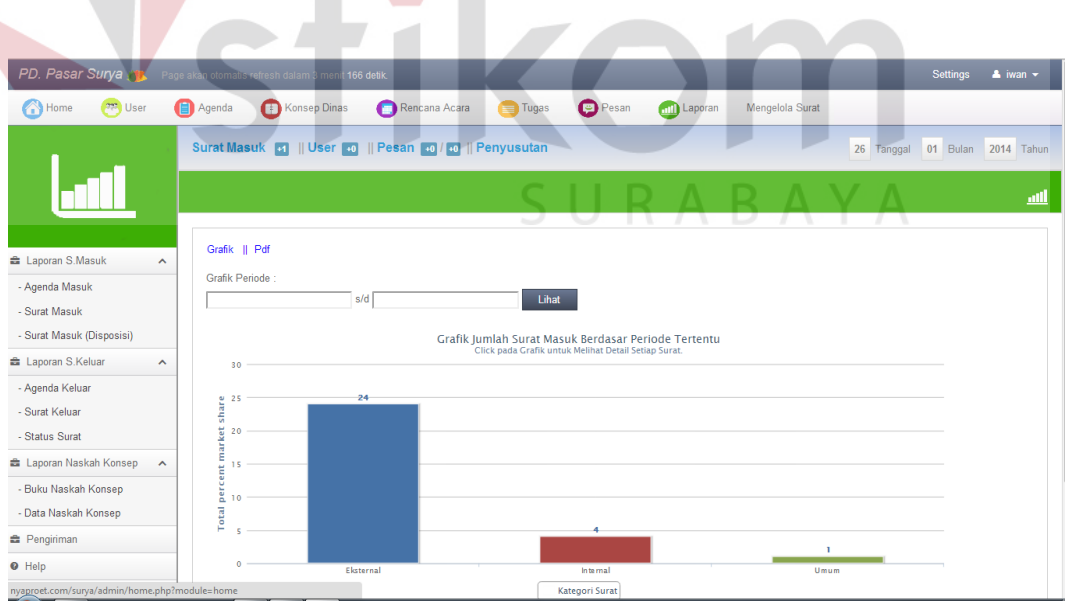

**Gambar 4.11** Form Laporan Surat Masuk

PD. Pasar Surya Settings & iwan -Home **and** User Agenda Konsep Dinas Rencana Acara **De Tugas** Pesan **(all** Laporan Mengelola Surat Surat Masuk **31 || User 30 || Pesan 30 | 30 || Penyusutan** 26 Tanggal 01 Bulan 2014 Tahun <u>ail</u> Grafik || Pdf Laporan S.Masuk Grafik Periode - Agenda Masuk  $sld$  $Lihat$ - Surat Masuk - Surat Masuk (Disposisi) Grafik Jumlah Surat Masuk Berdasar Periode Tertentu Laporan S.Keluar - Agenda Keluar - Surat Keluar - Status Surat Laporan Naskah Konsep - Buku Naskah Konsep - Data Na  $\triangle$  Pengirin  $\bullet$  Hel  $\blacksquare$  Ekst nyaproet.com/s **Gambar 4.12** Form Detail Laporan Surat Masuk Berikut jika menampilkan laporan dalam bentuk PDF dan siap untuk dicetak. Adapun *interface* dapat dilihat pada Gambar 4.13. ← → C D nyaproet.com/surya/admin/pdf/suratmasuk.php  $Q \nless 3$ Perusahaan Daerah Pasar Surya Periode 01-12-2013 sampai 31-12-2013 Surat Masuk No kategori Jumlah<br>1 Eksternal 24<br>2 Internal 4<br>3 Umum 1 ori Eksternal No kategori 8 No kategori<br>1 Surat Ket 2<br>
Surat Perintah Perjal<br>
Surat Tugas No kategori<br>1 Peraturan Di  $\begin{array}{c|c} \texttt{Junlah} \\ \hline \texttt{eksi} & 1 \end{array}$ Total seluruh Surat : Rp. 29 Surat

**Gambar 4.13** Laporan Cetak PDF

Adapun penjelasan secara detail dari proses pembuatan laporan agenda masuk atau surat masuk dapat dilihat pada Tabel 4.9.

## **Tabel 4.9** Penjelasan Laporan Agenda Masuk

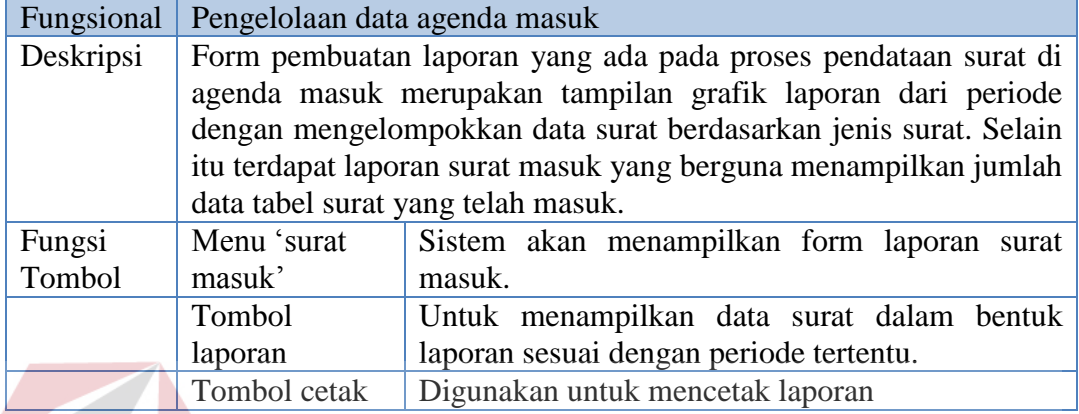

## d. Form Unggah Surat Masuk

 Selain user internal dan eksternal dapat mengirimkan surat secara langsung melalui aku web yang disediakan. Admin bagian tata usaha juga dapat melakukan unggah surat melalui akun admin. Berikut tampilan form unggah surat **COLLEGE** masuk dari admin.

| PD. Pasar Surya Sun Page akan otomotis refresh dalam : | <b>Settings</b><br>$\triangle$ iwan $\sim$<br>nit 138 detik.                                              |
|--------------------------------------------------------|----------------------------------------------------------------------------------------------------|
| <sup>6</sup> Home<br>$\sqrt{mn}$ User                  | Agenda<br>Konsep Dinas<br>Rencana Acara<br><b>Pesan</b><br>Tugas<br><b>And</b> Laporan<br>Mengelola Surat |
|                                                        | Surat Masuk <b>B</b>    User <b>B</b>    Pesan <b>B</b>    P<br>19 Tanggal 02 Bulan 2014 Tahun            |
| AGENDA                                                 | ٠                                                                                                    |
| Agenda Masuk<br>$\hat{\phantom{a}}$                    | <b>Unggah Surat</b>                                                                                       |
| $+0$<br>- Surat Masuk Hari Ini                         | jika surat dari internal isi 'form dari internal', jika asal surat eksternal isi form 'pengirim'          |
| - Data Surat Masuk                                     | $-$ PILIH JENIS $-$<br>$T =$ File 1<br>Nama Surat<br>Choose File   No file chosen<br>$\lambda$            |
| - Tambah Surat Masuk                                   | No file chosen<br>Dari Ekternal<br>File 2<br>Choose File                                                  |
| Agenda Keluar<br>$\checkmark$                          | -- isi jika surat dr internal -- V<br>No file chosen<br>File 3<br>Dari Internal<br>Choose File            |
| $\Theta$ Help                                          | <b>Tol Target Selesai</b><br>Choose File No file chosen<br>File 4<br>$\epsilon$                           |
| $\blacksquare$ Info                                    | Pokok Surat<br>÷.                                                                                         |
|                                                        | Otorisasi<br>Pendisposisian                                                                               |
|                                                        | Hal<br>Instruksi<br>$\sim$                                                                                |
|                                                        | $\mathbf{v}$<br>-- sifat disposisi --<br>Sifat<br>Keterangan                                              |
|                                                        | <b>Buka Disposisi</b><br><b>Tutup Disposisi</b>                                                           |
|                                                        | Simpan                                                                                                    |

**Gambar 4.14** Form Unggah Surat Masuk

 Penjelasan secara detal dari form unggah surat masuk dibagian admin dapat dilihat pada Tabel 4.10.

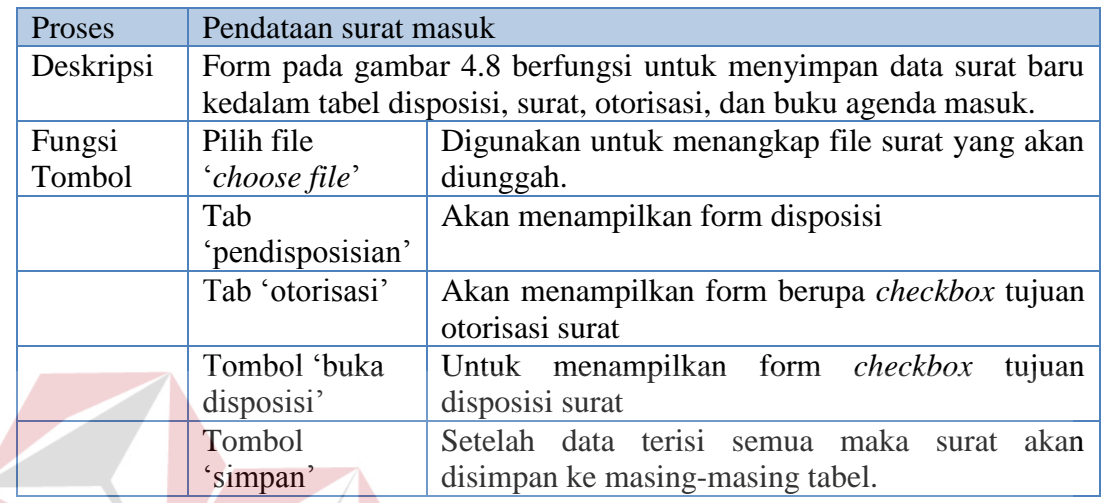

## **Tabel 4.10** Penjelasan Form Unggah Surat Masuk

# e. Form Cari Agenda Masuk

Berikut form pencarian agenda masuk dapat dilihat pada Gambar 4.15.

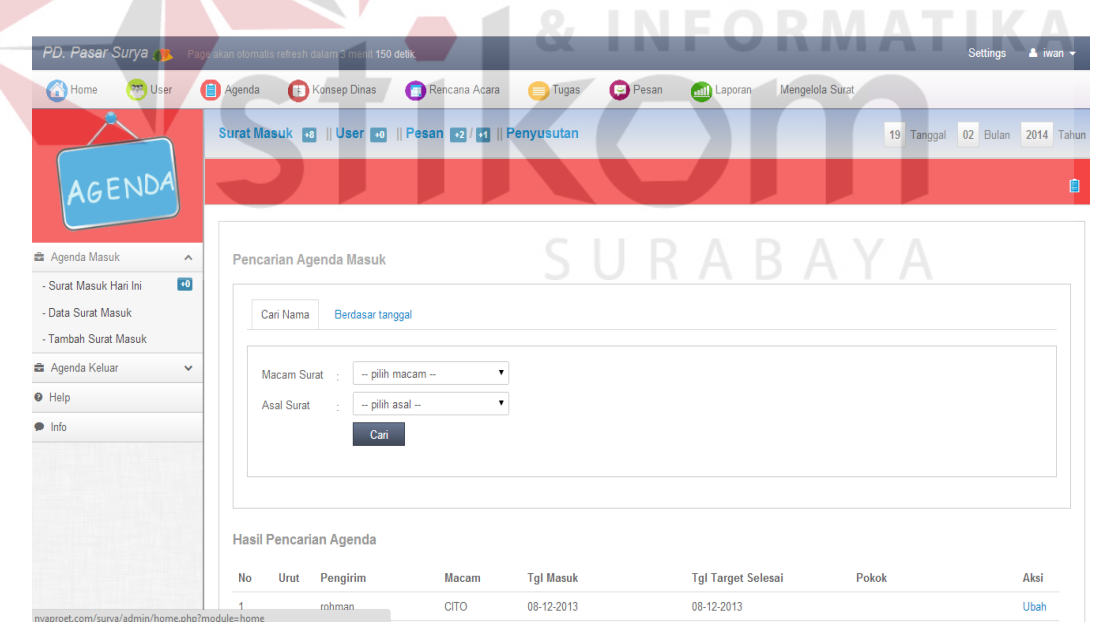

**Gambar 4.15** Form Pencarian Agenda Masuk

Adapun penjelasan detail pada Gambar 4.15 dapat diihat pada Tabel 4.11.

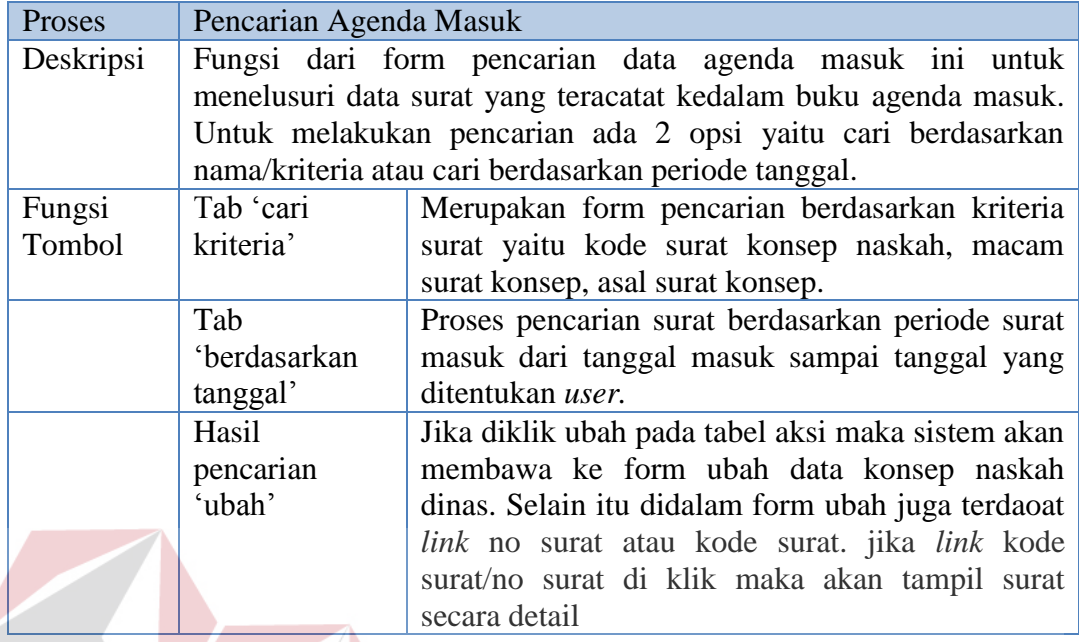

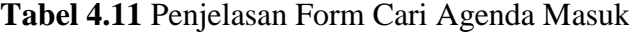

# 1. Form Konsep Naskah Dinas

Form konsep naskah dinas merupakan form yang digunakan untuk mencatat surat kedalam buku konsep naskah dinas. Mengenai *interface* dari form konsep naskah dinas dapat dilihat pada Gambar 4.16.

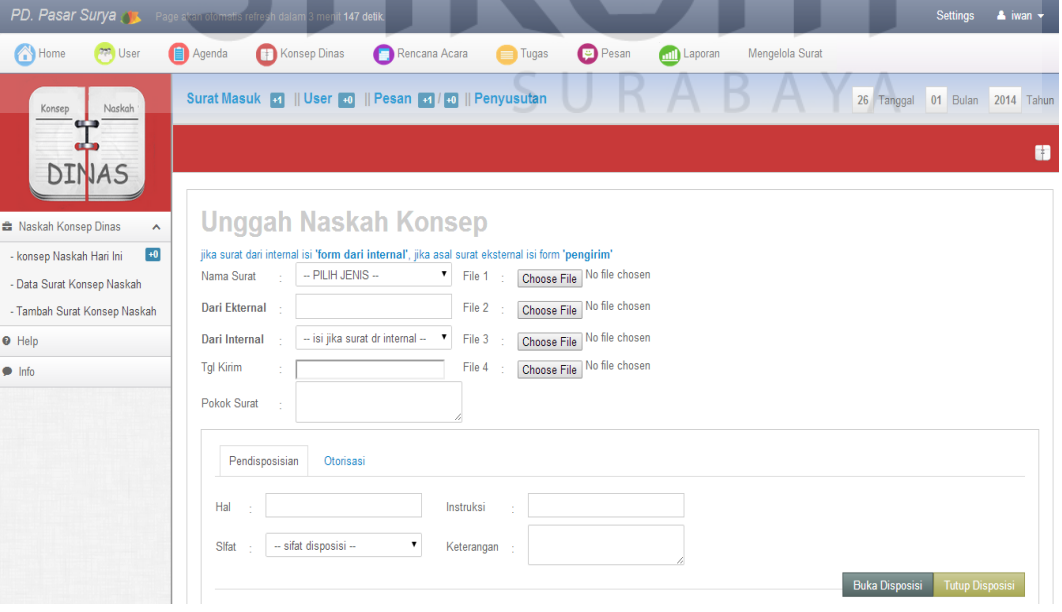

**Gambar 4.16** Form Konsep Naskah Dinas

Adapun penjelasan form agenda masuk dapat dilihat pada Tabel 4.12

penjelasan form konsep naskah dinas.

# **Tabel 4.12** Penjelasan Form Konsep Naskah Dinas

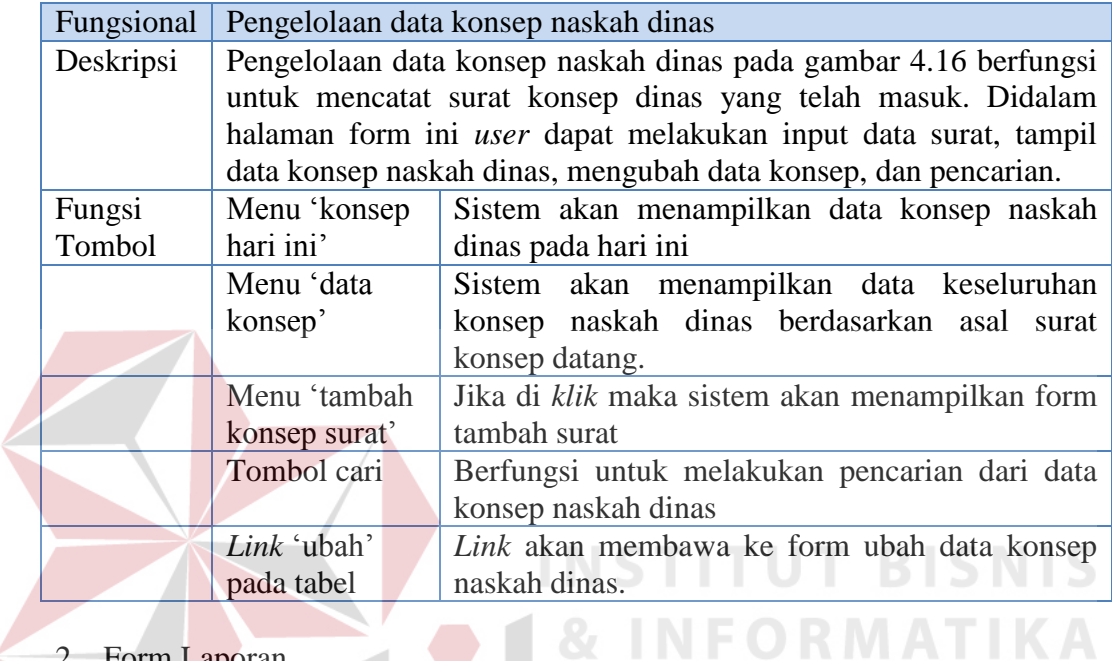

2. Form Laporan

Mengenai form laporan surat masuk dapat dilihat pada form pembuatan

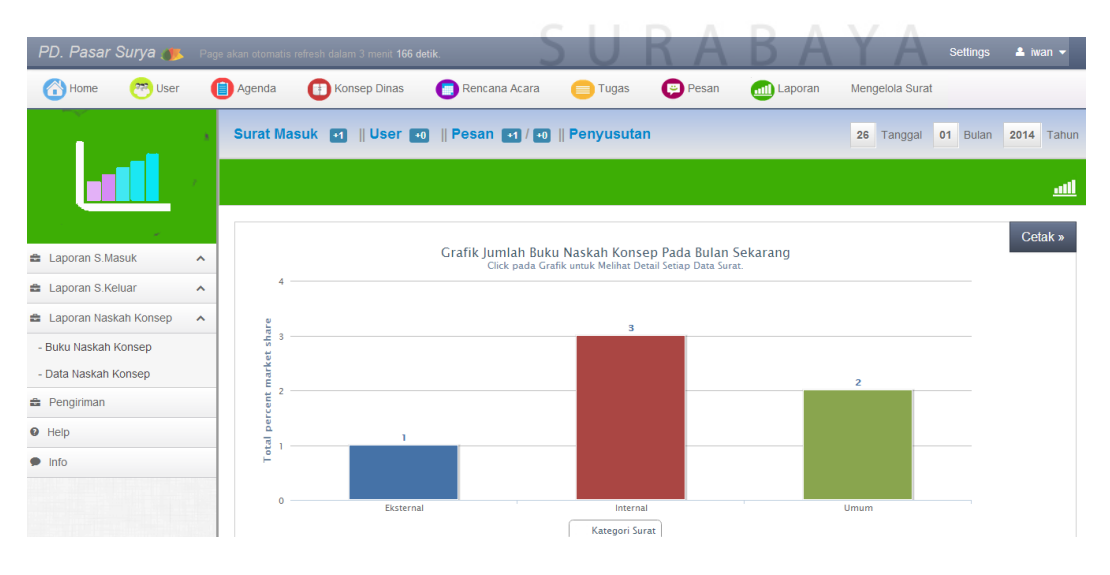

laporan pada Gambar 4.17.

**Gambar 4.17** Laporan Konsep Naskah Dinas

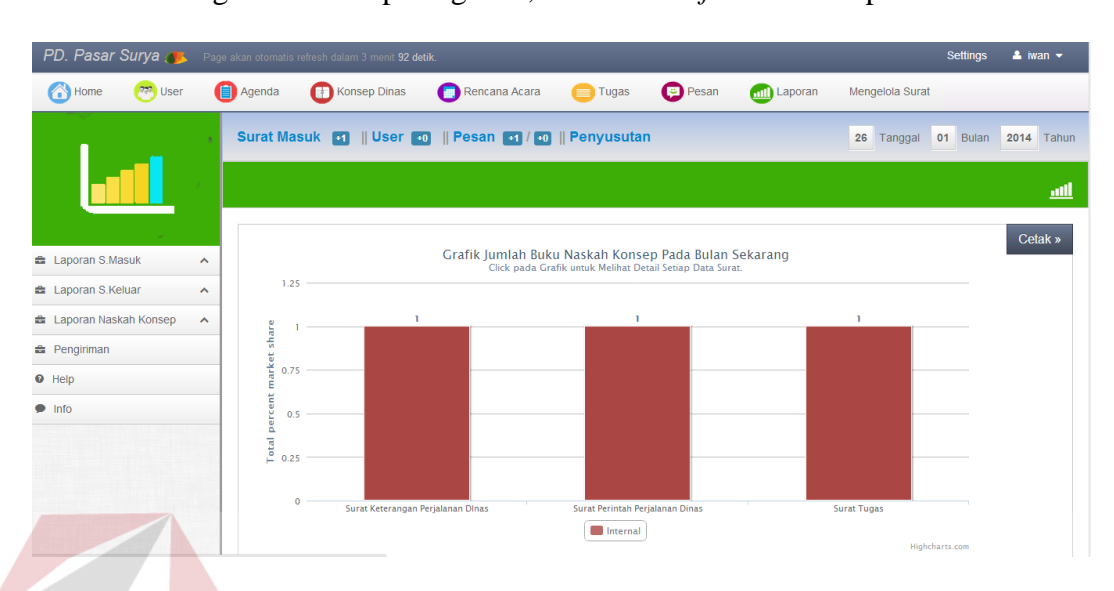

Untuk dapat melihat detail dari laporan konsep naskah dinas, dapat dilakukan dengan cara *klik* pada grafik, berikut *interface* detail laporan.

**Gambar 4.18** Detail Laporan Konsep Naskah Dinas

Selain itu untuk dapat melakukan cetak pada laporan konsep naskah dinas

dapat memilih tombol cetak, maka akan tampil *interface* seperti Gambar 4.19.

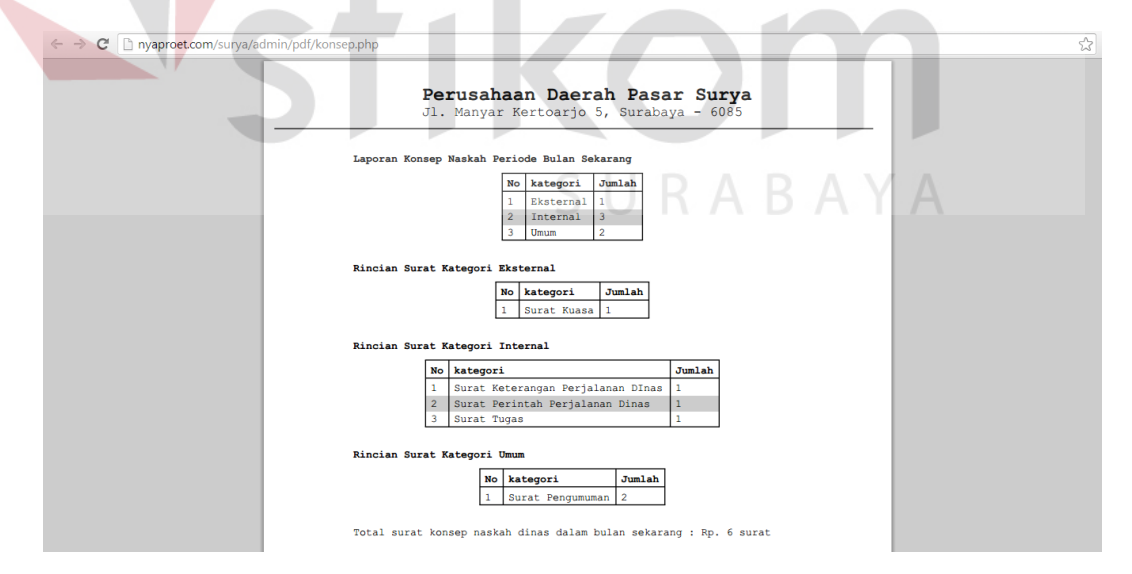

**Gambar 4.19** Cetak Laporan Konsep Naskah Dinas

Adapun penjelasan secara detil dari proses pembuatan laporan agenda masuk atau surat masuk dapat dilihat pada Tabel 4.13.

#### **Tabel 4.13** Penjelasan Laporan Konsep Naskah Dinas

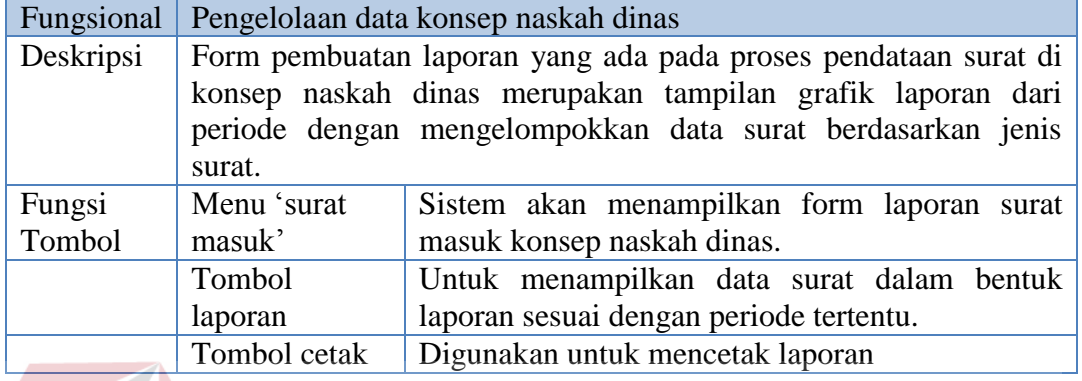

3. Form Unggah Konsep Naskah Dinas

 Selain *user* internal dan eksternal dapat mengirimkan surat secara langsung melalui aku web yang disediakan. Admin bagian tata usaha juga dapat melakukan unggah surat melalui akun admin. Berikut tampilan form unggah surat konsep naskah dinas dari admin.

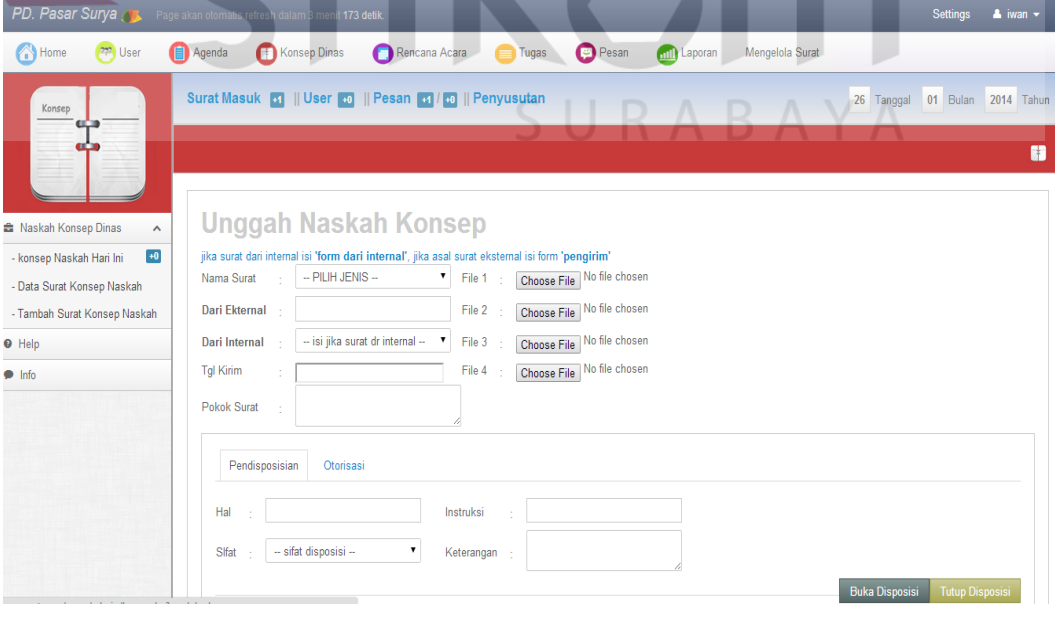

**Gambar 4.20** Form Unggah Surat Konsep Naskah Dinas

 Penjelasan secara detail dari form unggah surat masuk dibagian admin dapat dilihat pada Tabel 4.14.

**Tabel 4.14** Penjelasan Form Unggah Surat Konsep Naskah Dinas

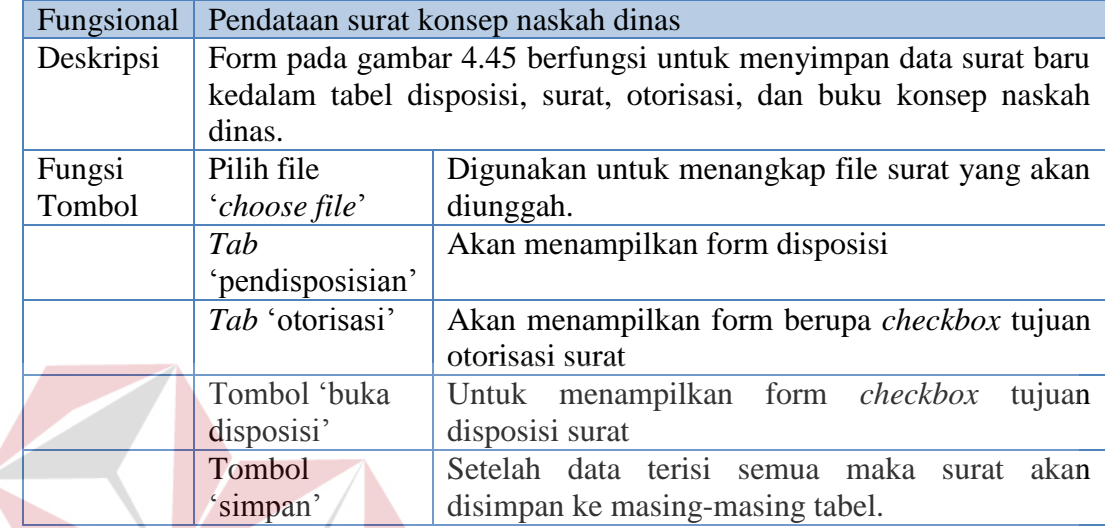

4. Form Cari Konsep Naskah Dinas

 $\sim$ 

Berikut form pencarian agenda masuk dapat dilihat pada Gambar 4.21. T.

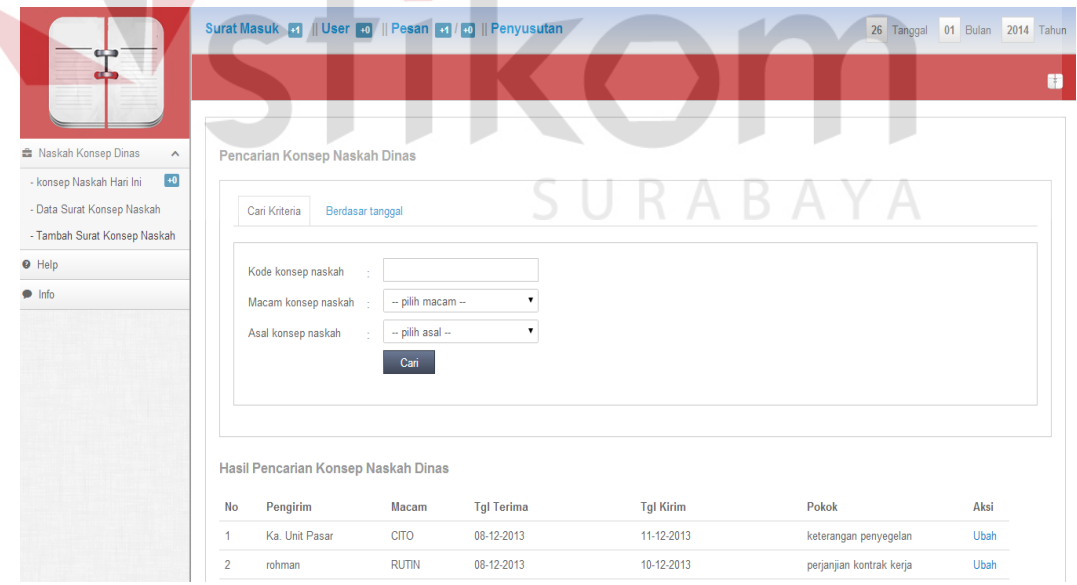

**Gambar 4.21** Form Pencarian Konsep Naskah Dinas

Adapun penjelasan pencarian konsep naskah dapat diihat pada Tabel 4.15.

**NIS** 

**T RIS** 

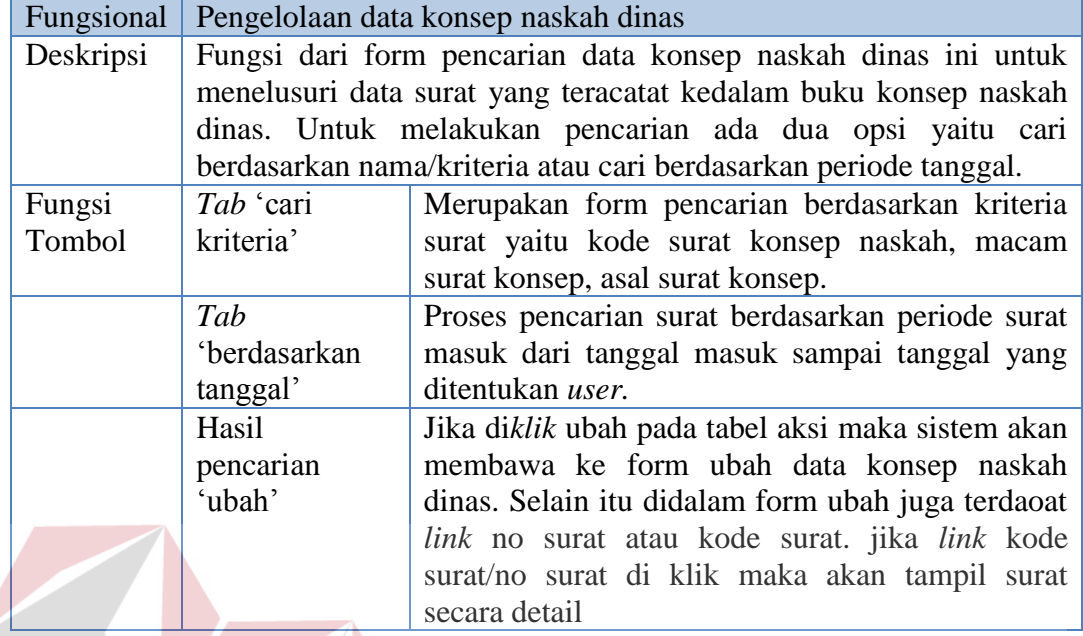

# **Tabel 4.15** Penjelasan Form Cari Konsep Naskah Dinas

#### **3. Pendistribusian Surat**

Form distribusi merupakan proses *monitoring* surat yang telah di

distribusikan dan membutuhkan otorisasi. Untuk lebih jelasnya dapat dilihat pada

Gambar 4.22.

| PD. Pasar Surya de Page akan otomatis refre                                        |                     |                 |              | it 163 detik.                                                   |                       |             |                  |                  |                              | <b>Settings</b>                | A iwan - |
|------------------------------------------------------------------------------------|---------------------|-----------------|--------------|-----------------------------------------------------------------|-----------------------|-------------|------------------|------------------|------------------------------|--------------------------------|----------|
| <b>PP</b> User<br>Home                                                             |                     | Agenda          | Konsep Dinas | Rencana Acara                                                   | <b>Pesan</b><br>Tugas | mil Laporan | Mengelola Surat  |                  |                              |                                |          |
|                                                                                    |                     |                 |              | Surat Masuk <b>18    User 10    Pesan 12 / 11    Penyusutan</b> |                       |             |                  |                  |                              | 19 Tanggal 02 Bulan 2014 Tahun |          |
|                                                                                    |                     |                 |              |                                                                 |                       |             |                  |                  |                              |                                |          |
|                                                                                    |                     |                 |              |                                                                 |                       |             |                  |                  |                              |                                |          |
| <b>E</b> Status Surat                                                              | $\hat{\phantom{a}}$ | Surat Otorisasi |              |                                                                 |                       |             |                  |                  |                              |                                |          |
| - Surat Jadi                                                                       |                     |                 |              |                                                                 |                       |             |                  |                  | Keterangan : Tunggu          | Tolak                          | Jadi     |
| - Surat Tolak                                                                      |                     | Internal        | Eksternal    | Umum                                                            |                       |             |                  |                  |                              |                                |          |
| - Surat Tunggu                                                                     |                     |                 |              |                                                                 |                       |             |                  |                  |                              |                                |          |
| - Surat Penting                                                                    |                     | <b>No</b>       | Nama         | Dari                                                            | <b>Status</b>         | Kriteria    | Surat            | <b>Tgl Masuk</b> | <b>Tgl Target</b><br>Selesai | <b>Tal Selesai</b>             | Aksi     |
| - Surat Deadline                                                                   |                     |                 | rohman       | rohman                                                          | Tunggu                | Terbuka     | Surat Umum       | 18-2-2014        | 21-2-2014                    | $\sim$                         | Lihat    |
|                                                                                    |                     |                 |              |                                                                 |                       |             |                  |                  |                              |                                |          |
|                                                                                    | $\checkmark$        | $\overline{2}$  | Agus         | Kacab Timur                                                     | Tunggu                | Terbuka     | Surat Referensi  | 11-2-2014        | 13-2-2014                    |                                | Lihat    |
|                                                                                    |                     | $\overline{3}$  | andi         | Sekper                                                          | Tunggu                | Terbuka     | Surat Umum       | 10-2-2014        | 12-2-2014                    |                                | Lihat    |
|                                                                                    |                     |                 | Agus         | Kacab Timur                                                     | Tunggu                | Terbuka     | Surat Keterangan | 10-2-2014        | 10-2-2014                    |                                | Lihat    |
|                                                                                    |                     | 5               | Sugianto     | Kacab Utara                                                     | Tunggu                | Terbuka     | Surat Umum       | 10-2-2014        | 13-2-2014                    |                                | Lihat    |
|                                                                                    |                     | 6               | rahmat       | rahmat                                                          | Tunggu                | Terbuka     | Surat Umum       | 10-2-2014        | 12-2-2014                    |                                | Lihat    |
|                                                                                    |                     |                 | rahmat       | rahmat                                                          | Tunggu                | Terbuka     | Surat Referensi  | $10 - 2 - 2014$  | 12-2-2014                    |                                | Lihat    |
|                                                                                    |                     |                 | rahmat       | rahmat                                                          | Tunggu                | Rahasia     | Surat Perikatan  | 10-2-2014        | 13-2-2014                    |                                | Lihat    |
|                                                                                    |                     | $\overline{9}$  | alip         | alip                                                            | Tunggu                | Rahasia     | Surat Kuasa      | 10-2-2014        | 12-2-2014                    | $\sim$                         | Lihat    |
| <b>E</b> Monitoring Surat<br><b>E</b> Pendisposisian<br>$Q$ Help<br>$\bullet$ Info |                     | 10              | rahmat       | rahmat                                                          | Jadi                  | Rahasia     | Surat Perikatan  | 10-2-2014        | 12-2-2014                    | 10-2-2014                      | Lihat    |

**Gambar 4.22** Halaman Utama Distribusi

Mengenai penjelasan dari halaman utama distribusi dapat dilihat pada

Tabel 4.16.

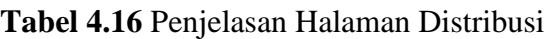

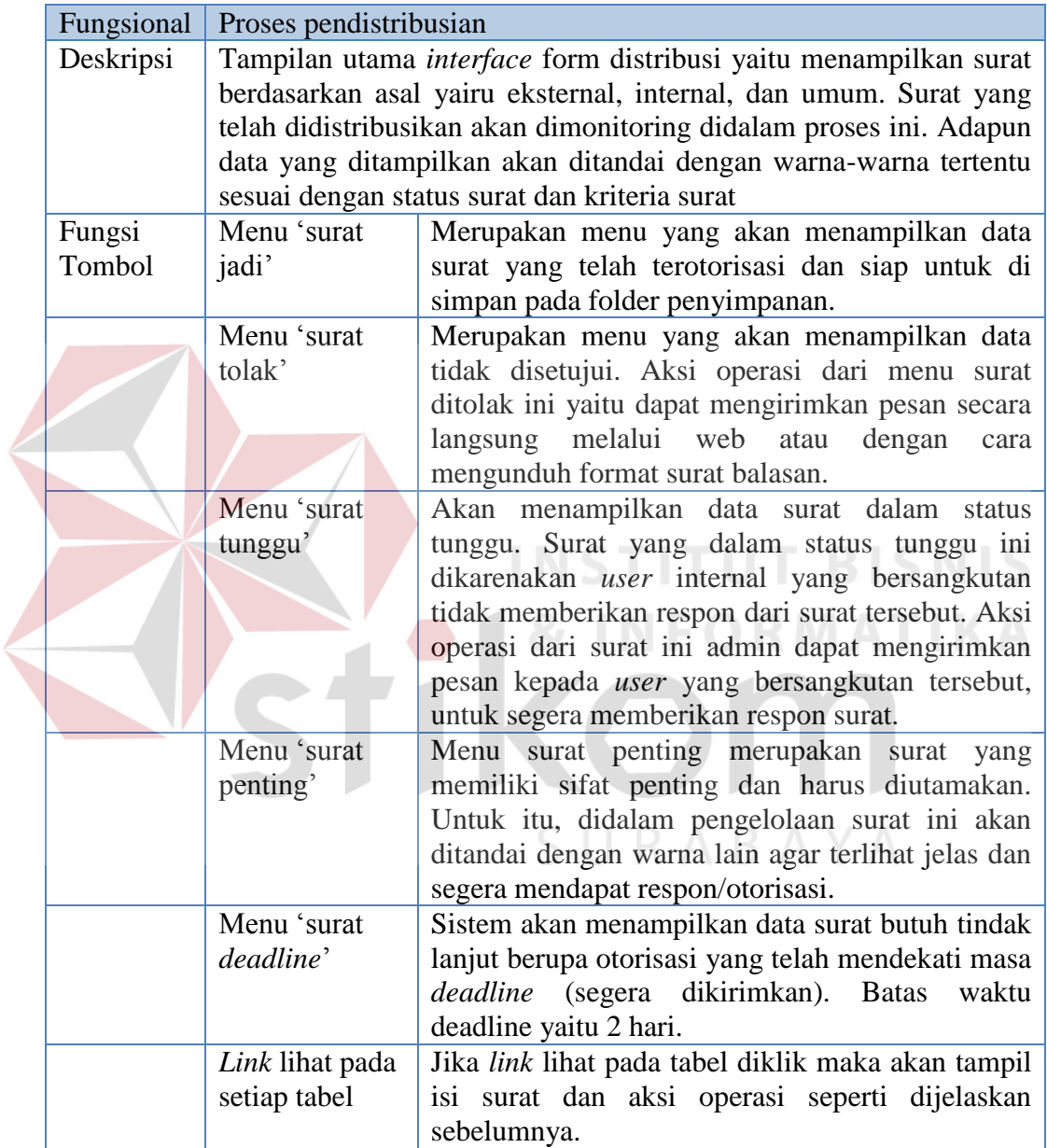

## a. Form Surat Jadi

Form surat jadi merupakan fungsi *filter* surat yang dikhususkan untuk menanmpung data surat yang telah jadi. Berikut *interface* dari form surat jadi.

| PD. Pasar Surya Strange akan otomatis refresh dalam 3 menit 175 detik. |        |                     |                                                      |                          |               |                    |                                             |                        |                                           | <b>Settings</b>        | $\Delta$ iwan $\sim$ |
|------------------------------------------------------------------------|--------|---------------------|------------------------------------------------------|--------------------------|---------------|--------------------|---------------------------------------------|------------------------|-------------------------------------------|------------------------|----------------------|
| <b>PRO</b> User<br>Home                                                | Agenda |                     | Konsep Dinas                                         | Rencana Acara<br>O       |               | $\equiv$ Tugas     | <b>Pesan</b>                                | <b>Anil</b> Laporan    | Mengelola Surat                           |                        |                      |
|                                                                        |        |                     | Surat Masuk <b>Big User of Pesan 2/41 Penyusutan</b> |                          |               |                    |                                             |                        | 19<br>Tanggal                             | 02<br>Bulan            | 2014<br>Tahun        |
|                                                                        |        |                     |                                                      |                          |               |                    |                                             |                        |                                           |                        | $\mathcal{D}$        |
| <b><i>ff</i></b> Status Surat<br>$\sim$                                |        |                     | <b>Daftar Surat Jadi</b>                             |                          |               |                    |                                             |                        |                                           |                        |                      |
| - Surat Jadi<br>- Surat Tolak                                          |        |                     |                                                      |                          |               |                    |                                             |                        | Keterangan : Rahasia<br><b>Tgl Target</b> |                        | Penting              |
| - Surat Tunggu                                                         |        | <b>No</b>           | Nama                                                 | Dari                     | <b>Status</b> | <b>Kriteria</b>    | <b>Surat</b>                                | <b>Tgl Masuk</b>       | Selesai                                   | Tgl Selesai Aksi       |                      |
| - Surat Penting<br>- Surat Deadline                                    |        | 1<br>$\overline{2}$ | sunyoto<br>rahmat                                    | <b>Direksi</b><br>rahmat | Jadi<br>Jadi  | Terbuka<br>Rahasia | Peraturan Direksi<br><b>Surat Perikatan</b> | 10-2-2014<br>10-2-2014 | 12-2-2014<br>12-2-2014                    | 10-2-2014<br>10-2-2014 | Lihat<br>Lihat       |
| <b>&amp;</b> Monitoring Surat<br>v                                     |        |                     |                                                      |                          |               |                    |                                             |                        |                                           |                        |                      |
| <b>E</b> Pendisposisian                                                |        |                     |                                                      |                          |               |                    |                                             |                        |                                           |                        |                      |
| <b>O</b> Help                                                          |        |                     |                                                      |                          |               |                    |                                             |                        |                                           |                        |                      |
| $\bullet$ Info                                                         |        |                     |                                                      |                          |               |                    |                                             |                        |                                           |                        |                      |

**Gambar 4.23** Form Surat jadi

Jika di*klik* lihat pada tabel aksi, maka sistem akan menampilkan *interface*

lihat isi surat seperti pada Gambar 4.24.<br>
STITUT BISNIS

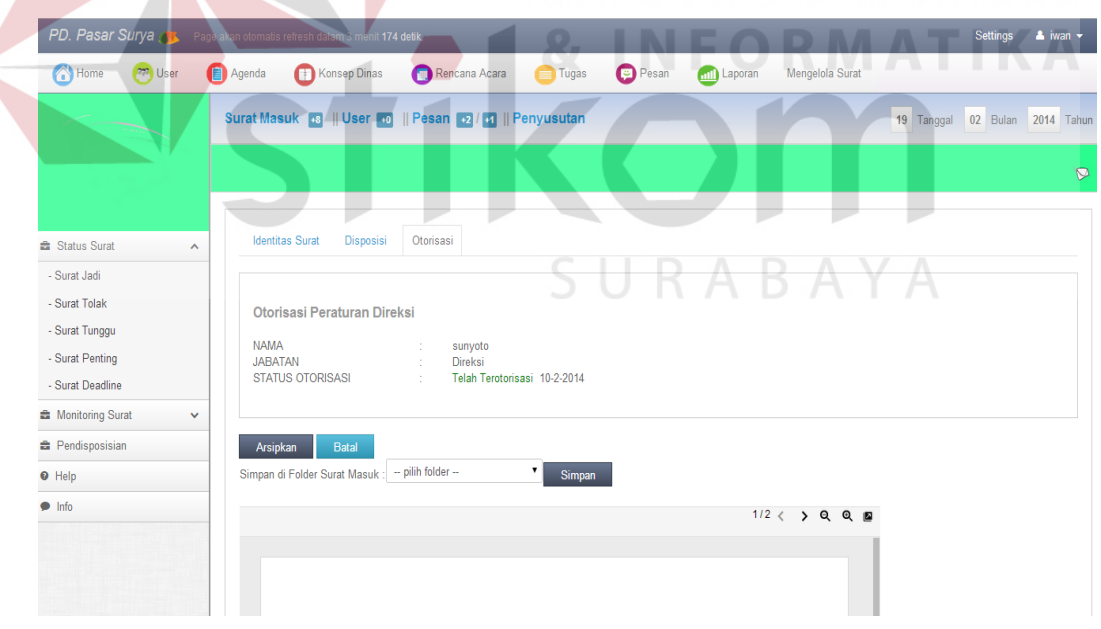

**Gambar 4.24** Form Isi Surat Jadi

 Berikut penjelasan mengenai form isi surat jadi dapat dilihat pada Tabel 4.17.

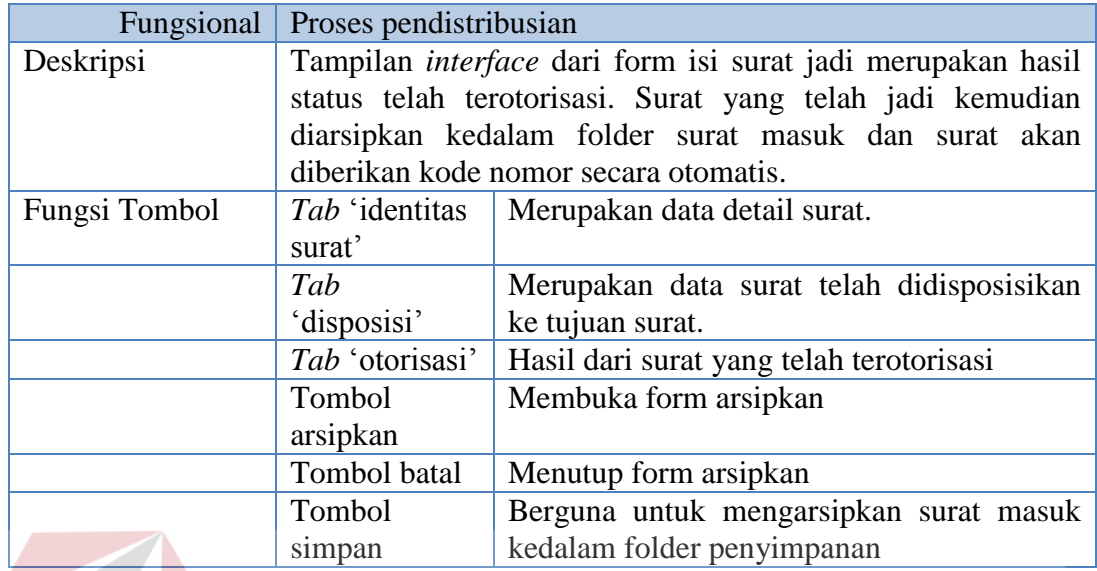

## **Tabel 4.17** Penjelasan Isi Surat Jadi

b. Form Surat Tolak

Form surat tolak merupakan hasil dari form yang telah didistribusikan

untuk permohonan otorisasi kepada *user* internal namun tidak mendapat otorisasi.

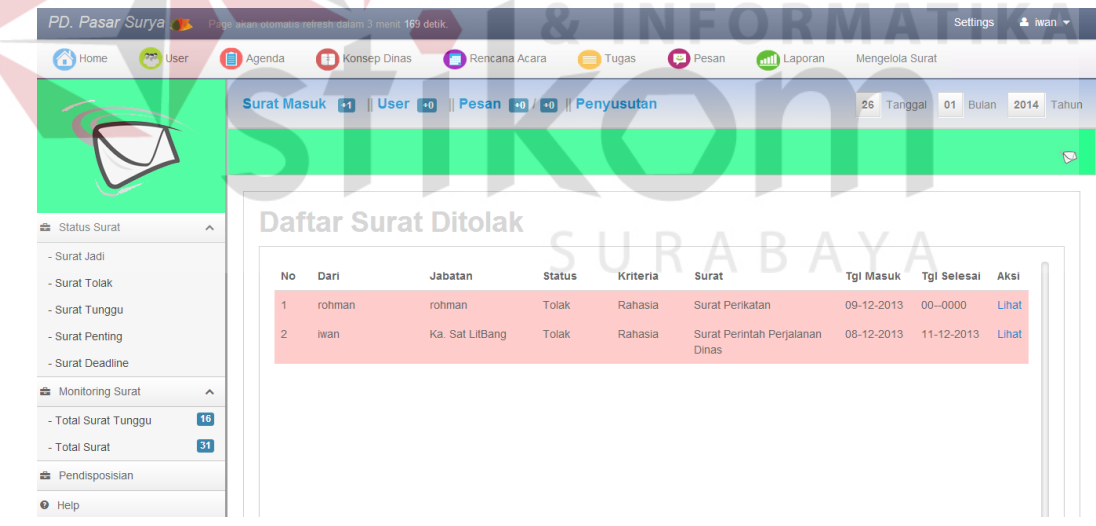

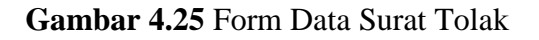

 Gambar 4.25 tampilan form data surat tolak. Jika *user klik* pada tabel *field*  aksi lihat maka akan tampil *interface* seperti pada Gambar 4.26.

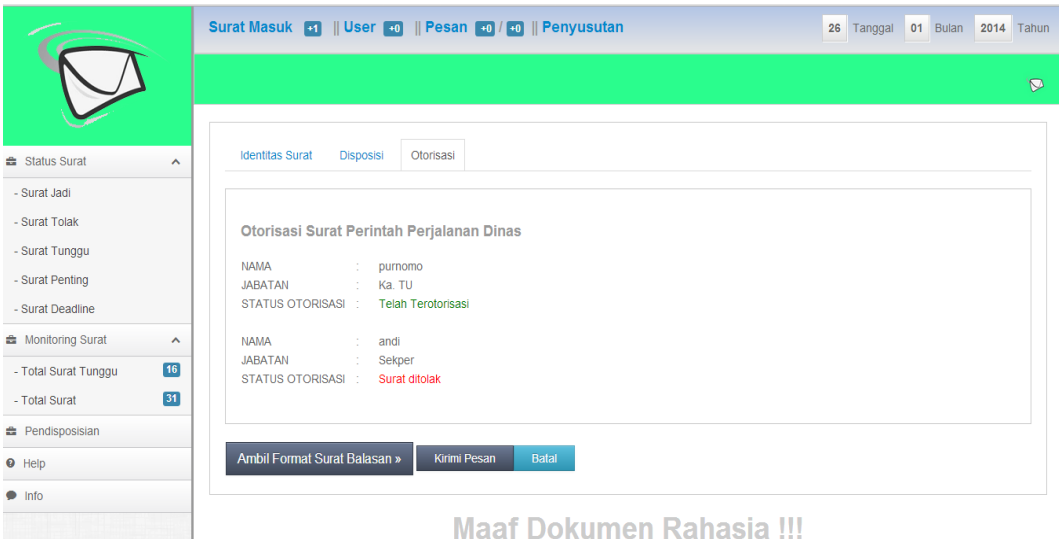

**Gambar 4.26** Isi Surat Tolak

Berikut penjelasan dari form isi surat tolak dapat dilihat pada Tabel 4.18.

**Tabel 4.18** Penjelasan Form Surat Tolak

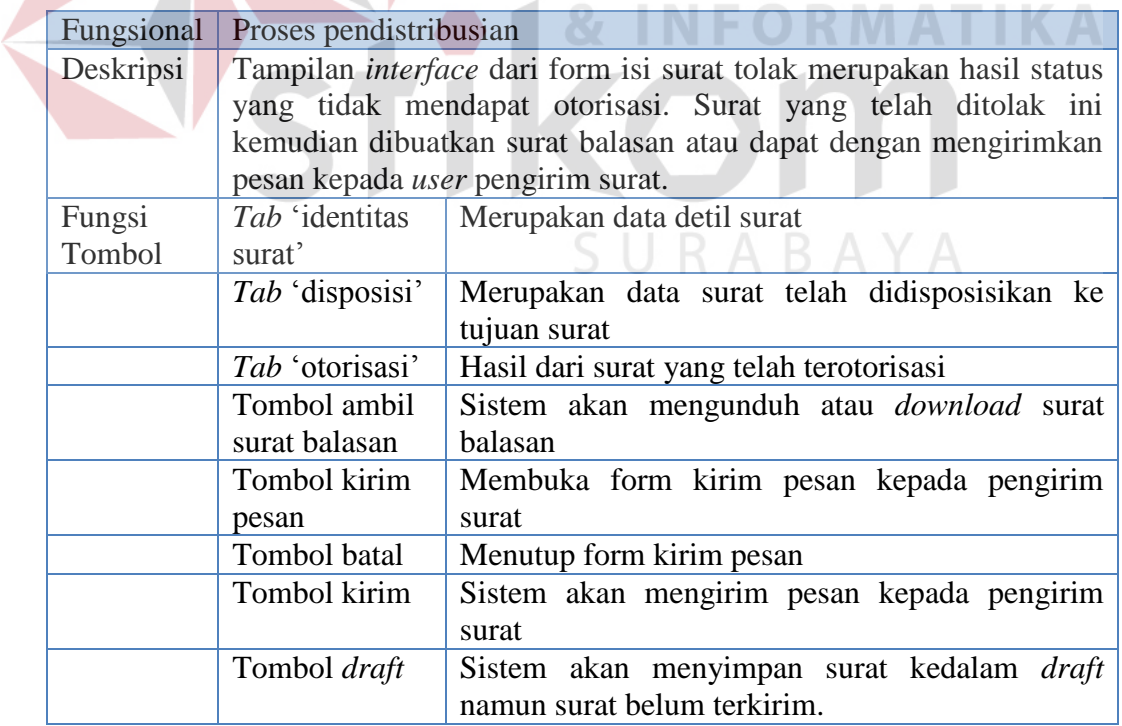

**BISNIS** 

## c. Form Surat Tunggu

Form surat tunggu merupakan form yang menampilkan data surat dalam status tunggu otorisasi. Berikut tampilan *interface* dapat dilihat pada Gambar 4.27.

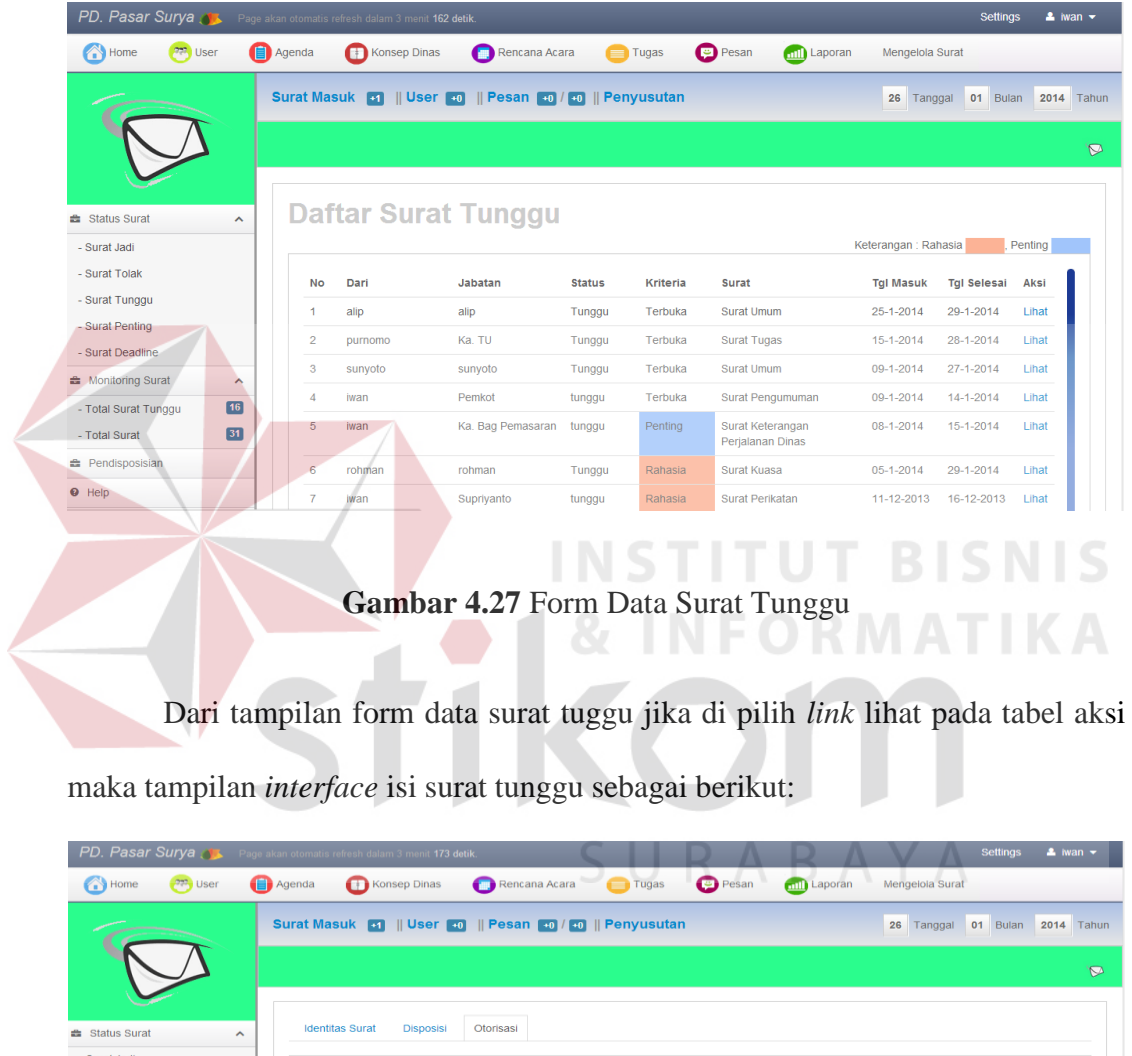

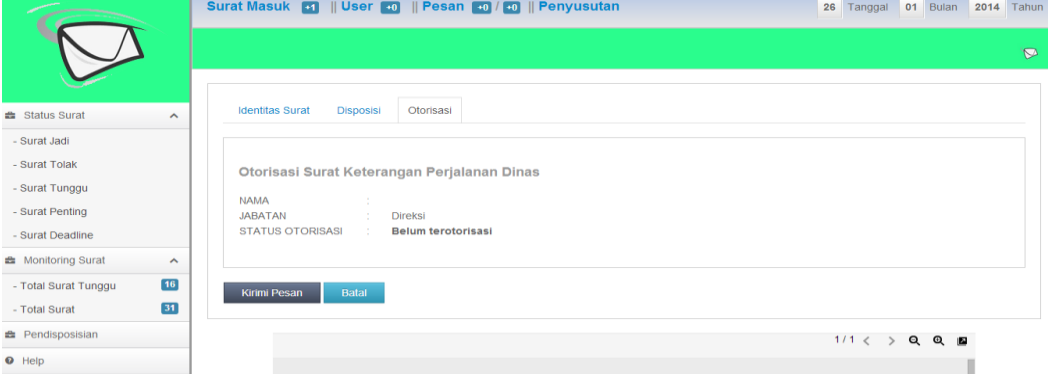

**Gambar 4.28** Isi data Surat Tunggu

Penjelasan dari form isi data surat tunggu dapat dilihat pada Tabel 4.19.

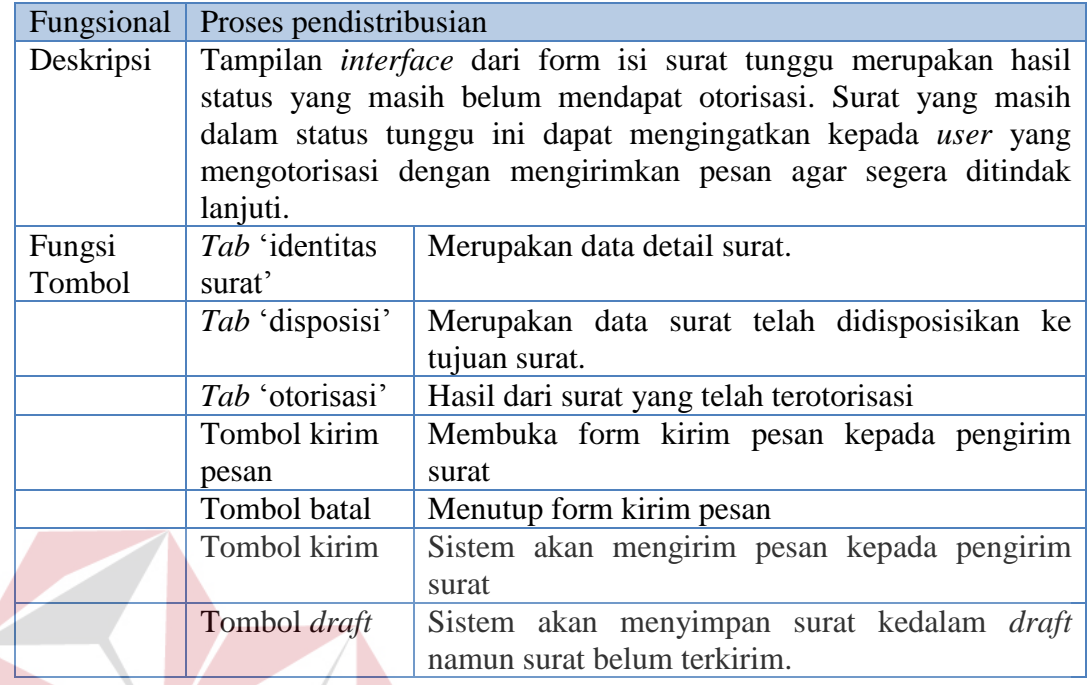

# **Tabel 4.19 Penjelasan Isi Data Surat Tunggu**

# d. Form Surat Penting

Form surat penting merupakan tampilan data dari status surat yang masih dalam keadaan menunggu otorisasi. Berikut hasil *interface* dari surat penting.

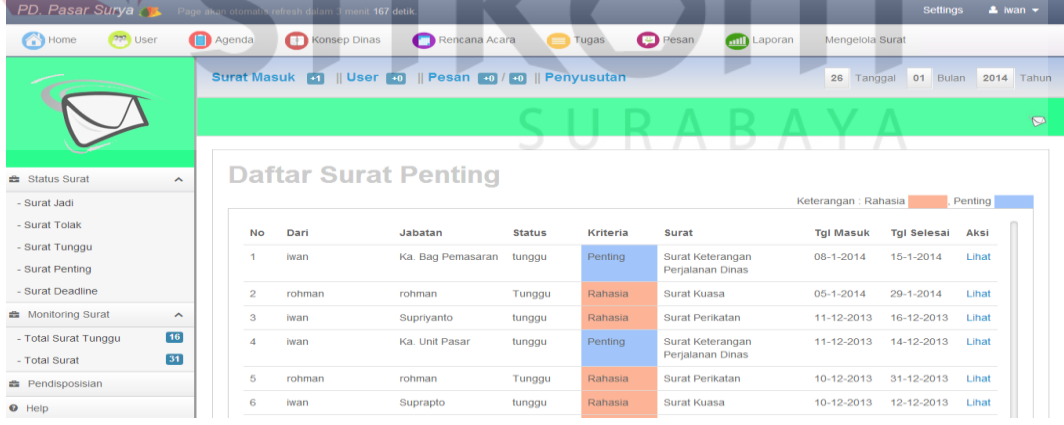

**Gambar 4.29** Form Surat Penting

Berikut penjelasan dari form surat penting dapat dilihat pada Tabel 4.20.

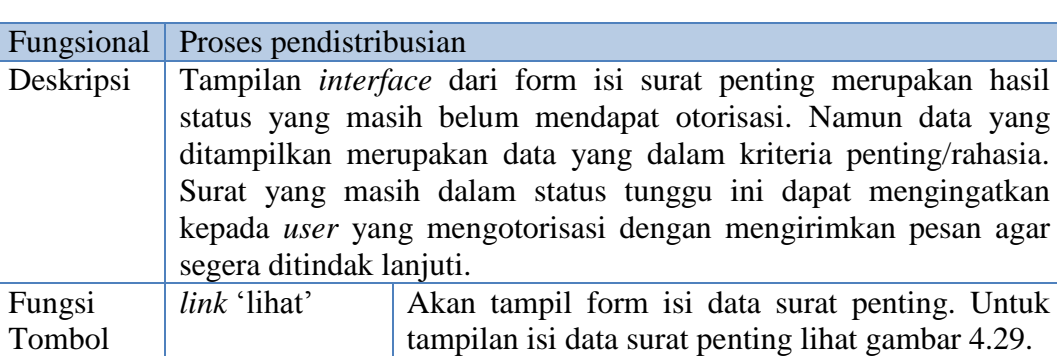

**Tabel 4.20** Penjelasan Form Surat Penting

e. Form Surat *Deadline*

Form surat *deadline* merupakan form yang digunakan untuk menampung

surat yang memiliki status tunggu namun dalam keadaan masa tenggang pengiriman. Berikut hasil *interface* dapat dilihat pada Gambar 4.30.

| <b>Deta</b> User          |                     | Agenda<br>Konsep Dinas                                       | Rencana Acara |               | <b>Tugas</b>    | <b>Pesan</b><br><b>Anti</b> Laporan | Mengelola Surat      |                          |              |
|---------------------------|---------------------|--------------------------------------------------------------|---------------|---------------|-----------------|-------------------------------------|----------------------|--------------------------|--------------|
| Home                      |                     |                                                              |               |               |                 |                                     |                      |                          |              |
|                           |                     | Surat Masuk <b>ET User 40    Pesan 40 / 40    Penyusutan</b> |               |               |                 | _                                   |                      | 26 Tanggal 01 Bulan 2014 |              |
|                           |                     |                                                              |               |               |                 |                                     |                      |                          |              |
|                           |                     |                                                              |               |               |                 |                                     |                      |                          |              |
| <b>et</b> Status Surat    | $\mathbf{A}$        | <b>Daftar Surat Deadline</b>                                 |               |               |                 |                                     |                      |                          |              |
|                           |                     |                                                              |               |               |                 |                                     | Keterangan : Rahasia |                          | Penting      |
| - Surat Jadi              |                     |                                                              |               |               |                 |                                     |                      |                          |              |
| - Surat Tolak             |                     | <b>No</b><br>Dari                                            | Jabatan       | <b>Status</b> | <b>Kriteria</b> | Surat                               | <b>Tal Masuk</b>     | <b>Tgl Selesai</b>       | Aksi         |
| - Surat Tunggu            |                     | iwan                                                         |               |               | Rahasia         | <b>Surat Kuasa</b>                  | 10-12-2013           | 12-12-2013               | <b>Lihat</b> |
| - Surat Penting           |                     | 12                                                           | Suprapto      | tunggu        |                 |                                     |                      |                          |              |
| - Surat Deadline          |                     | 14<br>purnomo                                                | Ka. TU        | Tunggu        | <b>Terbuka</b>  | Surat Umum                          | 09-12-2013           | $00 - 0000$              | Lihat        |
| <b>B</b> Monitoring Surat | $\hat{\phantom{a}}$ |                                                              |               |               |                 |                                     |                      |                          |              |
| - Total Surat Tunggu      | 16                  |                                                              |               |               |                 |                                     | SURABAYA             |                          |              |
| - Total Surat             | $31$                |                                                              |               |               |                 |                                     |                      |                          |              |
| <b>e</b> Pendisposisian   |                     |                                                              |               |               |                 |                                     |                      |                          |              |

**Gambar 4.30** Form Data Surat *Deadline*

Berikut penjelasan form data surat penting dapat dilihat pada Tabel 4.21.

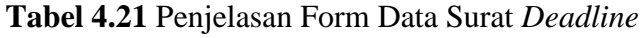

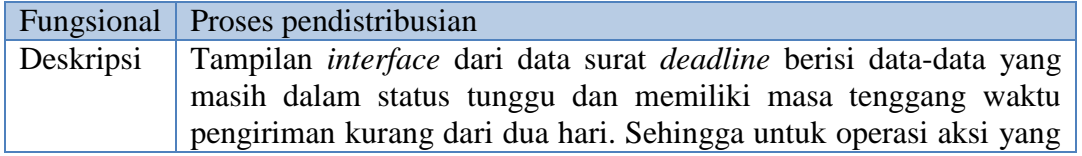

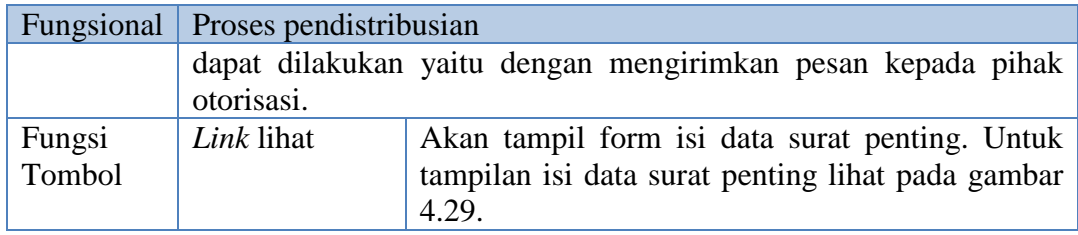

f. Form Disposisi

Form disposisi yang ditampilkan berupa data-data disposisi yang telah di inputkan pada saat proses pendataan surat/penambahan surat oleh admin. Berikut hasil *interface* dari data disposisi.

| PD. Pasar Surya Surya Page akan otomatis refresh dalam 3 menit 132 detik. |                       |                |                              |                                                   |                |                |                           |                                | $2$ iwan $\sim$<br><b>Settings</b> |
|---------------------------------------------------------------------------|-----------------------|----------------|------------------------------|---------------------------------------------------|----------------|----------------|---------------------------|--------------------------------|------------------------------------|
| Home                                                                      | <b>Department</b>     | Agenda         | Konsep Dinas                 | Rencana Acara                                     | <b>Tugas</b>   | <b>Pesan</b>   | <b>Anti</b> Laporan       | Mengelola Surat                |                                    |
|                                                                           |                       |                |                              | Surat Masuk <b>of User of Pesan of Penyusutan</b> |                |                |                           | 26 Tanggal 01 Bulan 2014 Tahun |                                    |
|                                                                           |                       |                |                              |                                                   |                |                |                           |                                |                                    |
| <b>A</b> Status Surat                                                     | $\boldsymbol{\wedge}$ |                | <b>Daftar Pendisposisian</b> |                                                   |                |                |                           |                                |                                    |
|                                                                           |                       |                |                              |                                                   |                |                |                           |                                |                                    |
| - Surat Jadi                                                              |                       |                |                              |                                                   |                |                |                           | Keterangan : Rahasia           | Penting                            |
| - Surat Tolak                                                             |                       | 5              |                              | rohman                                            | <b>Direksi</b> | <b>RAHASIA</b> | surat kuasa untuk direksi | 25-1-2014                      | Lihat                              |
| - Surat Tunggu<br>- Surat Penting                                         |                       | 6              |                              | sunyoto                                           | <b>Direksi</b> | <b>RUTIN</b>   | mohon tanggapan           | 25-1-2014                      | Lihat                              |
| - Surat Deadline                                                          |                       | $\overline{7}$ |                              | Ka. TU                                            | Sekper         | <b>SEGERA</b>  | mohon segera              | 25-1-2014                      | Lihat                              |
| <b>A</b> Monitoring Surat                                                 | $\boldsymbol{\wedge}$ | 8              | SU-00/18/l/2014              | Eksternal                                         | Ka. TU         | <b>SEGERA</b>  | mohon dipahami            | 16-1-2014                      | Lihat                              |
| - Total Surat Tunggu                                                      | 16                    | 9              |                              | <b>Umum</b>                                       | <b>Direksi</b> | <b>CITO</b>    | mohon dipahami            | 09-1-2014                      | Lihat                              |
| - Total Surat                                                             | 31                    | 10             |                              | Eksternal                                         | Ka. TU         | <b>RUTIN</b>   | Menjadi Perhatian         | 09-1-2014                      | Lihat                              |
| <b>e</b> Pendisposisian                                                   |                       | 11             | SU-10/14/I/2014              | Eksternal                                         | Kacab Utara    | <b>SEGERA</b>  | Mohon ditindak lanjuti    | 09-1-2014                      | Lihat                              |

**Gambar 4.31** Data Form Disposisi

 Dari *interface* data form disposisi jika dipilih *link* lihat maka tampilan *interface* surat dapat dilihat pada Gambar 4.24.

## **4. Pengarsipan surat**

Form arsip merupakan proses penyimpanan data surat berdasarkan folderfolder yang telah dibuat.

## a. Halaman Utama Arsip

Halaman utama arsip akan tampil jika user memilih menu arsip. Berikut tampilan halaman utama pengarsipan.

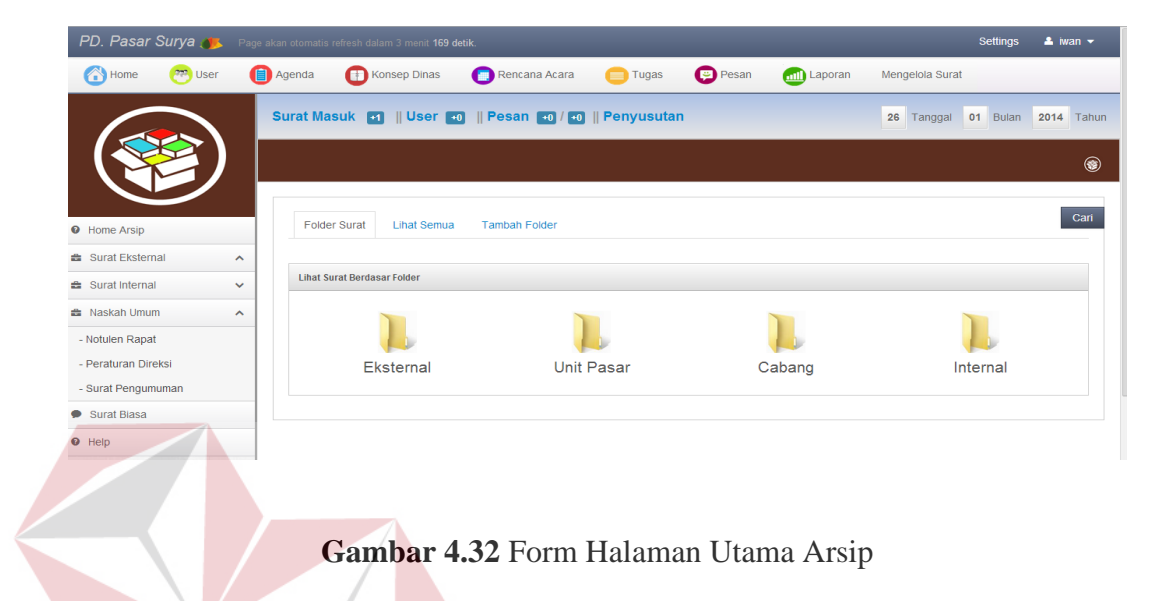

Proses arsip pada Gambar 4.32 form halaman utama arsip dapat dilihat

RMATIKA

pada Tabel 4.22.

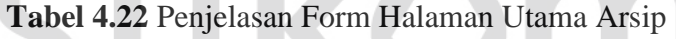

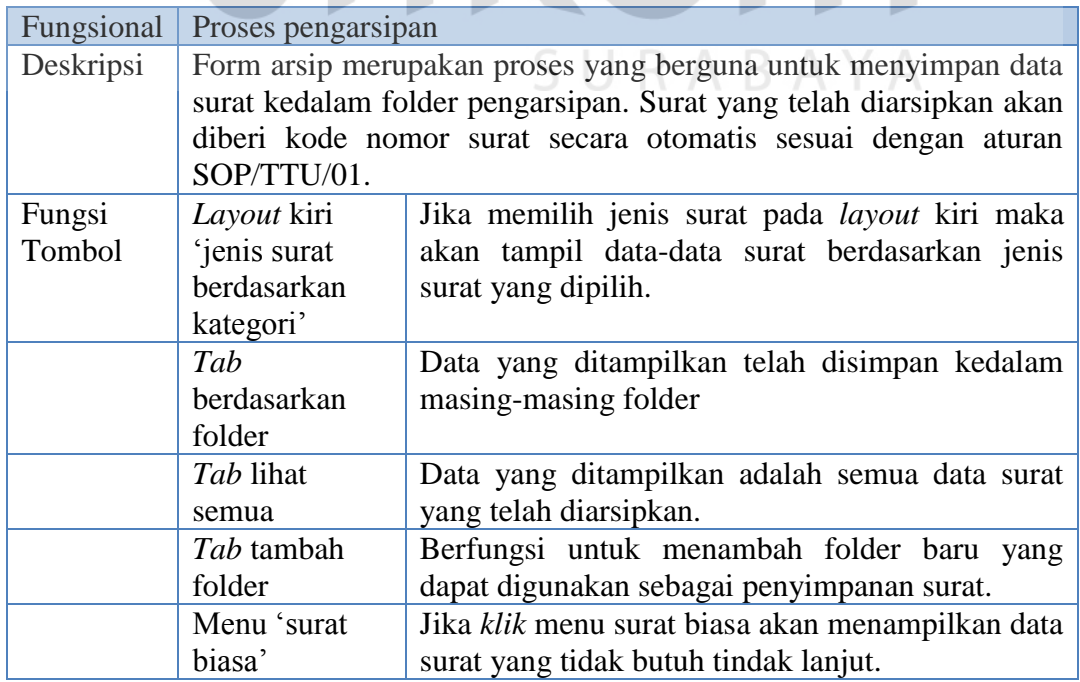

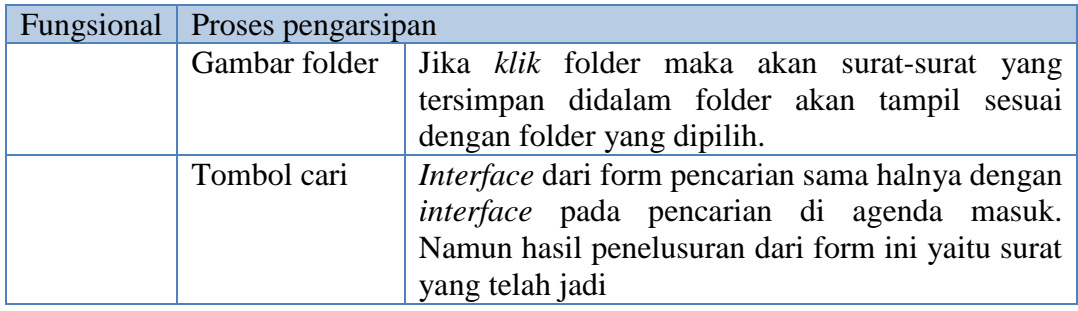

Jika *user* memilih jenis surat pada *layout* kiri atau memilih folder yang ada

di form halaman utama arsip maka akan tampil data surat pada Gambar 4.33.

| PD. Pasar Surya de Page akan otomatis refresh dalam 3 menit 73 detik. |              |                |                                                      |        |                      |      |                 |                                     |                      |                       |            |
|-----------------------------------------------------------------------|--------------|----------------|------------------------------------------------------|--------|----------------------|------|-----------------|-------------------------------------|----------------------|-----------------------|------------|
| <b>PRO</b> User<br>Home<br>6                                          |              | Agenda         | Konsep Dinas                                         |        | Rencana Acara        |      | <b>Tugas</b>    | <b>Pesan</b><br><b>Anil</b> Laporan | Mengelola Surat      |                       |            |
|                                                                       |              |                | Surat Masuk <b>ET User FO Pesan FO FO Penyusutan</b> |        |                      |      |                 |                                     | 26                   | 01 Bulan<br>Tanggal   | 2014 Tahun |
|                                                                       |              |                |                                                      |        |                      |      |                 |                                     |                      |                       |            |
| <b>O</b> Home Arsip                                                   |              |                | <b>Folder Surat</b><br><b>Lihat Semua</b>            |        | <b>Tambah Folder</b> |      |                 |                                     |                      |                       |            |
| <b>B</b> Surat Eksternal                                              | ×            |                |                                                      |        |                      |      |                 |                                     | Keterangan : Rahasia |                       | Penting    |
| <b>B</b> Surat Internal                                               | $\checkmark$ | <b>No</b>      | Kode Surat                                           | Dari   | Jabatan              |      | Status Kriteria | Surat                               | <b>Tal Masuk</b>     | <b>Tgl Jadi</b>       | Aksi       |
| <b>C</b> Naskah Umum                                                  | ×            |                | SU-00/18/V2014                                       | iwan   | Walikota             | Jadi |                 | Terbuka Surat Umum                  | 16-1-2014            | 16-1-2014             | Lihat      |
| - Notulen Rapat                                                       |              | $\overline{2}$ | SU-10/14/V2014                                       | iwan   | Ka. TU               | Jadi |                 | Terbuka Surat Umum                  | 09-1-2014            | 09-1-2014             | Lihat      |
| - Peraturan Direksi                                                   |              | 3              | KET-00/13/V2014                                      | alip   | alip                 | Jadi | Terbuka         | Surat Keterangan                    | 08-1-2014            | 08-1-2014             | Lihat      |
| - Surat Pengumuman                                                    |              |                | SU-00/3/l/2014                                       | iwan   | CV Adi Karya         | Jadi | Terbuka         | <b>Surat Umum</b>                   | 03-1-2014            | 03-1-2014             |            |
| Surat Biasa                                                           |              |                |                                                      | e e    |                      |      |                 |                                     |                      |                       | Lihat      |
| <b>Q</b> Help                                                         |              | 5              | SU-00/2/1/2014                                       | iwan   | <b>PLN</b>           | Jadi | Terbuka         | Surat Pengumuman                    | 03-1-2014            | 03-1-2014             | Lihat      |
|                                                                       |              | 6              | SPD-00/1/l/2014                                      | iwan   | <b>Dinas Pemkot</b>  | Jadi | Rahasia         | Surat Perintah Perjalanan Dinas     | $01 - 1 - 2014$      | $01 - 1 - 2014$       | Lihat      |
|                                                                       |              |                | KET-00/41/XII/2013                                   | rohman | rohman               | Jadi | Terbuka         | Surat Keterangan                    |                      | 11-12-2013 31-12-2013 | Lihat      |
|                                                                       |              |                |                                                      |        |                      |      |                 |                                     |                      |                       |            |

**Gambar 4.33** Form Data Arsip

a y a

Form data arsip yang ditampilkan pada tabel data akan dibedakan warna jika surat tersebut termasuk dalam katagori surat penting atau rahasia. Dari form data arsip berikut adalah *interface* yang menampilkan data arsip jika *user* memilih aksi lihat pada *field* tabel. *Interface* isi surat dapat dilihat pada Gambar 4.34.

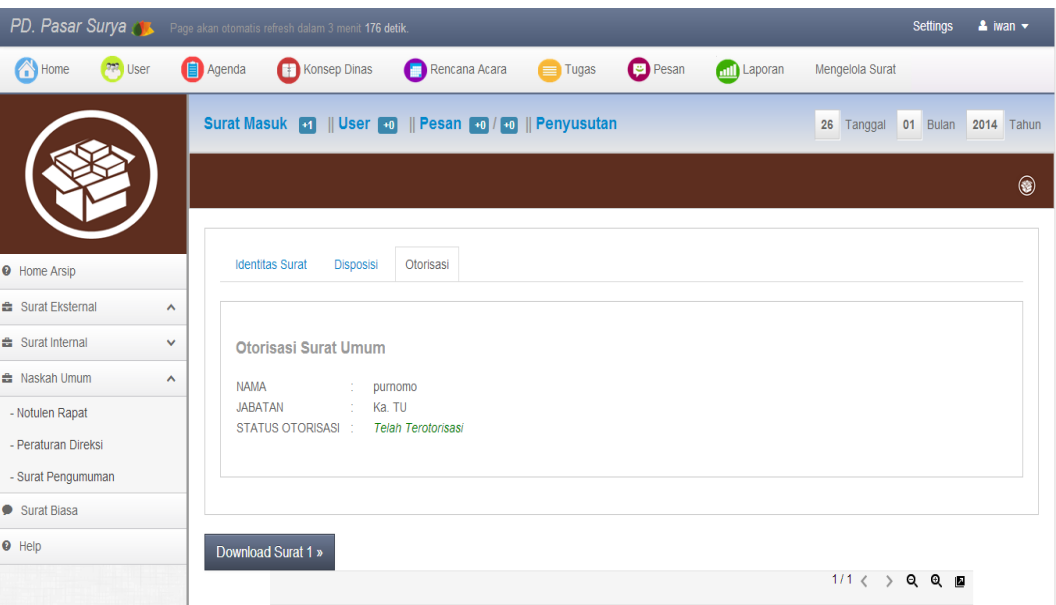

# **Gambar 4.34** Form Isi Detail Surat

Adapun penjelasan dari form lihat isi arsip dapat dilihat pada Tabel 4.23.

# **Tabel 4.23** Penjelasan Form Isi Detil Surat

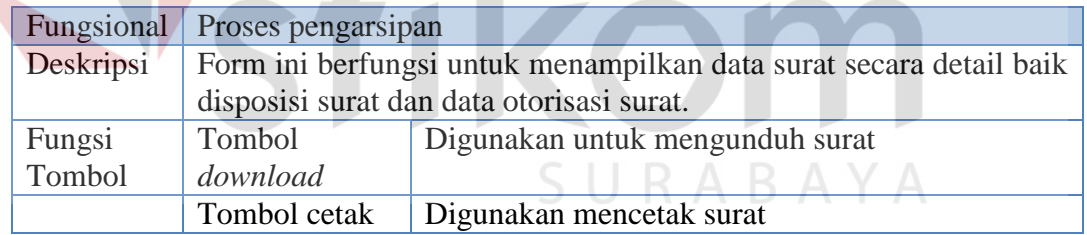

#### b. Pencarian Surat Arsip

Pencarian surat arsip yang dilakukan oleh sistem yaitu pencarian surat dengan status surat telah jadi dan telah diarsipkan oleh *user* admin. Berikut *interface* pencarian surat arsip.

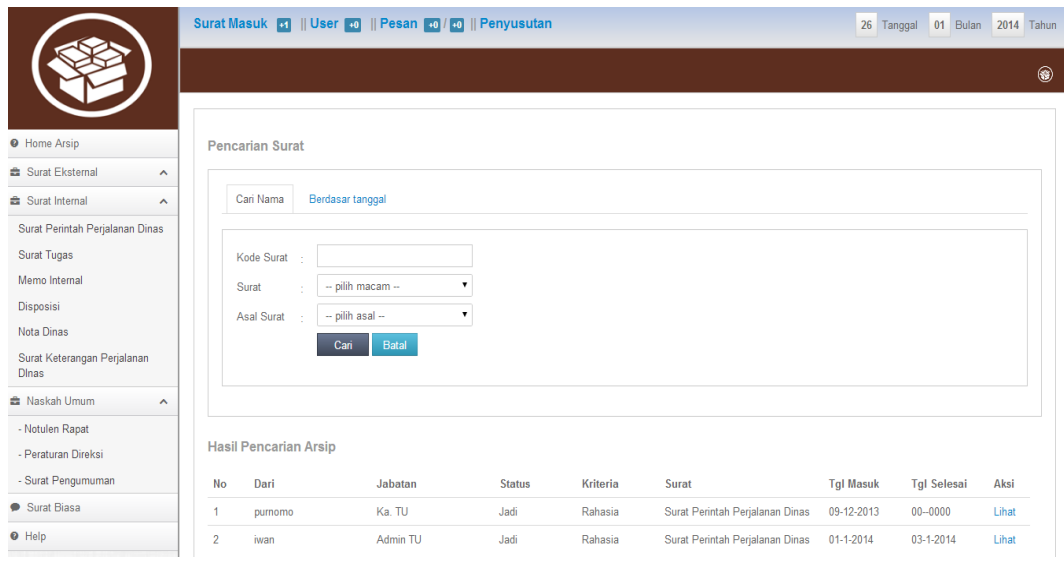

**Gambar 4.35** Form Pencarian Surat Arsip

Penjelasan detail dari pencarian surat arsip dapat dilihat pada Tabel 4.24.

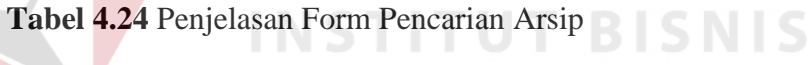

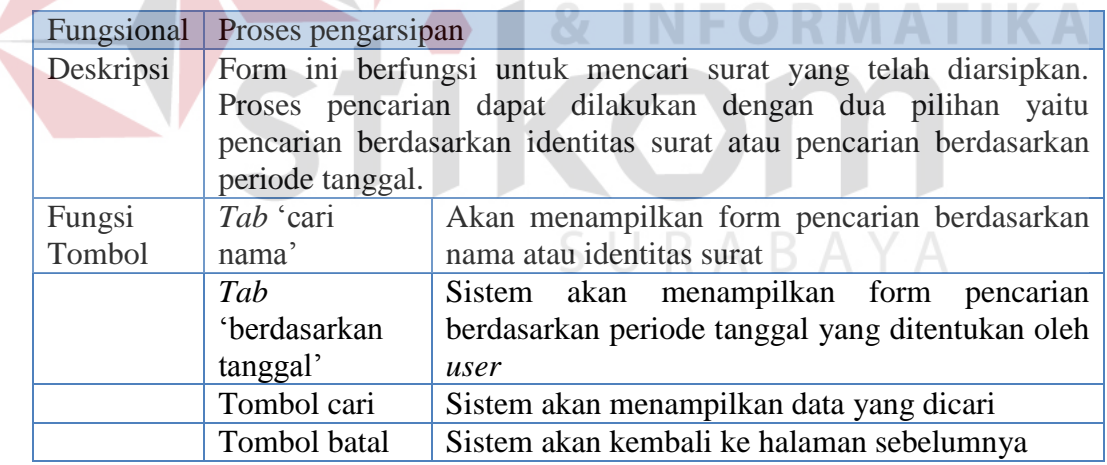

## c. Form Surat Biasa

Form surat biasa digunakan untuk menampung data-data surat yang tidak butuh otorisasi atau tindak lanjut. Berikut tampilan *interface* from surat biasa dapat dilihat pada Gambar 4.36.

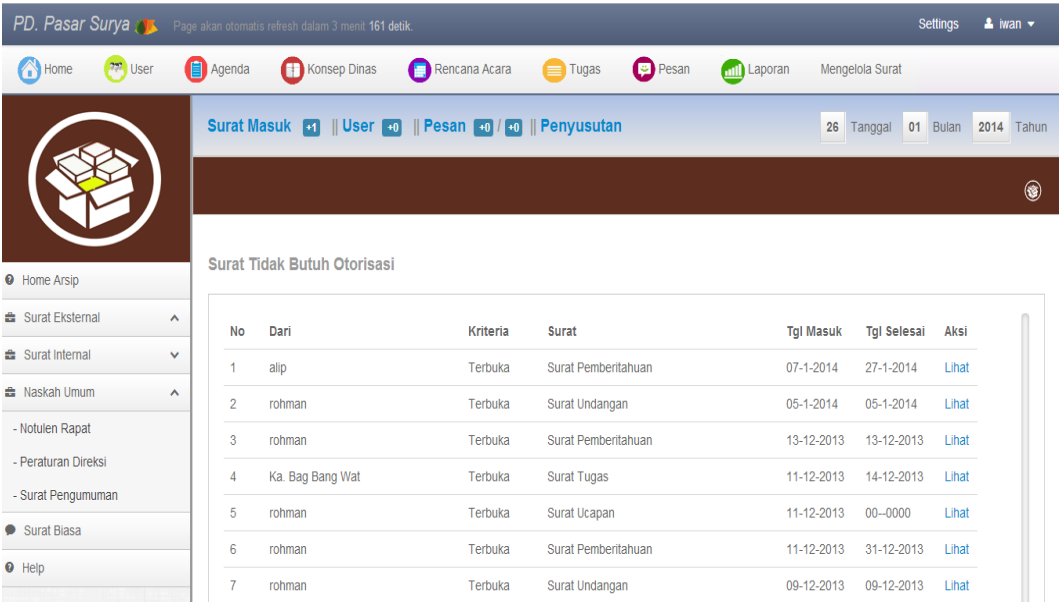

## **Gambar 4.36** Form Surat Biasa

Adapun penjelasan secara detail dari form surat biasa dapat dilihat pada

TU

#### Tabel 4.25.

#### **Tabel 4.25** Penjelasan Form Surat Biasa

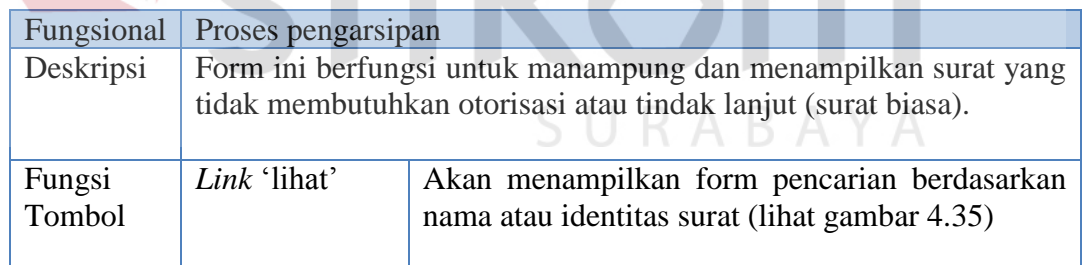

## **5. Penyusutan surat**

Form penyusutan surat merupakan form yang digunakan untuk proses penghapusan surat. Tujuan dari proses penyusutan ini yaitu untuk menghilangkan surat yang telah tidak dibutuhkan lagi dan telah habis periode penyimpanannya.

**TBISNIS** 

#### a. Penyusutan Manual

Penyusutan dapat dilakukan secara langsung dengan cara *klik* menu penyusutan manual pada *layout* kiri. Setelah menu di*klik* maka akan tampil *interface* seperti pada Gambar 4.37.

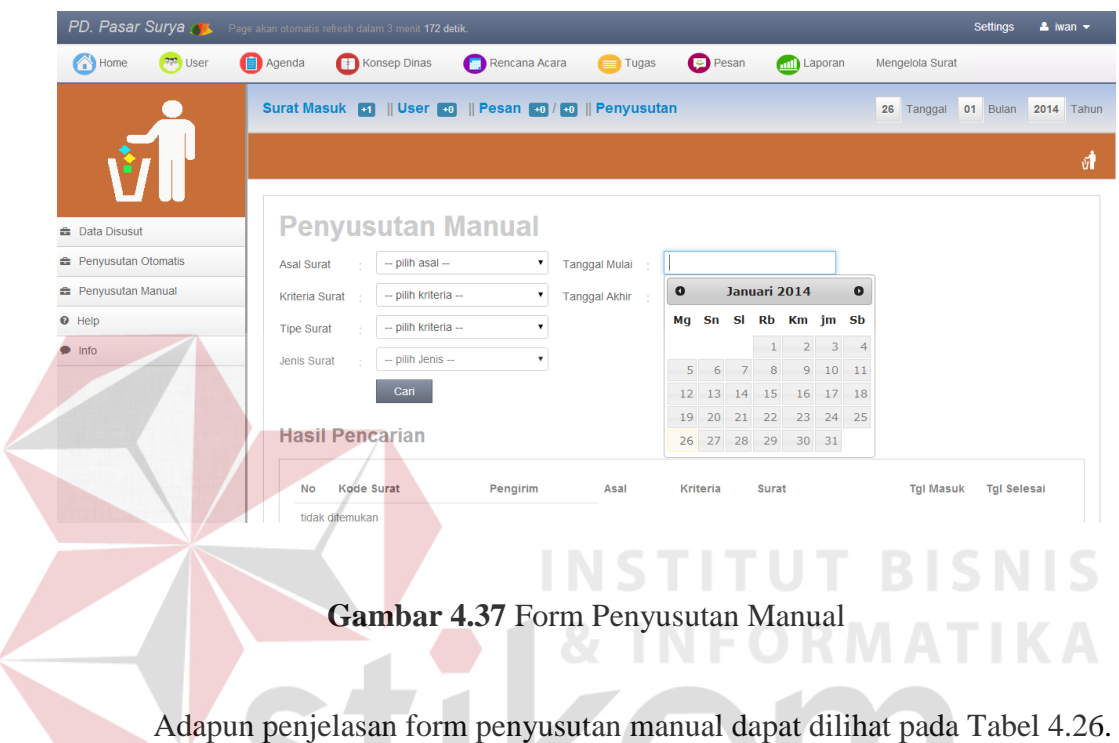

**Tabel 4.26** Penjelasan Form Penyusutan Manual

| Fungsional | Proses penyusutan                                                |                                                                |  |  |  |  |
|------------|------------------------------------------------------------------|----------------------------------------------------------------|--|--|--|--|
| Deskripsi  | Form penyusutan manual merupakan proses penghapusan yang         |                                                                |  |  |  |  |
|            | mana data-data surat dicari dan hasilnya akan ditampilkan secara |                                                                |  |  |  |  |
|            |                                                                  | langsung dengan cara menyaring data berdasarkan kategori surat |  |  |  |  |
|            | serta periode yang akan dihapus.                                 |                                                                |  |  |  |  |
| Fungsi     | Menu                                                             | Penyusutan yang dilakukan dengan cara mengatur                 |  |  |  |  |
| Tombol     | 'penyusutan                                                      | jadwal susut maka surat akan terhapus secara                   |  |  |  |  |
|            | otomatis'                                                        | otomatis                                                       |  |  |  |  |
|            | Penyusutan                                                       | Penyusutan yang dilakukan secara langsung                      |  |  |  |  |
|            | 'manual'                                                         |                                                                |  |  |  |  |
|            | Tombol cari                                                      | Digunakan untuk melakukan penelusuran surat                    |  |  |  |  |
|            |                                                                  | berdasarkan kriteria form dan periode yang telah               |  |  |  |  |
|            |                                                                  | dipilih.                                                       |  |  |  |  |
|            | Tombol check                                                     | Tombol digunakan untuk memilih data surat yang                 |  |  |  |  |
|            | all / uncheck                                                    | aka dihapus. Jika diklik check all maka surat yang             |  |  |  |  |
|            | all                                                              | ditandai yaitu semua                                           |  |  |  |  |

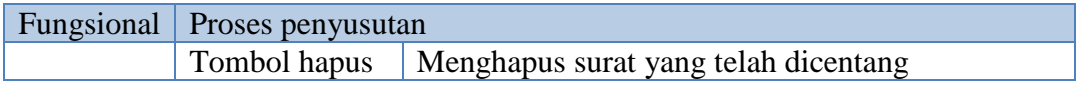

# b. Penyusutan Otomatis

Form otomatis merupakan fasilitas yang terdapat pada sistem untuk dapat melakukan penyusutan secara otomatis dengan cara melakukan pengaturan terlebih dahulu. Berikut tampilan *interface* dapat dilihat pada Gambar 4.38.

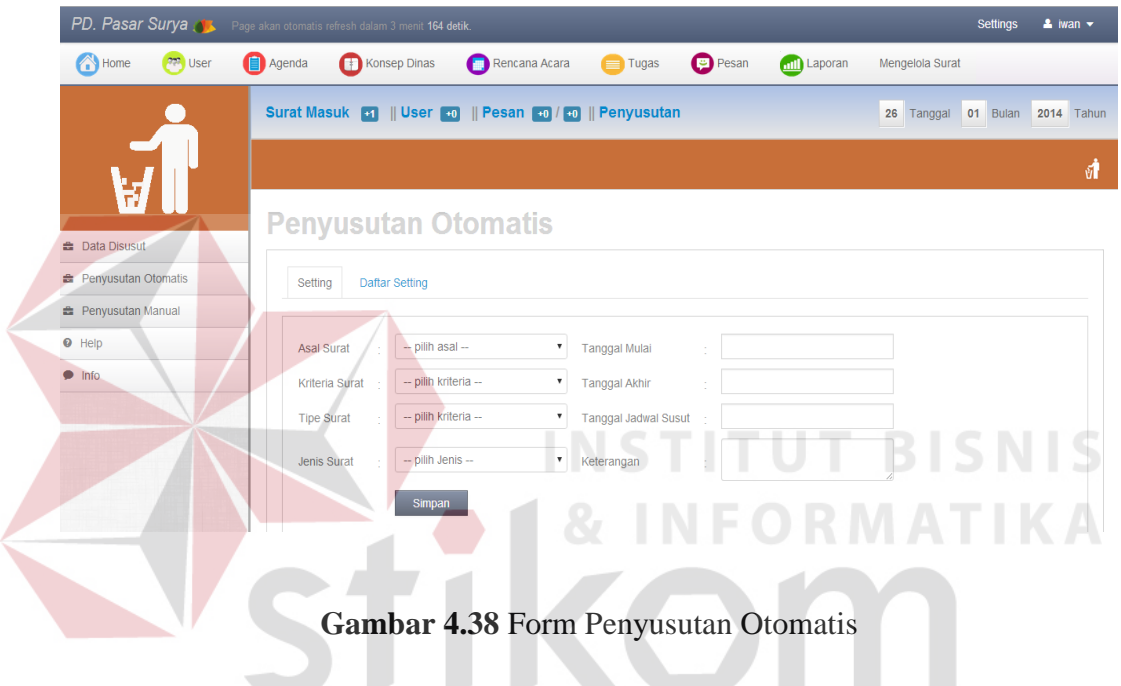

Adapun penjelasan dari form penyusutan otomatis dapat dilihat pada Tabel

4.27.

## **Tabel 4.27** Penjelasan Form Penyusutan Otomatis

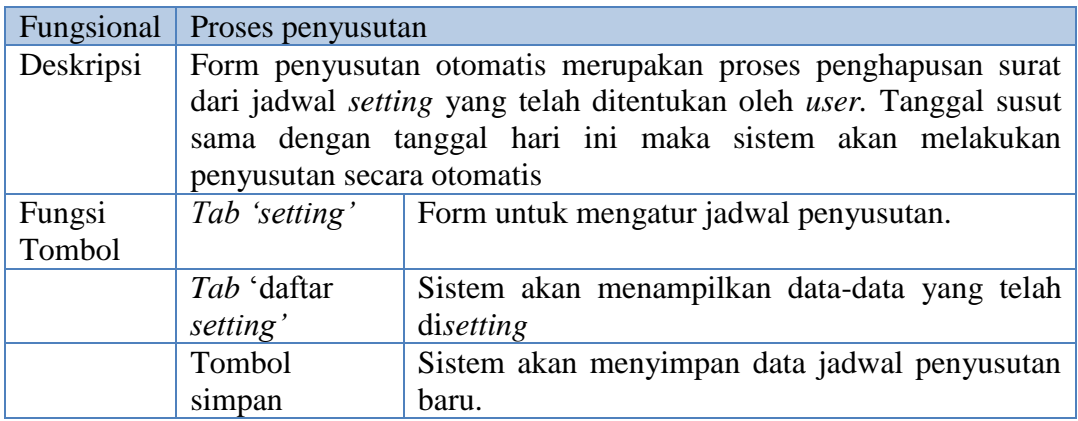

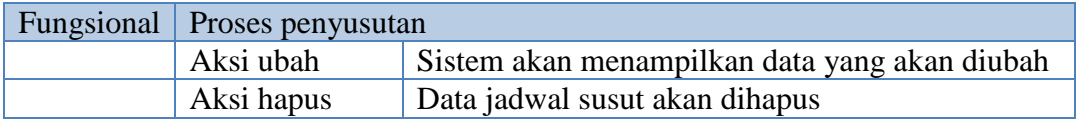

 Jika pada *interface* form penyusutan otomatis *tab* 'daftar *setting'* dipilih maka akan tampil daftar penjadwalan penyusutan seperti pada Gambar 4.39.

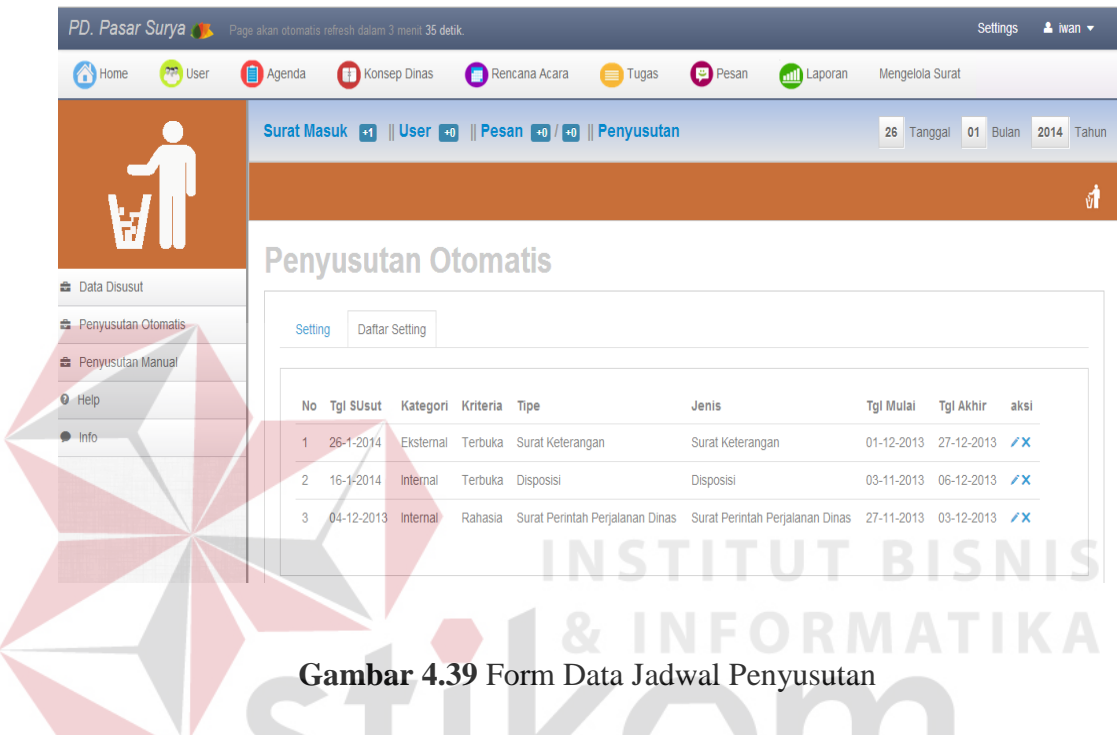

 Proses aksi yang terdapat pada tabel data penyusutan yaitu ubah dan hapus. Jika *user* memilih hapus surat maka akan tampil pesan konfirmasi penghapusan seperti pada Gambar 4.40.
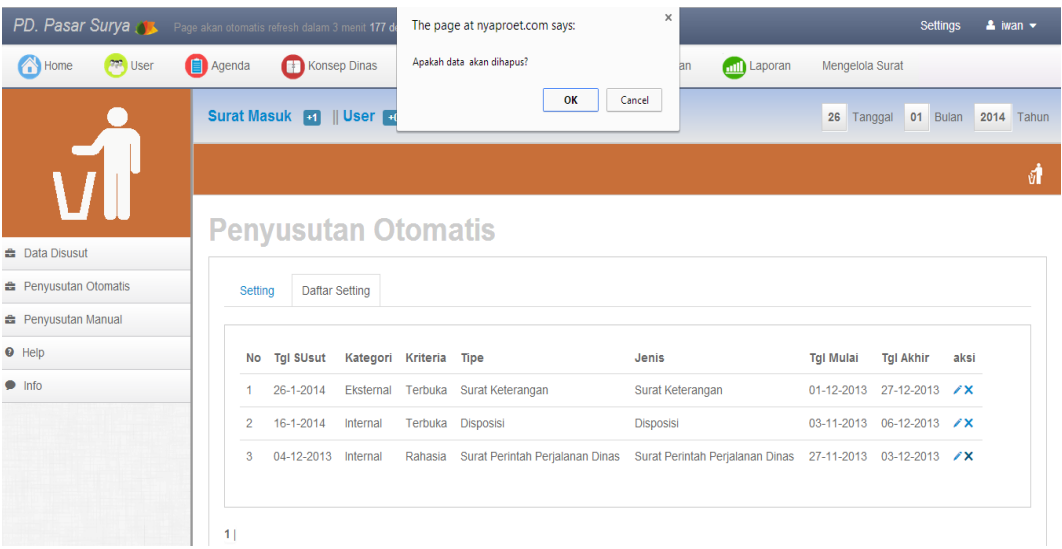

**Gambar 4.40** Aksi Hapus Jadwal Penyusutan

 Namun jika *user* memilih ubah data jadwal penyusutan maka akan tampil *interface* seperti pada Gambar 4.41. INCTITUT DICNIC

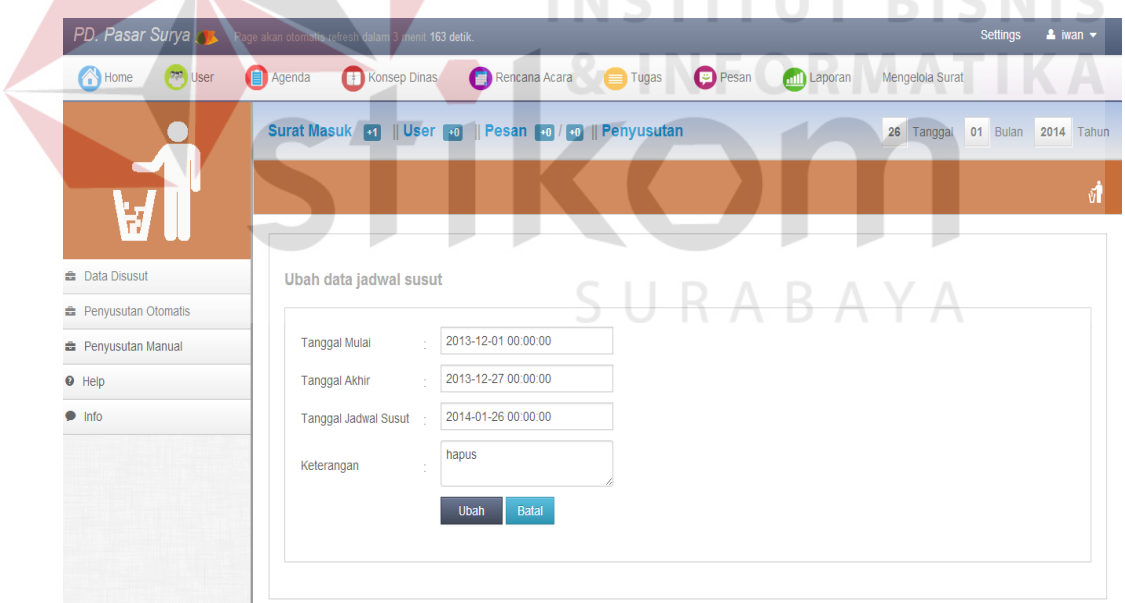

**Gambar 4.41** Ubah Data Jadwal Penyusutan

 Dari tampilan pada Gambar 4.41 data yang dapat diubah yaitu tanggal periode surat, tanggal akhir periode, tanggal aksi penyusutan dan keterangan.

#### **6. Fitur tambahan**

Fitur tambahan yang disediakan yaitu untuk memberikan fasilitas penunjang dalam mengatur jadwal tugas bagian tata usaha dan membagi jadwal acara serta pesan kepada *user* internal.

a. Daftar acara

Form rencana acara merupakan fitur tambahan yang diberikan kepada dengan tujuan menginformasikan kepada *user* internal tentang acara atau event yang akan diadakan. Berikut *interface* dari form acara pada Gambar 4.42.

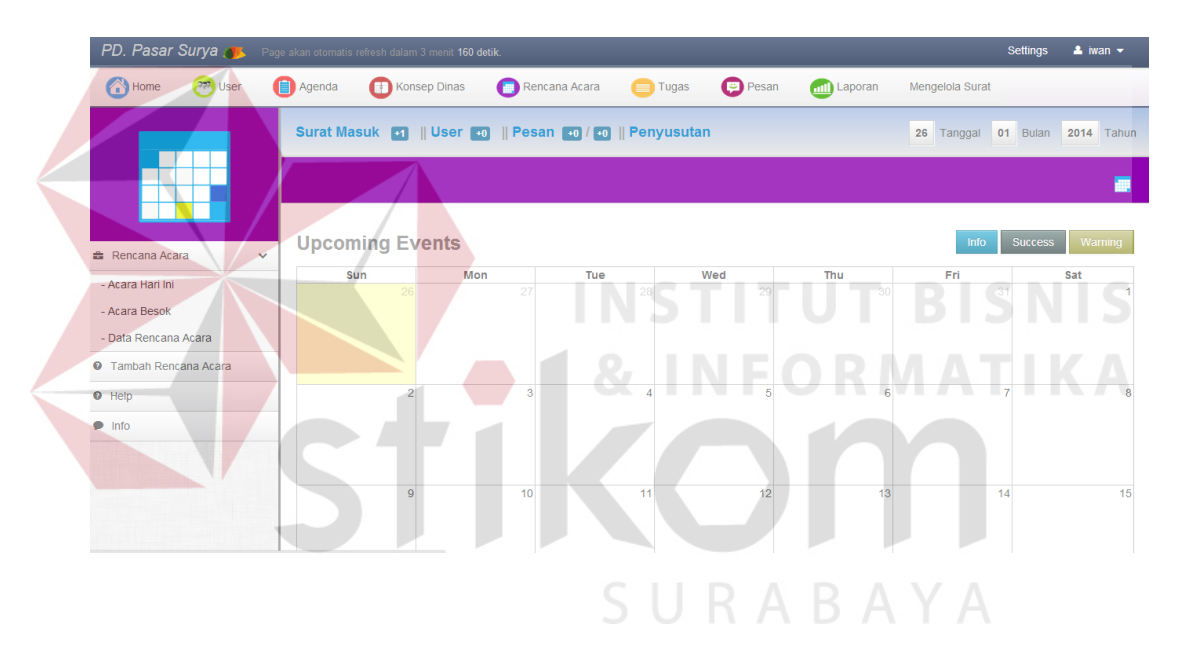

**Gambar 4.42** Form Rencana Acara

Dari data acara *interface* yang ditampilkan hanya halaman utama, karena fokus dari hasil implementasi. Berikut penjelasan dari Gambar 4.42 form acara dapat dilihat pada Tabel 4.28.

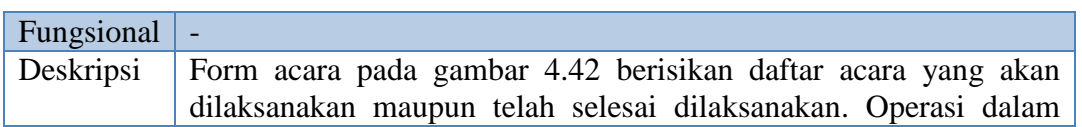

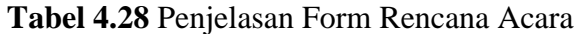

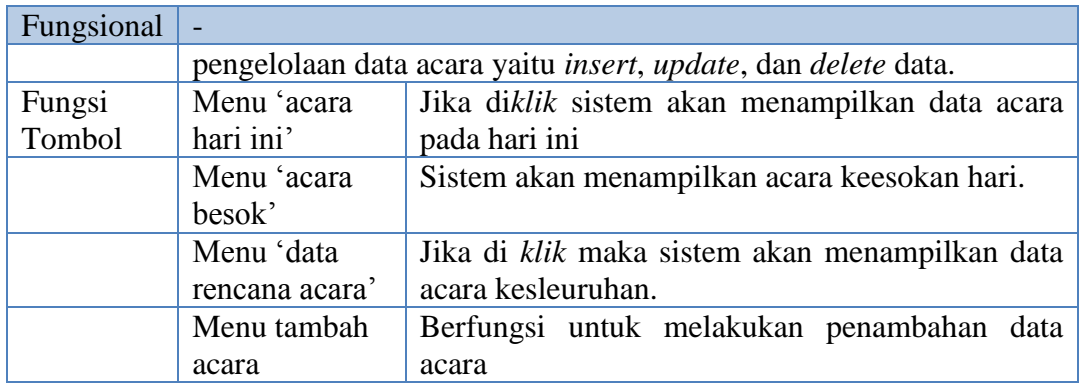

### b. Daftar Tugas

Fungsi dari daftar tugas ini sebagai catatan dan pengingat akan tugas yang

harus dilaksanakan. Berikut *interface* form data tugas pada Gambar 4.43.

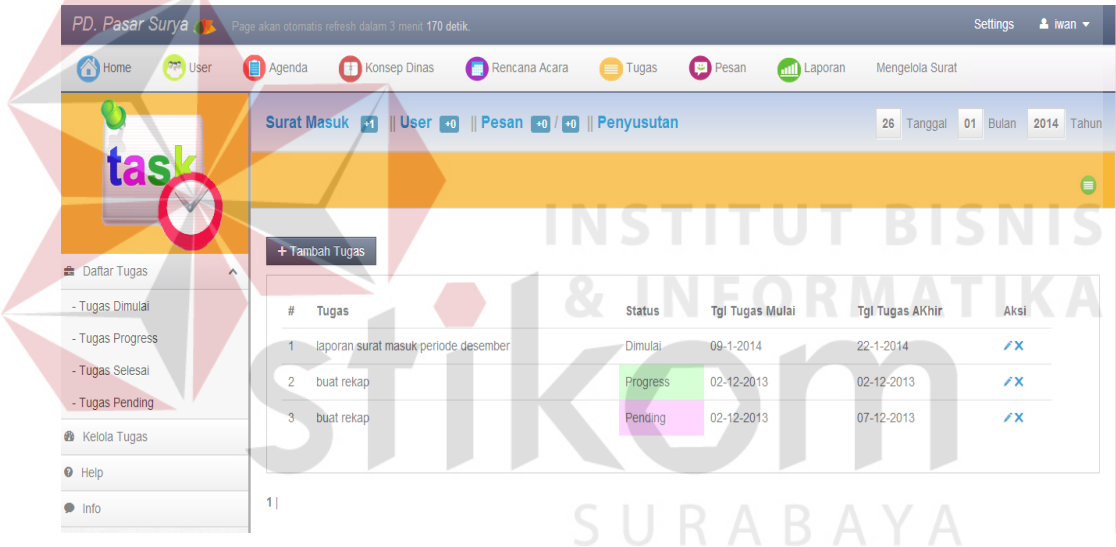

### **Gambar 4.43** Form Daftar Tugas

Adapun penjelasan dari form data tugas dapat dilihat pada Tabel 4.29.

### **Tabel 4.29** Form Data Tugas

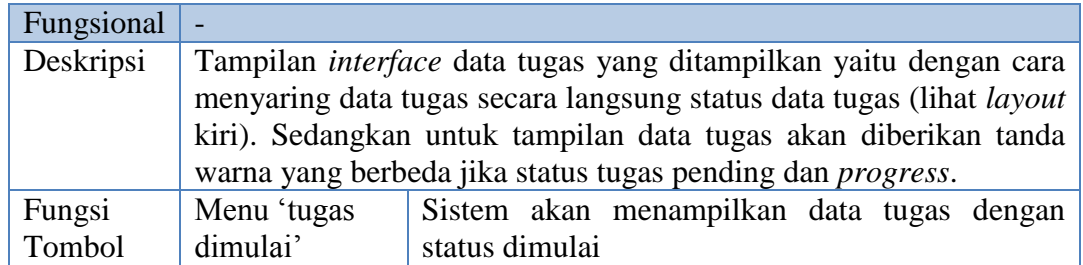

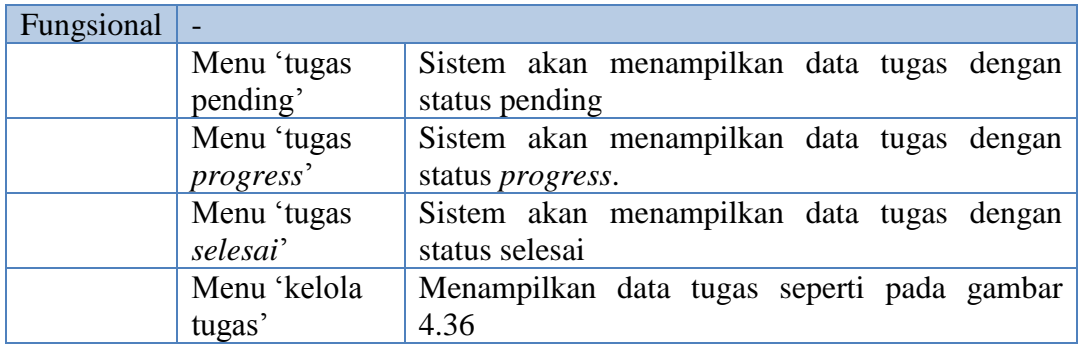

### c. Pesan / memo

Adapun form pesan berfungsi untuk komunikasi dengan *user* internal lain. Tujuan utama dari form pesan ini mengingatkan *user* internal untuk segera menanggapi surat yang butuh otorisasi. Lebih jelasnya lihat pada Gambar 4.44.

| PD. Pasar Surya N. Page akan otomatis refresh dalam 3 menit 175 detik. |                          |                |                    |                                                           |                      | $\Delta$ iwan $\sim$<br>Settings |
|------------------------------------------------------------------------|--------------------------|----------------|--------------------|-----------------------------------------------------------|----------------------|----------------------------------|
| <b>A</b> Home<br><b>PP</b> User                                        | Agenda                   | Konsep Dinas   | o<br>Rencana Acara | <b>Pesan</b><br>Tugas<br><b>Anil</b> Laporan              | Mengelola Surat      |                                  |
|                                                                        |                          |                |                    | Surat Masuk 1    User 10    Pesan 11    10    Penyusutan  | 26                   | Tanggal 01 Bulan 2014 Tahun      |
|                                                                        |                          |                | $\sim$             | -<br>$\overline{\phantom{a}}$<br>$\overline{\phantom{a}}$ |                      | 覃                                |
| <b>曲 Pesan</b><br>$\boldsymbol{\wedge}$                                | Pesan Masuk              | Pesan Balasan  |                    |                                                           |                      |                                  |
| $\boxed{9}$<br>- Pesan Masuk                                           | Dari<br>#                | Jabatan        | Judul              | <b>Isi Pesan</b>                                          | <b>Tanggal Masuk</b> | Aksi                             |
| $\boxed{10}$<br>- Pesan Terkirim<br>- Pesan Balas                      | sunyoto<br>1             | <b>Direksi</b> | mohon bantuan      | mohon bantuan  selengkapnya                               | 26-1-2014            | $\sqrt{\ }$ lihat                |
| - Draft Pesan                                                          | $\mathcal{S}$<br>purnomo | Ka. TU         | minta laporan      | mohon minta laporan  selengkapnya                         | 09-12-2013           | $\sqrt{\ }$ lihat                |
| <b>&amp;</b> Tulis Pesan                                               | andi<br>Δ                | Sekper         | tes                | tes lagi  selengkapnya                                    | 06-12-2013           | $\sqrt{\ }$ lihat                |
| $\bullet$ Help                                                         | 5<br>andi                | Sekper         | hello world        | selengkapnya                                              | 06-12-2013           | $\sqrt{\ }$ lihat                |
| $\bullet$ Info                                                         | 6.<br>andi               | Sekper         | ini aku bambang    | hallo  selengkapnya                                       | 06-12-2013           | $\sqrt{\ }$ lihat                |
|                                                                        | purnomo                  | Ka. TU         | masu               | mau isok  selengkapnya                                    | 05-12-2013           | $\sqrt{\ }$ lihat                |
|                                                                        | 8<br>purnomo             | Ka. TU         | halo               | tes  selengkapnya                                         | 05-12-2013           | $\sqrt{\ }$ lihat                |

**Gambar 4.44** Form Pesan

Berikut penjelasan detail dari form pesan dapat dilihat pada Tabel 4.30.

### **Tabel 4.30** Penjelasan Form Pesan

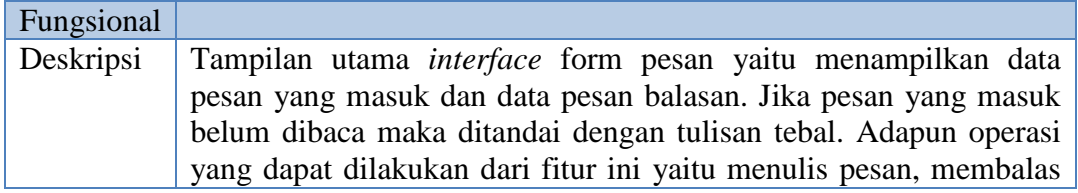

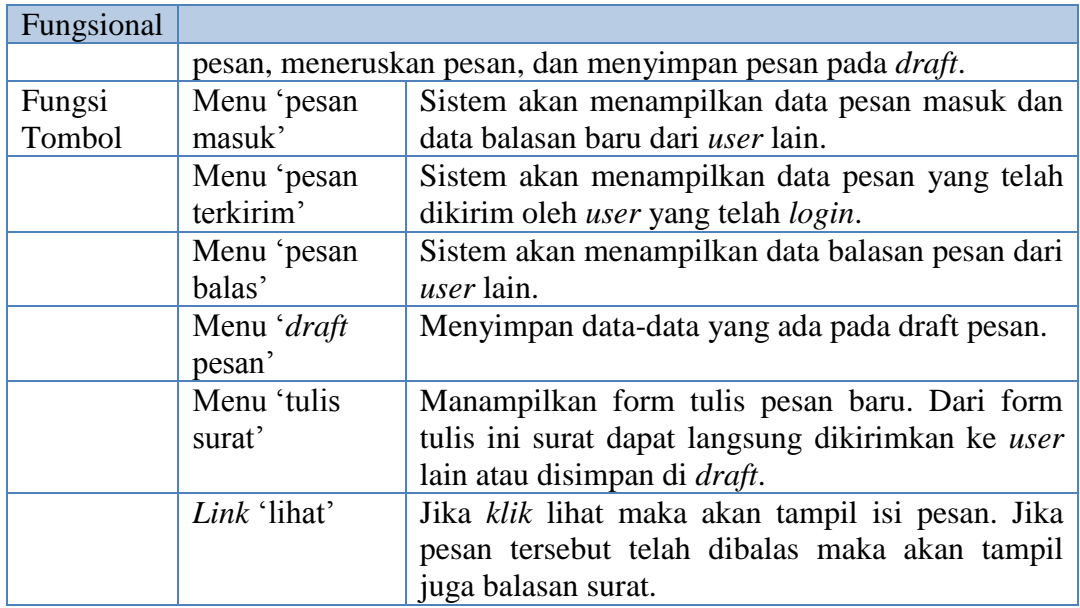

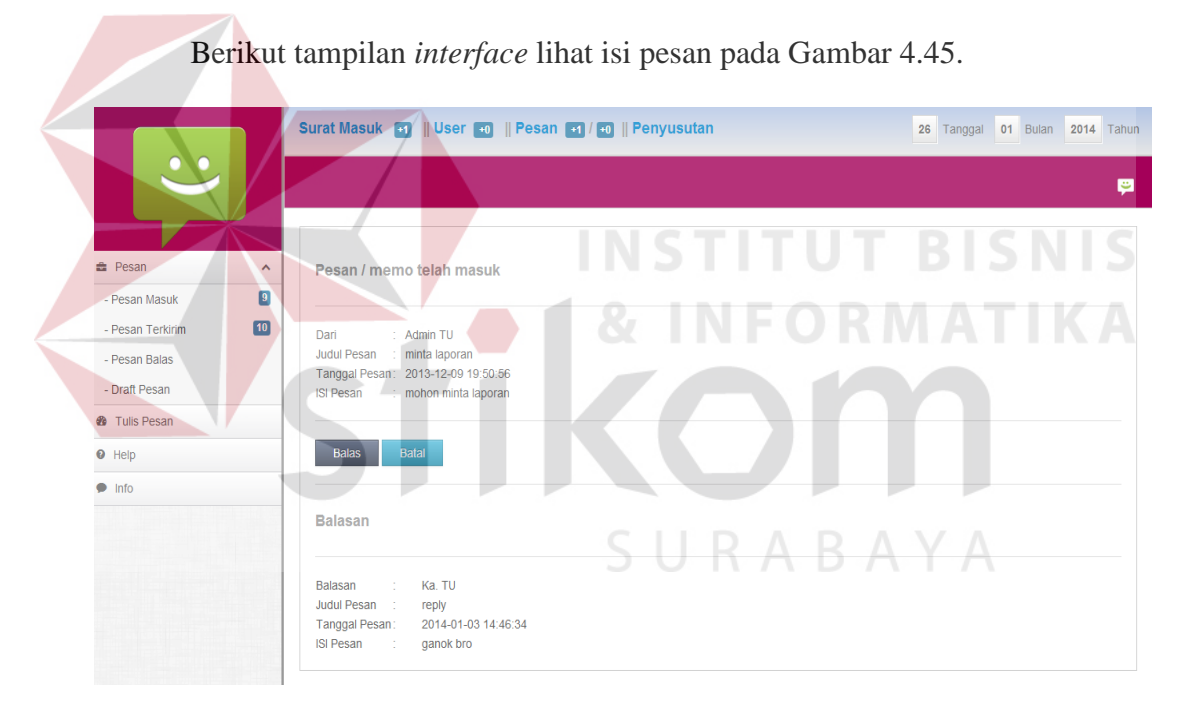

**Gambar 4.45** Form Lihat Pesan

Form lihat pesan pada Gambar 4.45 merupakan tampilan isi pesan dan balasan pesan dari *user* lain. Jika ingin membalas pesan *klik* tombol 'balas' maka akan tampil form balasan pesan.

### **7. Otorisasi Surat**

Untuk dapat masuk ke halaman akun, *user* internal harus terlebih dahulu melakukan *login* seperti pada *interface login* Gambar 4.1. Setelah berhasil melakukan *login* sistem akan mengecek apakah *user* internal termasuk kepala TU atau *user* internal lainnya. Jika *user* kepala TU maka akan ada menu laporan namun jika *user* internal lain menu laporan tidak tampil.

a. Form Otorisasi

Jika *user* internal kepala TUmaka akan tampil *interface* seperti pada Gambar 4.46.

| <b>®</b> Home                  |                          |           | Pesan +0 / +2    Disposisi +0    Otorisasi +0 |                        |                |                   |                        | Tanggal 01 Bulan 2014 Tahun<br>26 |         |
|--------------------------------|--------------------------|-----------|-----------------------------------------------|------------------------|----------------|-------------------|------------------------|-----------------------------------|---------|
| <b>&amp;</b> Kirim Surat       |                          |           |                                               |                        |                |                   |                        |                                   |         |
| <b>&amp;</b> Rekaman Otorisasi |                          |           | <b>Selamat Datang 'purnomo'</b>               |                        |                |                   |                        |                                   |         |
| <b>B</b> Data Surat Terkirim   |                          |           |                                               |                        |                |                   |                        |                                   |         |
| <b>曲 Pesan</b>                 | $\hat{\phantom{a}}$      |           |                                               |                        |                |                   |                        | Keterangan : Rahasia              | Penting |
| <b>B</b> Jadwal Acara          | $\hat{\phantom{a}}$      |           | Surat Disposisi<br><b>Surat Otorisasi</b>     |                        |                |                   |                        |                                   |         |
| Laporan S.Masuk                | ㅅ                        |           |                                               |                        |                |                   |                        |                                   |         |
| Laporan S.Keluar               | $\hat{\phantom{a}}$      | <b>No</b> | Surat                                         | Dari                   | <b>Sifat</b>   | <b>Tgl Terima</b> | Instruksi              | Ket                               | Aksi    |
| <b>A</b> Laporan Naskah Konsep | $\overline{\phantom{a}}$ | 1         | <b>Surat Pengantar</b>                        | alip                   | <b>PENTING</b> | 25-1-2014         | Kaji dan Evaluasi      | pengantar pembebasan lahan        | Lihat   |
| $\bullet$ Help                 |                          |           | Surat<br>Pemberitahuan                        | Walikota               | <b>SEGERA</b>  | 16-1-2014         | mohon dipahami         | pemberitahuan walikota            | Lihat   |
| $\bullet$ Info                 |                          | 3         | Surat<br>Pemberitahuan                        | sunvoto                | <b>RUTIN</b>   | 09-1-2014         | Menjadi Perhatian      | pemberitahuan                     | Lihat   |
|                                |                          |           | Surat Keterangan<br><b>Perialanan Dinas</b>   | Ka. Bag<br>Pemasaran   | <b>SEGERA</b>  | $08 - 1 - 2014$   | segera siapkan         | Penugasan ke pasar wonokromo      | Lihat   |
|                                |                          | 5         | Surat Somasi                                  | <b>CV Adi</b><br>Karya | <b>PENTING</b> | $03 - 1 - 2014$   | pelajari               | pengantar rapat dinas             | Lihat   |
|                                |                          | 6         | Surat                                         | <b>PLN</b>             | <b>SEGERA</b>  | $03 - 1 - 2014$   | mohon ditindak lanjuti | mohon ditindak lanjuti            | Lihat   |

**Gambar 4.46** Halaman Utama *User* Internal Kepala TU

 Berikut tampilan *interface* otorissasi *user* internal dapat dilihat pada Gambar 4.47.

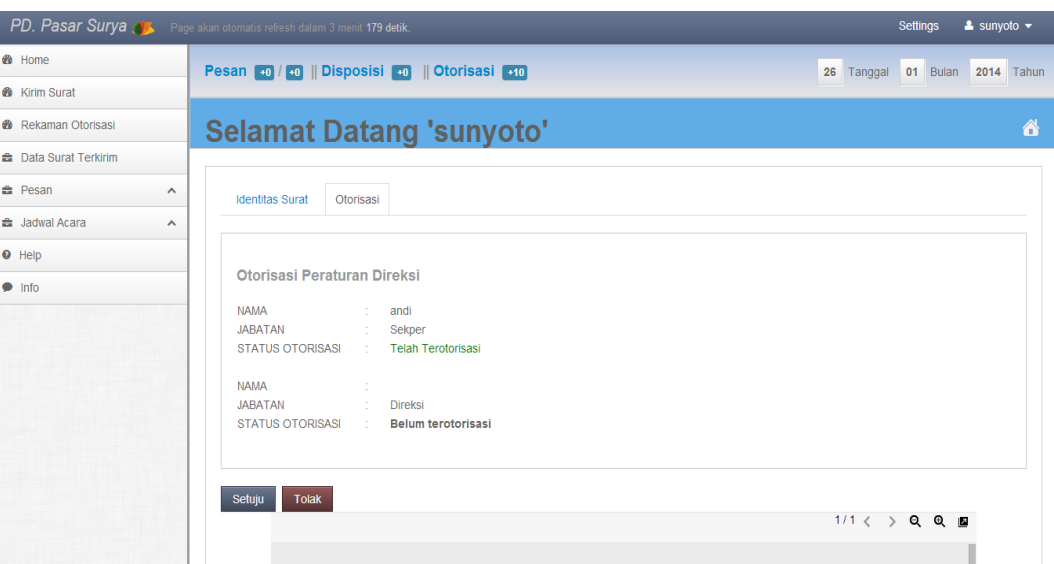

**Gambar 4.47** Form Otorisasi Surat

Berdasarkan tampilan *interface* form otorisasi surat pada Gambar 4.47.

**INFORMATIKA** 

berikut penjelasan dari *interface* form otorisasi surat dapat dilihat pada Tabel

4.31.

## **Tabel 4.31** Penjelasan Form Otorisasi Surat

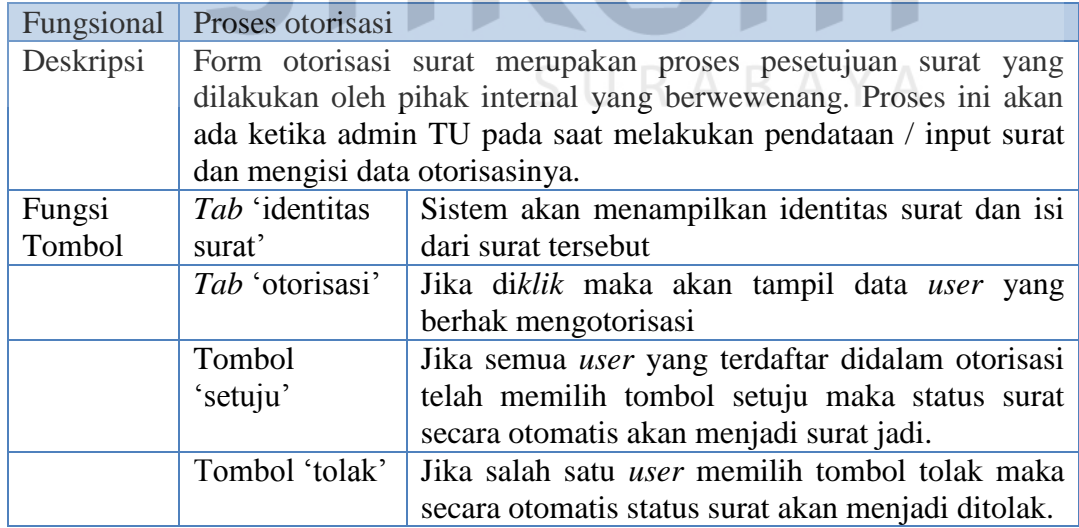

#### b. Form rekaman otorisasi

Form rekaman data otorisasi merupakan riwayat data surat yang telah dikirimkan kepada masing-masing *user* yang bersangkutan. Adapun *interface* data rekaman otorisasi dapat dilihat pada Gambar 4.48.

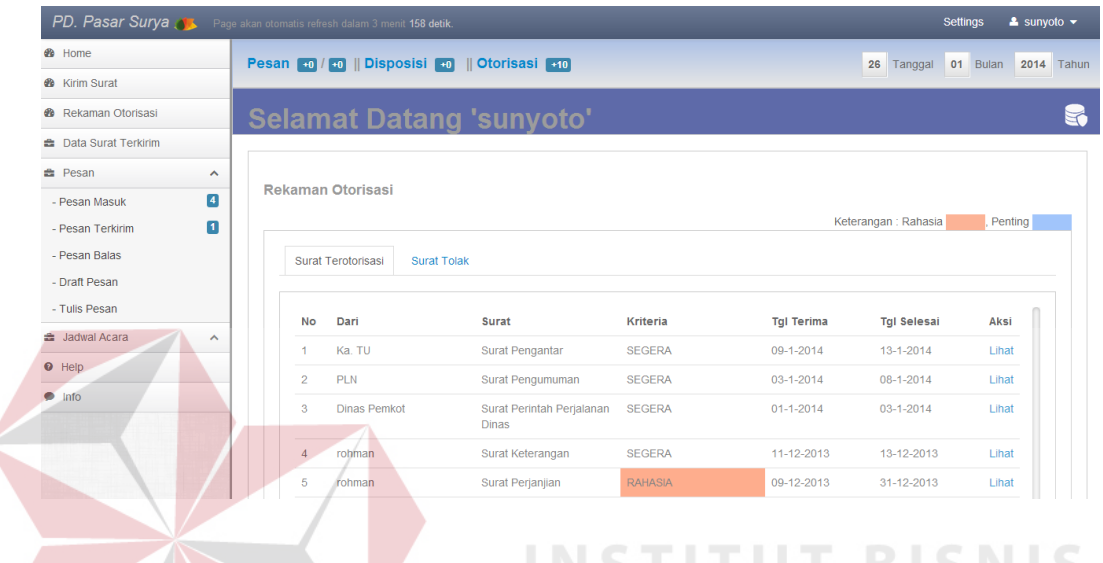

# **Gambar 4.48** Form Rekaman Data Otorisasi

Berdasarkan *interface* pada Gambar 4.48 form rekaman data otorisasi

dapat dijelaskan secara detil pada Tabel 4.32.

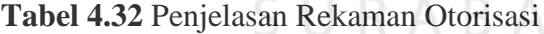

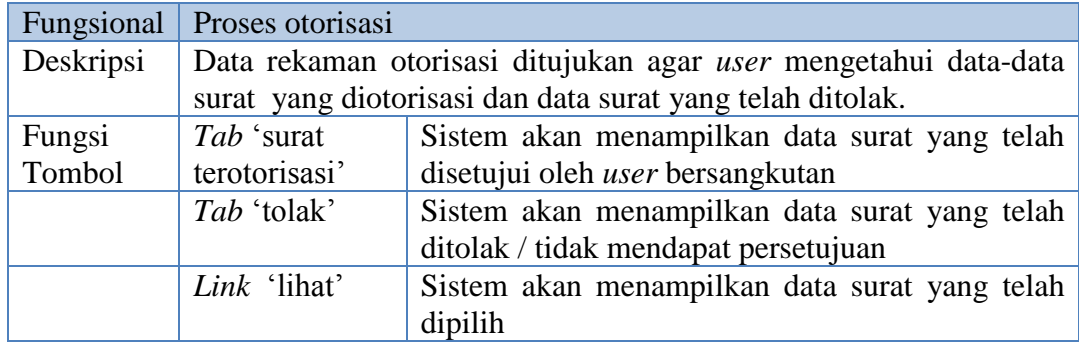

### **1.2.2 Fungsi Administrasi Surat Keluar Internal dan Eksternal**

Fungsi administrasi surat keluar internal dan eksternal merupakan lanjutan dari fungsi pengarsipan. Surat yang diarsip akan dicatat kedalam agenda keluar yang kemudian akan dikirimkan kepada tujuan surat.

### a. Halaman Utama Surat Keluar

Halaman utama surat keluar untuk lebih jelasnya dapat dilihat pada Gambar 4.49.

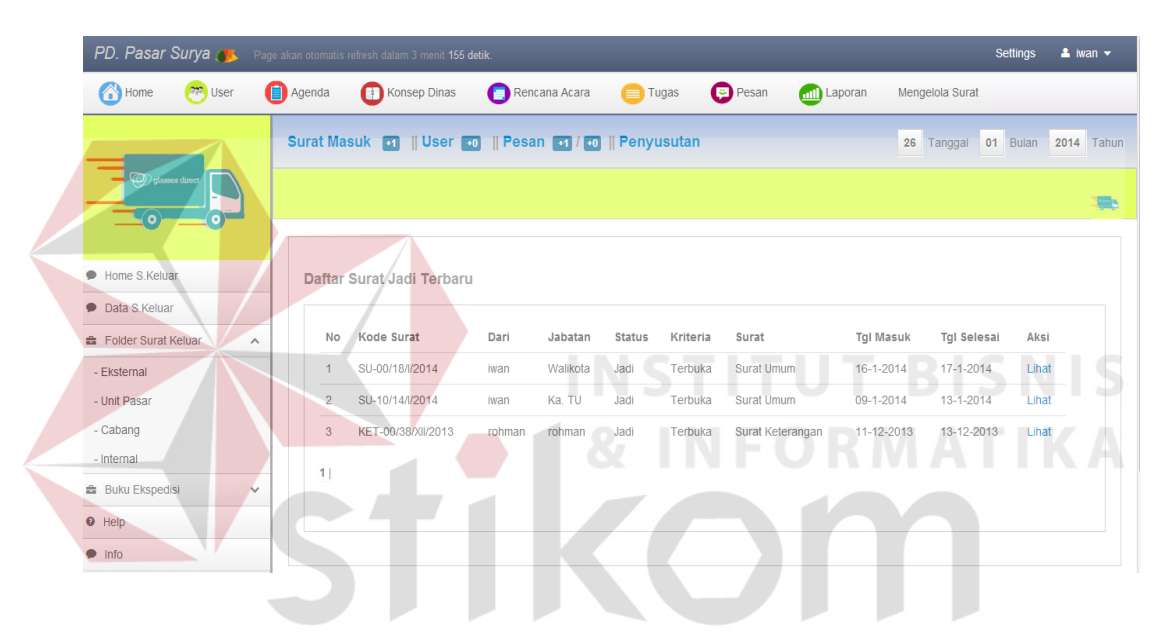

**Gambar 4.49** Form Data Surat Jadi Terbaru

Berikut penjelasan dari *interface* form surat keluar pada gambar 4.49 dapat

dilihat pada Tabel 4.33.

|           | Fungsional   Proses surat keluar buku agenda keluar            |                                                |  |  |  |  |  |  |  |
|-----------|----------------------------------------------------------------|------------------------------------------------|--|--|--|--|--|--|--|
| Deskripsi | Surat yang telah jadi dan diarsipkan maka secara otomatis akan |                                                |  |  |  |  |  |  |  |
|           | tampil di <i>home</i> surat keluar.                            |                                                |  |  |  |  |  |  |  |
| Fungsi    | Menu 'data                                                     | Surat yang telah dimasukkan kedalam agenda     |  |  |  |  |  |  |  |
| Tombol    | skeluar'                                                       | keluar akan tampil pada form halaman ini.      |  |  |  |  |  |  |  |
|           | menu 'surat                                                    | Sistem akan menampilkan data-data surat keluar |  |  |  |  |  |  |  |
|           | keluar'                                                        | berdasarkan folder yang telah disimpan         |  |  |  |  |  |  |  |
|           | Link lihat pada                                                | Sistem akan menampilkan isi detail surat dan   |  |  |  |  |  |  |  |

**Tabel 4.33** Penjelasan Form Data Surat Jadi Terbaru

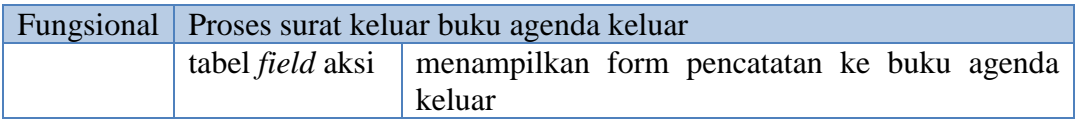

Berikut merupakan proses untuk mencatat surat keluar kedalam agenda surat keluar dapat dilihat pada Gambar 4.50.

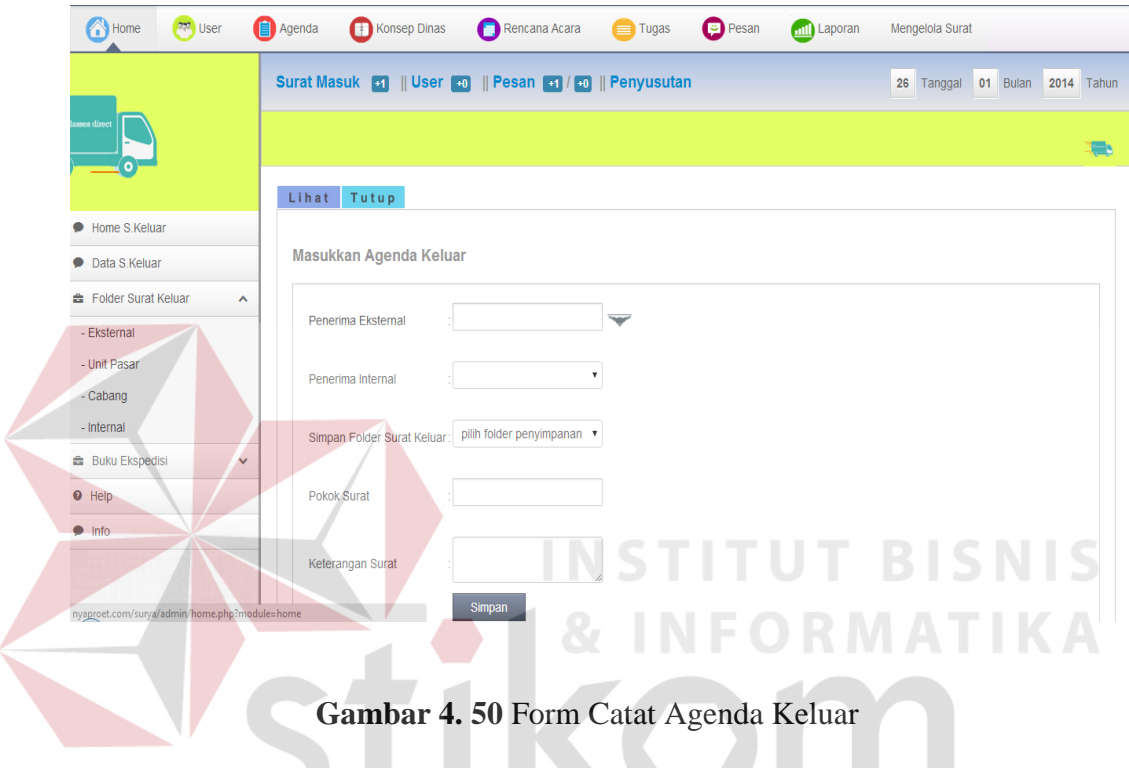

 Penjelasan mengenai form catat agenda keluar dapat dijelaskan secara SUKABAYA detil pada Tabel 4.34 berikut:

**All All** 

### **Tabel 4.34** Penjelasan Form Catat Agenda Keluar

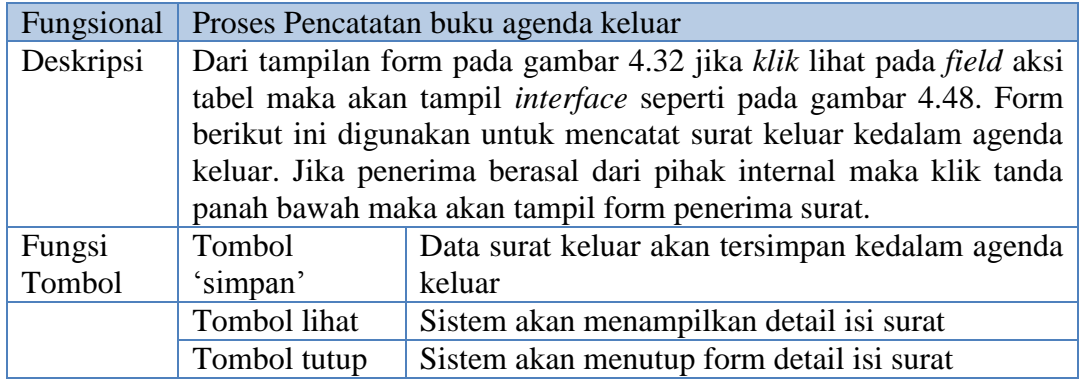

b. Tampilan Data Berdasar Folder

Tampilan data surat keluar jika *user* memilih surat berdasarkan folder penyimpanan surat keluar. Berikut tampilan *interface* dari tampilan data surat keluar berdasarkan folder.

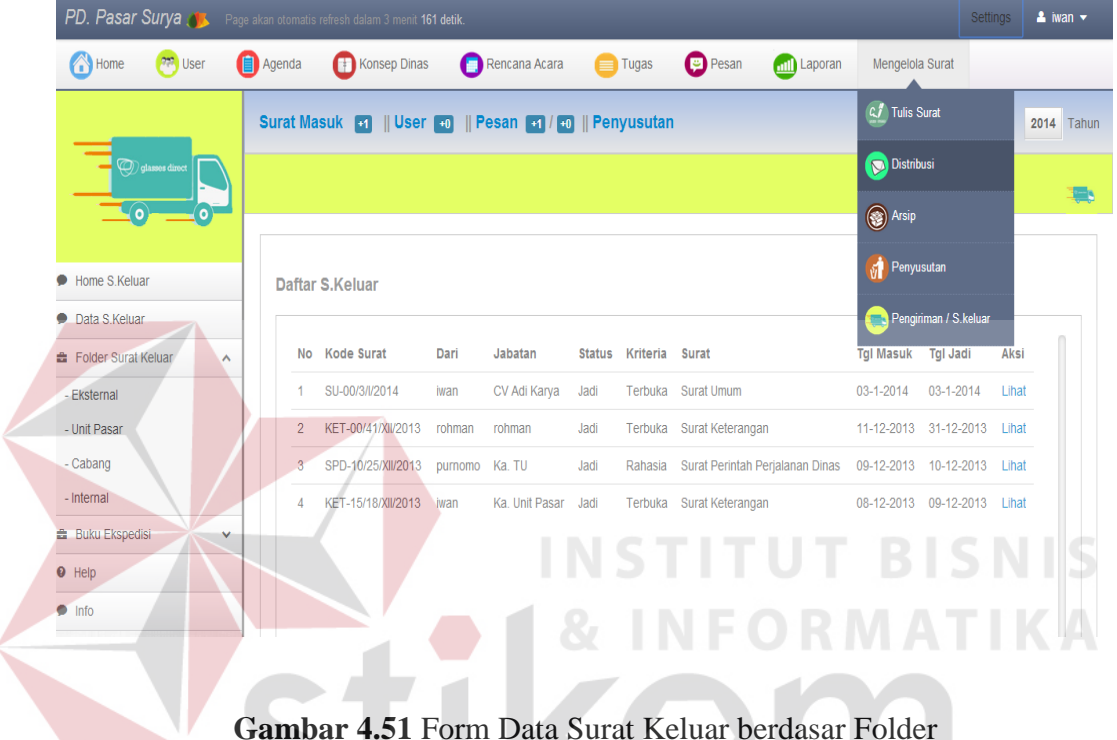

**Gambar 4.51** Form Data Surat Keluar berdasar Folder

 Dari form data surat keluar terdapat *link* lihat pada tabel *field* aksi. Jika *link* lihat tersebut di*klik* maka akan tampil halaman isi surat sesuai Gambar 4.49.

c. Laporan surat keluar

Laporan surat keluar merupakan jumlah data-data surat keluar yang akan ditampilkan dalam bentuk grafik. Mengenai *interface* laporan dapat dilihat pada Gambar 4.52.

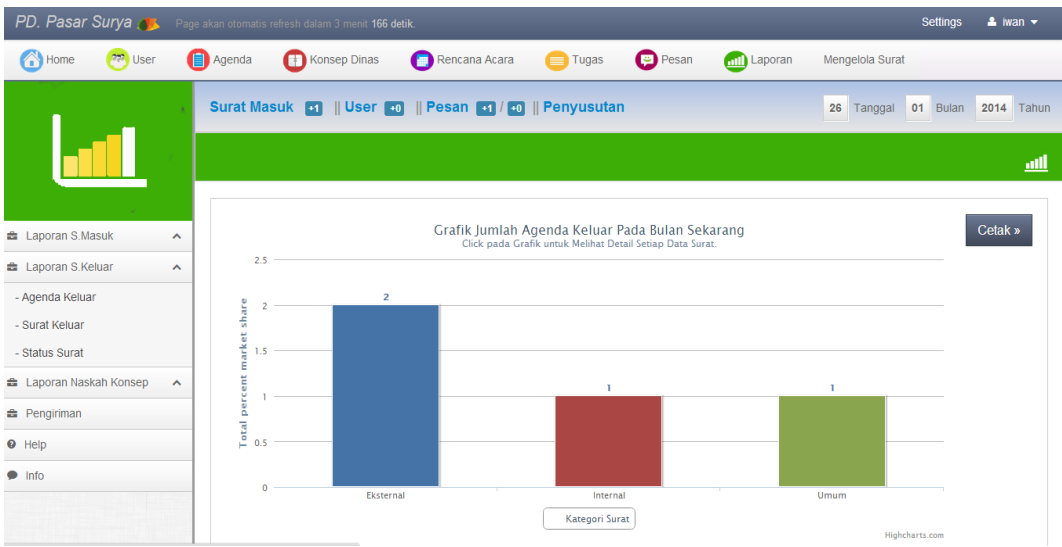

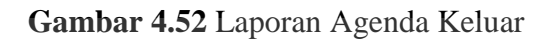

Untuk mengetahui detail dari laporan surat keluar dapat dilakukan dengan cara memilih grafik. Setelah itu akan tampil *interface* sebagai berikut:

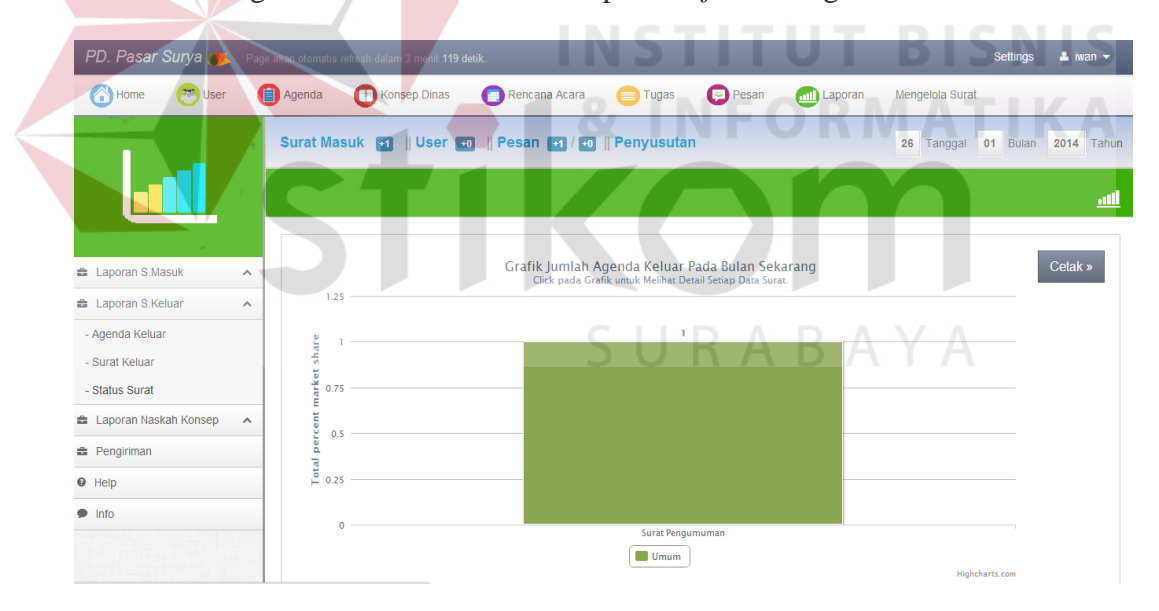

### **Gambar 4.53** Detail Laporan Agenda Keluar

 Adapun tombol cetak pada *interface* laporan agenda keluar yaitu menampilkan laporan surat dalam bentuk PDF*.* Berikut hasil laporan dapat dilihat ada Gambar 4.54.

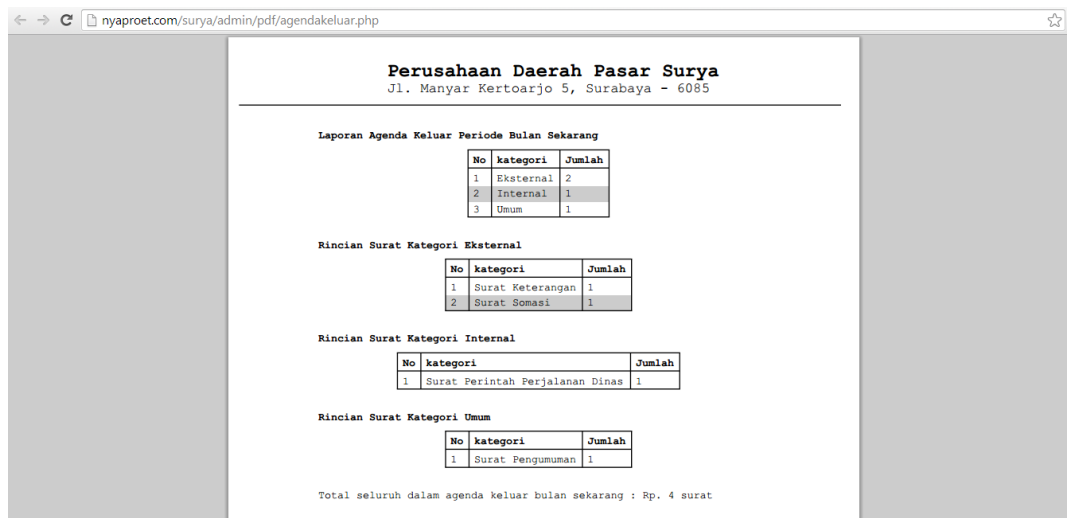

### **Gambar 4.54** Cetak Laporan Agenda Keluar

Adapun penjelasan secara detail dari proses pembuatan laporan agenda

keluar dan surat keluar dapat dilihat pada Tabel 4.35.

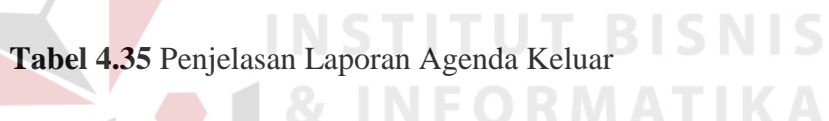

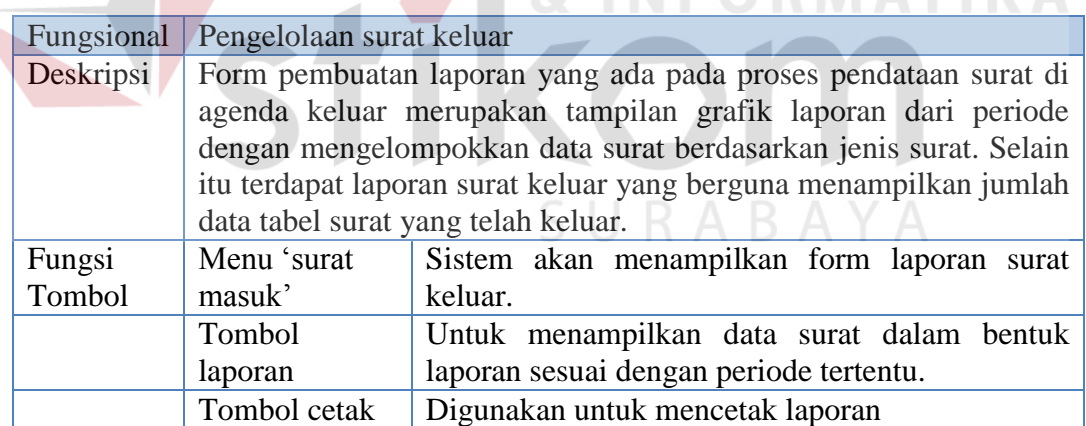

### **1.2.3 Fungsi Pengiriman Surat Keluar**

Fungsi pengiriman surat keluar merupakan proses pengelolaan data didalam buku ekspedisi. Berikut *interface* dari pengiriman surat keluar dapat dilihat pada Gambar 4.55.

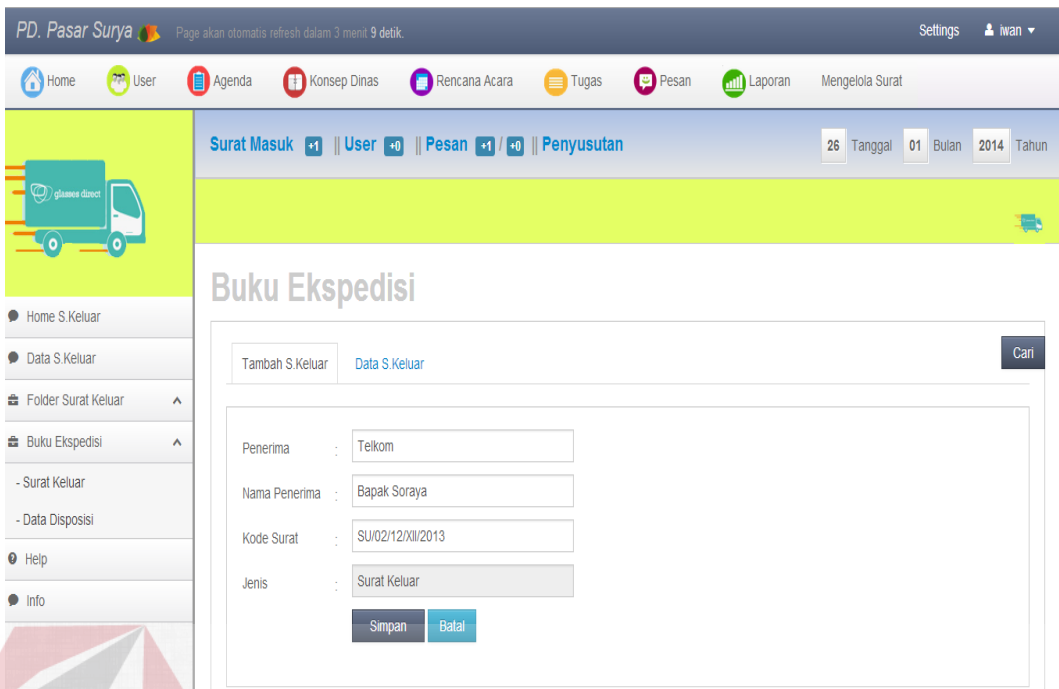

**Gambar 4.55** Form Input Data Surat Keluar Ekspedisi

Adapun penjelasan dari Gambar 4.55 tentang form input data ekspedisi dapat dilihat pada Tabel 4.36.

**Tabel 4.36** Penjelasan Form Input Surat Keluar Data Ekspedisi

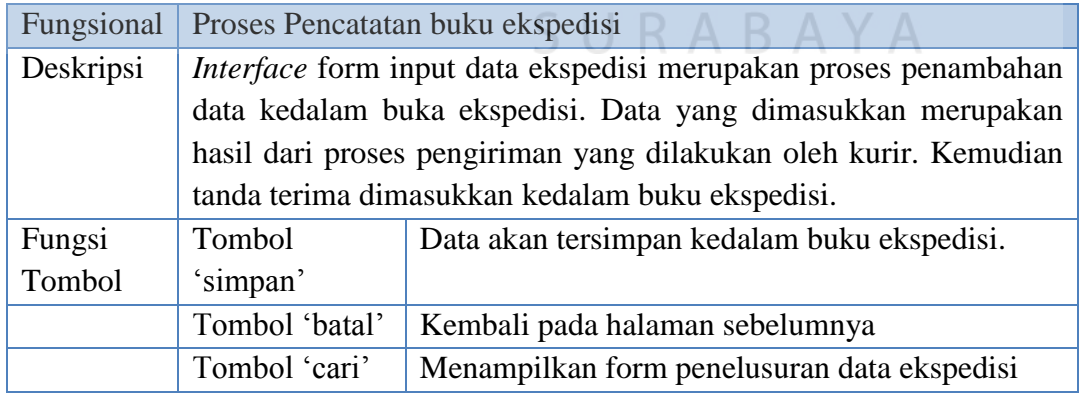

Berikut hasil data yang telah tersimpan kedalam buku ekspedisi dapat dilihat pada Gambar 4.56.

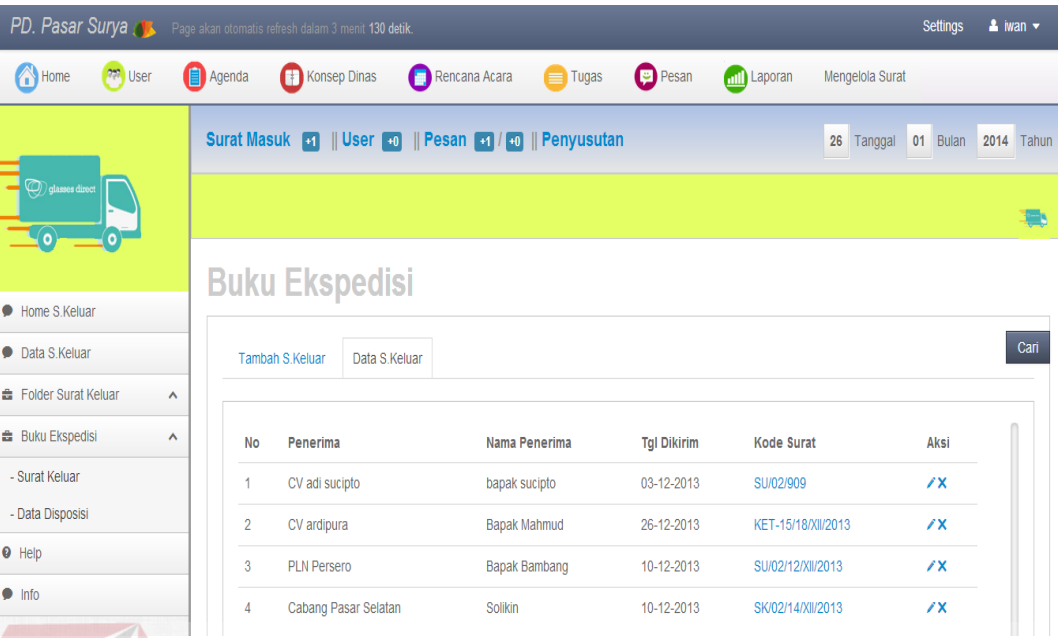

### **Gambar 4.56** Data Ekspedisi

Berikut penjelasan *interface* data ekspedisi dapat dilihat pada Tabel 4.37.

### **Tabel 4.37** Penjelasan Data Ekspedisi

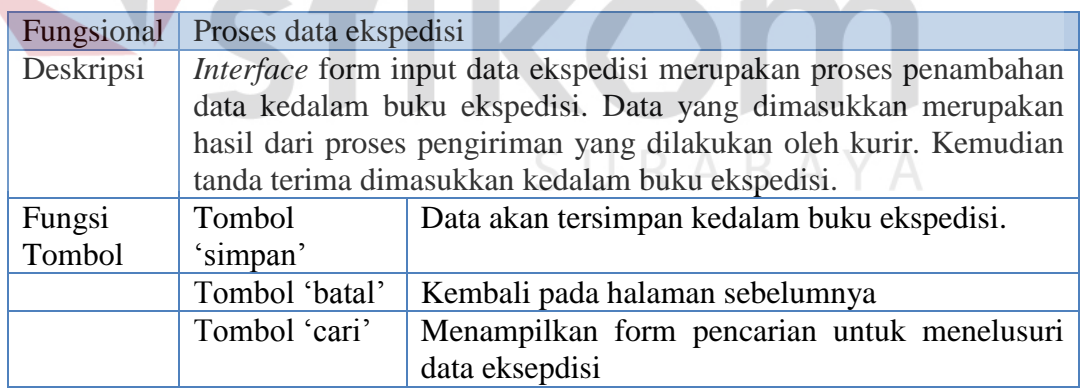

 Dari form data surat keluar ekspedisi jika di*klik* aksi lihat maka akan tampil form ubah data surat keluar ekspedisi. Berikut *interface* dari ubah form data surat keluar ekspedisi.

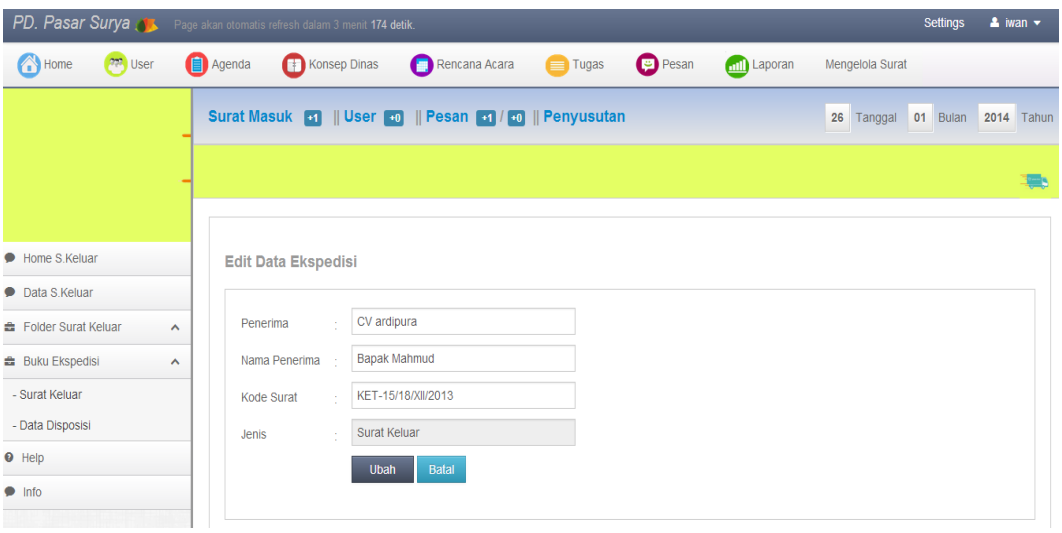

**Gambar 4.57** Form Ubah Surat Keluar Ekspedisi

|                                                                                 |                                                   |                           | Namun jika <i>user</i> memilih menu data disposisi pada <i>layout</i> kiri buku |                    |                                        |                                          |
|---------------------------------------------------------------------------------|---------------------------------------------------|---------------------------|---------------------------------------------------------------------------------|--------------------|----------------------------------------|------------------------------------------|
| ekspedisi, maka sistem akan menampilkan <i>interface</i> data disposisi sebagai |                                                   |                           |                                                                                 |                    |                                        |                                          |
| berikut:                                                                        |                                                   |                           |                                                                                 |                    | <b>INSTITUT BISNIS</b>                 |                                          |
| PD. Pasar Surya                                                                 | ge akan otomatis refresh dalam 3 menit 167 detik. |                           |                                                                                 |                    |                                        | <b>Settings</b><br>$2$ iwan              |
| Home<br>User                                                                    | Agenda                                            | Konsep Dinas              | Rencana Acara<br>$\equiv$ Tugas                                                 | <b>Pesan</b>       | <b>Mill</b> Laporan<br>Mengelola Surat |                                          |
|                                                                                 | <b>Surat Masuk ET</b><br><b>Buku Ekspedisi</b>    | <b>User</b> 40            | Pesan +1 / +0    Penyusutan                                                     |                    |                                        | 26 Tanggal 01 Bulan<br><b>2014</b> Tahun |
| Home S.Keluar                                                                   |                                                   |                           |                                                                                 |                    | SURABAYA                               |                                          |
| • Data S Keluar                                                                 | <b>Tambah S.Disposisi</b>                         | Data S.Disposisi          |                                                                                 |                    |                                        | Cari                                     |
|                                                                                 | $\hat{\phantom{a}}$                               |                           |                                                                                 | <b>Tgl Dikirim</b> | <b>Kode Surat</b>                      |                                          |
| <b>曲</b> Folder Surat Keluar<br><b>曲 Buku Ekspedisi</b>                         | $\hat{\phantom{a}}$<br>No<br>Penerima             |                           | Nama Penerima                                                                   |                    |                                        | Aksi                                     |
| - Surat Keluar                                                                  | 1                                                 | Cabang Pasar Selatan      | <b>Bapak Mahmud</b>                                                             | 26-12-2013         | SPD-10/25/XII/2013                     | $\chi$                                   |
| - Data Disposisi                                                                | $\overline{2}$                                    | <b>Cabang Pasar Barat</b> | <b>Bapak Bambang</b>                                                            | 02-1-2014          | SU/02/00/2014                          | $\chi$                                   |
| $\bullet$ Help<br>$\bullet$ Info                                                |                                                   |                           |                                                                                 |                    |                                        |                                          |

**Gambar 4.58** Data Disposisi Ekspedisi

 Berikut tampilan laporan dari pengiriman atau buku ekspedisi dapat dilihat pada Gambar 4.59.

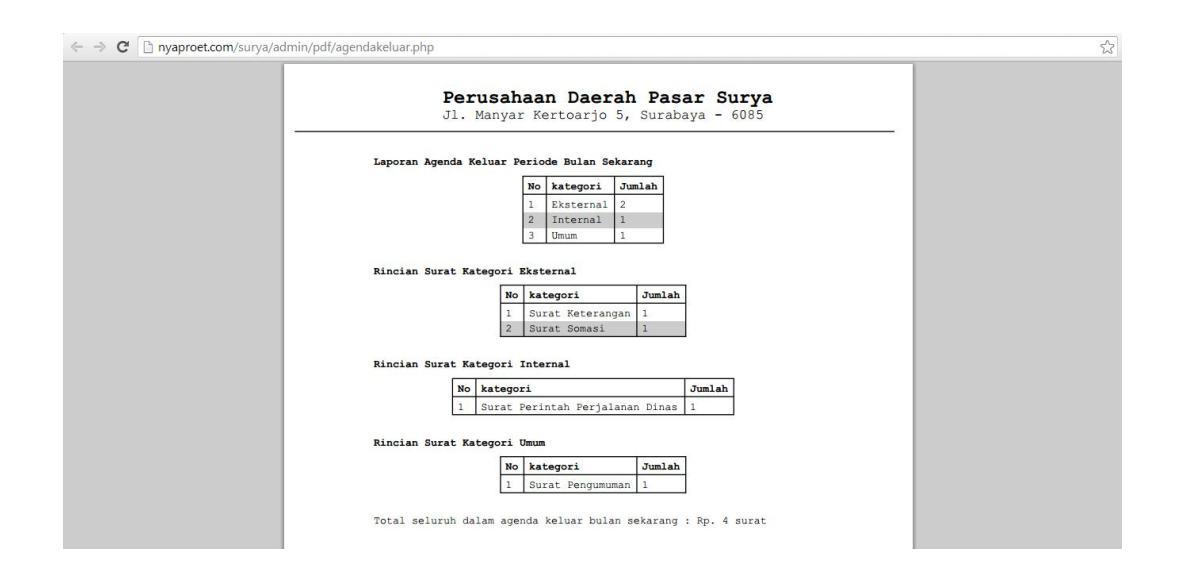

#### **Gambar 4.59** Laporan Data Ekspedisi

Laporan data ekspedisi merupakan laporan dari surat keluar yang telah dikirimkan oleh bagian pengiriman. Laporan ini berupa tampilan jumlah data ekspedisi berdasarkan periode tertentu.

### **1.2 Uji Coba Fungsional dan Uji Coba Non-Fungsional**

Pada tahap uji coba fungsional dan non-fungsional terhadap perangkat lunak yang telah dibangun. Uji coba dimaksudkan untuk melakukan pengecekan terhadap jalannya perangkat lunak, apakah sudah sesuai dengan rancangan yang telah dibuat pada tahap sebelumnya. Pada uji coba fungsional terdapat beberapa tampilan yang akan di dihubungkan dengan tahap implementasi. Hal ini dikarenakan pada saat melakukan implementasi juga melakukan uji coba.

### **4.3.1 Uji Coba Fungsional Administrasi Surat Masuk Internal Dan Eksternal**

 Uji coba fungsional pada fungsi adminitasi surat masuk internal dan eksternal uji fungsional lebih detail dapat dilihat pada Tabel 4.38.

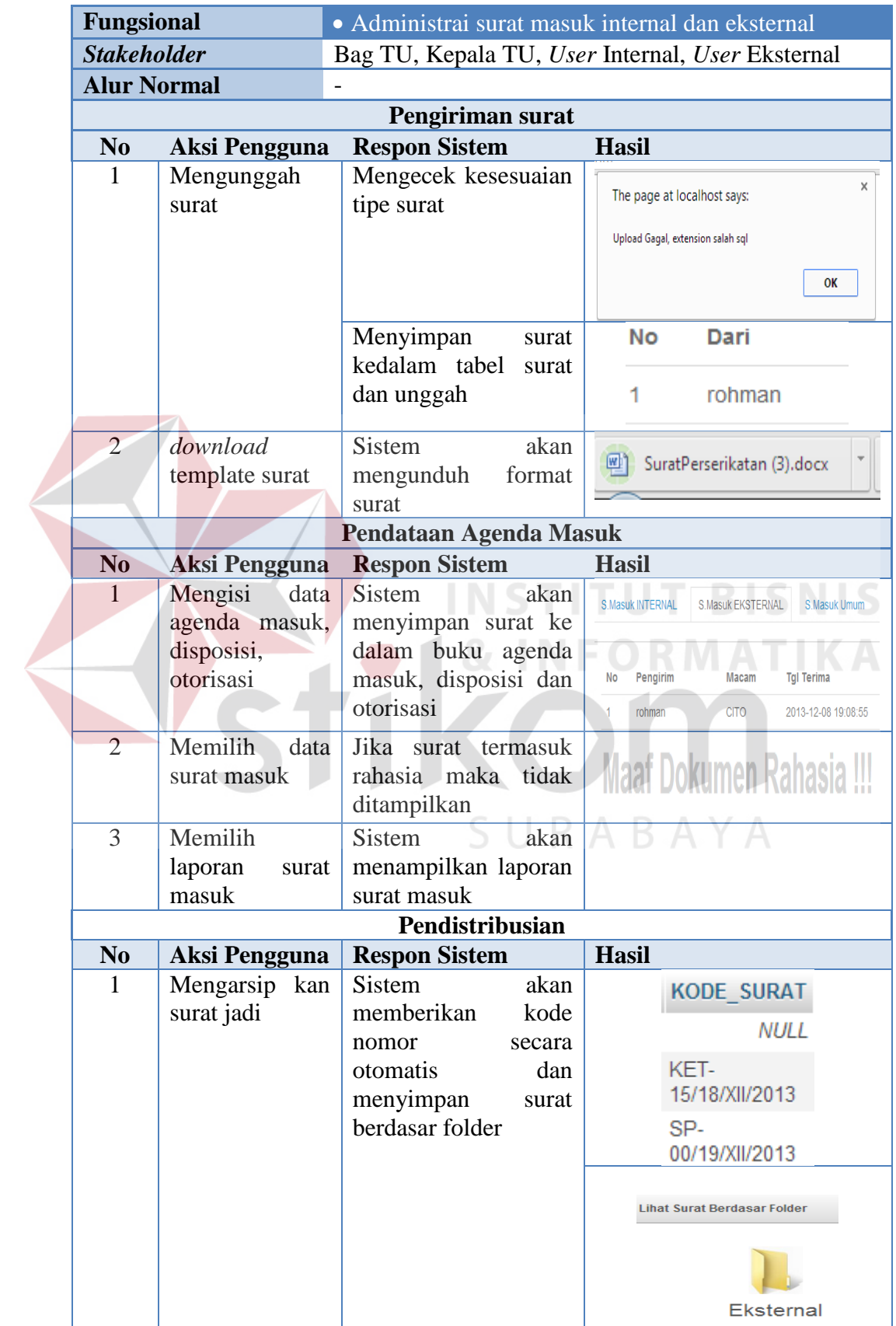

### **Tabel 4.38** Uji Coba Adm Surat Masuk Internal dan Eksternal

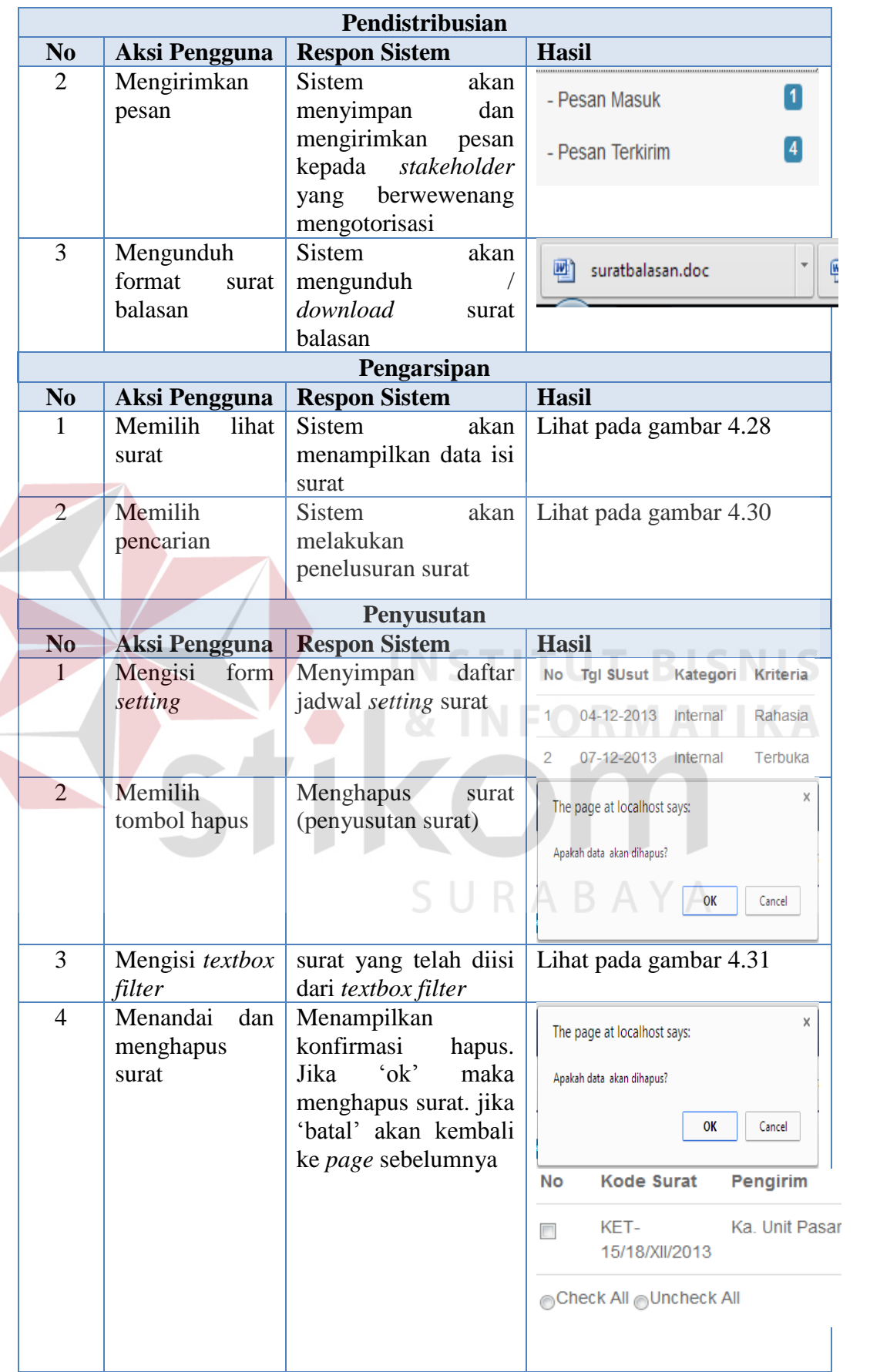

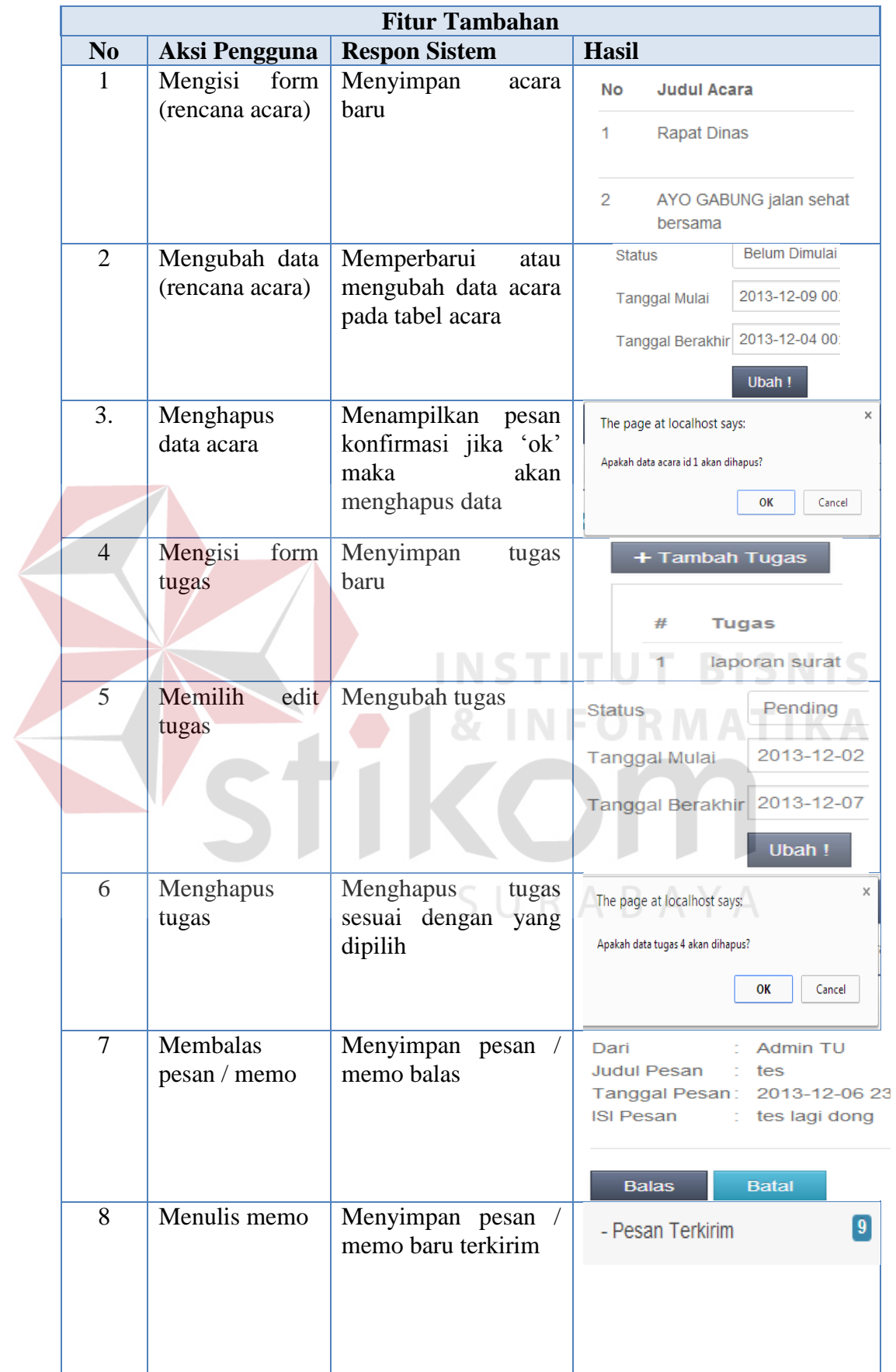

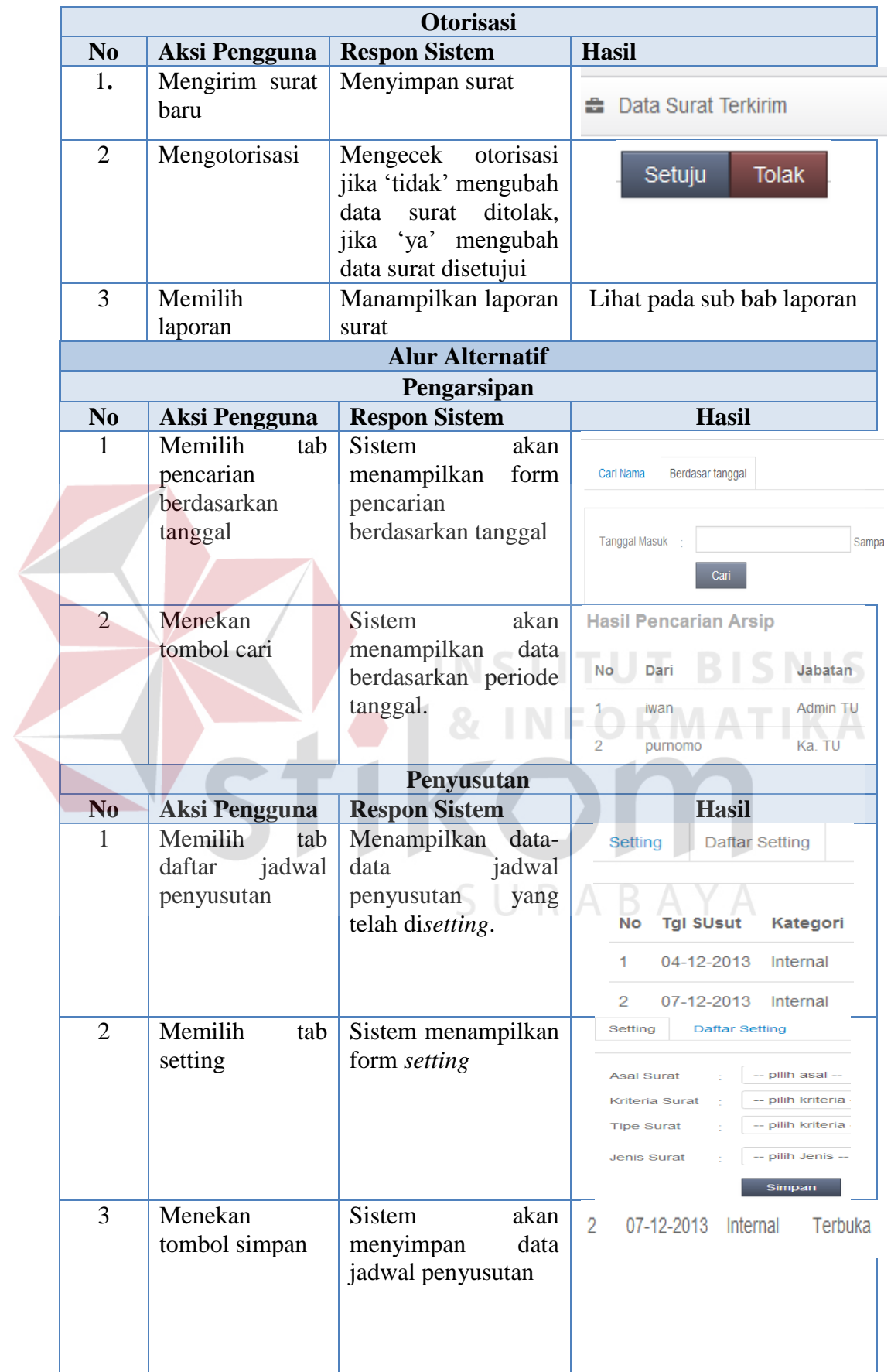

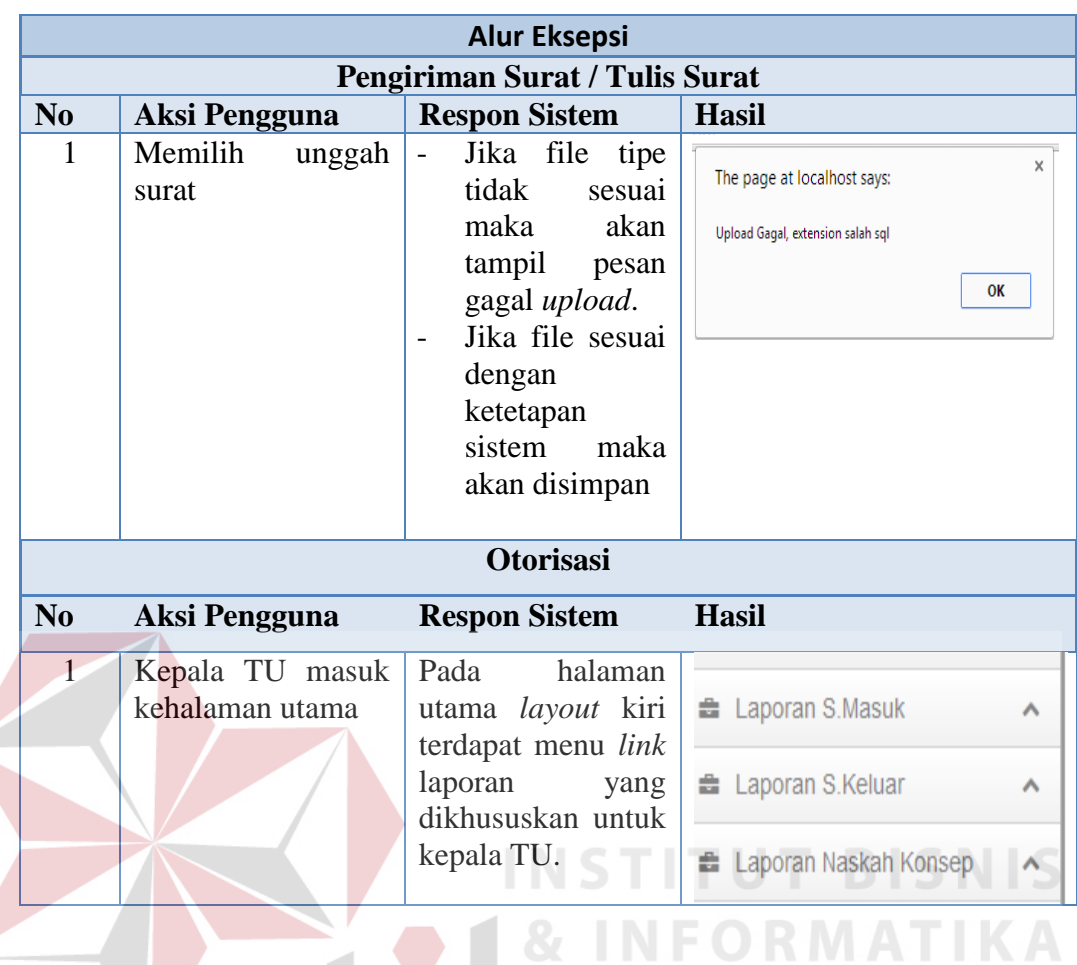

**4.3.2 Uji Coba Fungsional Administrasi Surat Keluar Internal dan Eksternal** 

Adapun uji coba pada fungsional administrasi surat keluar internal dan eksternal dapat dilihat pada Tabel 4.39.  $\mathsf{S} \cup \mathsf{R} \mathsf{A} \mathsf{B} \mathsf{A} \mathsf{Y} \mathsf{A}$ 

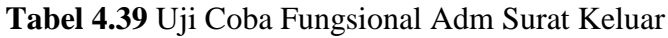

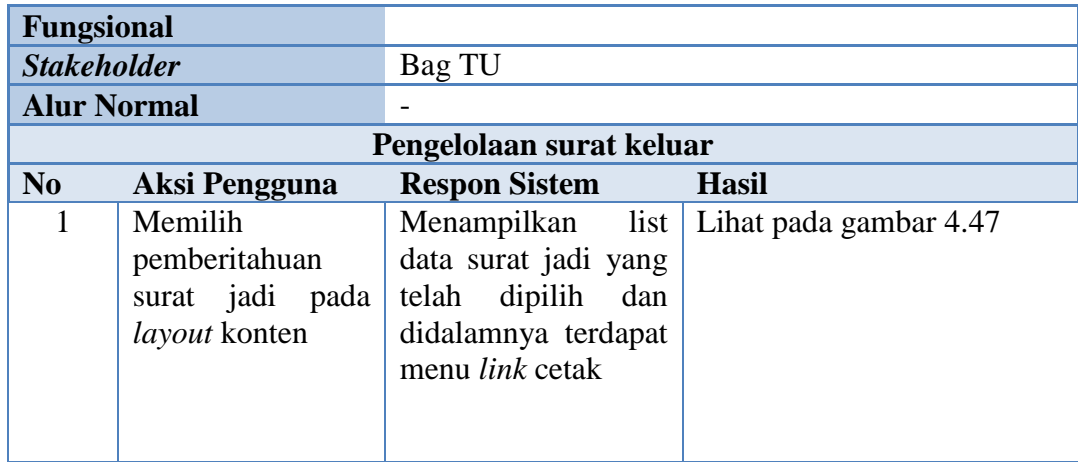

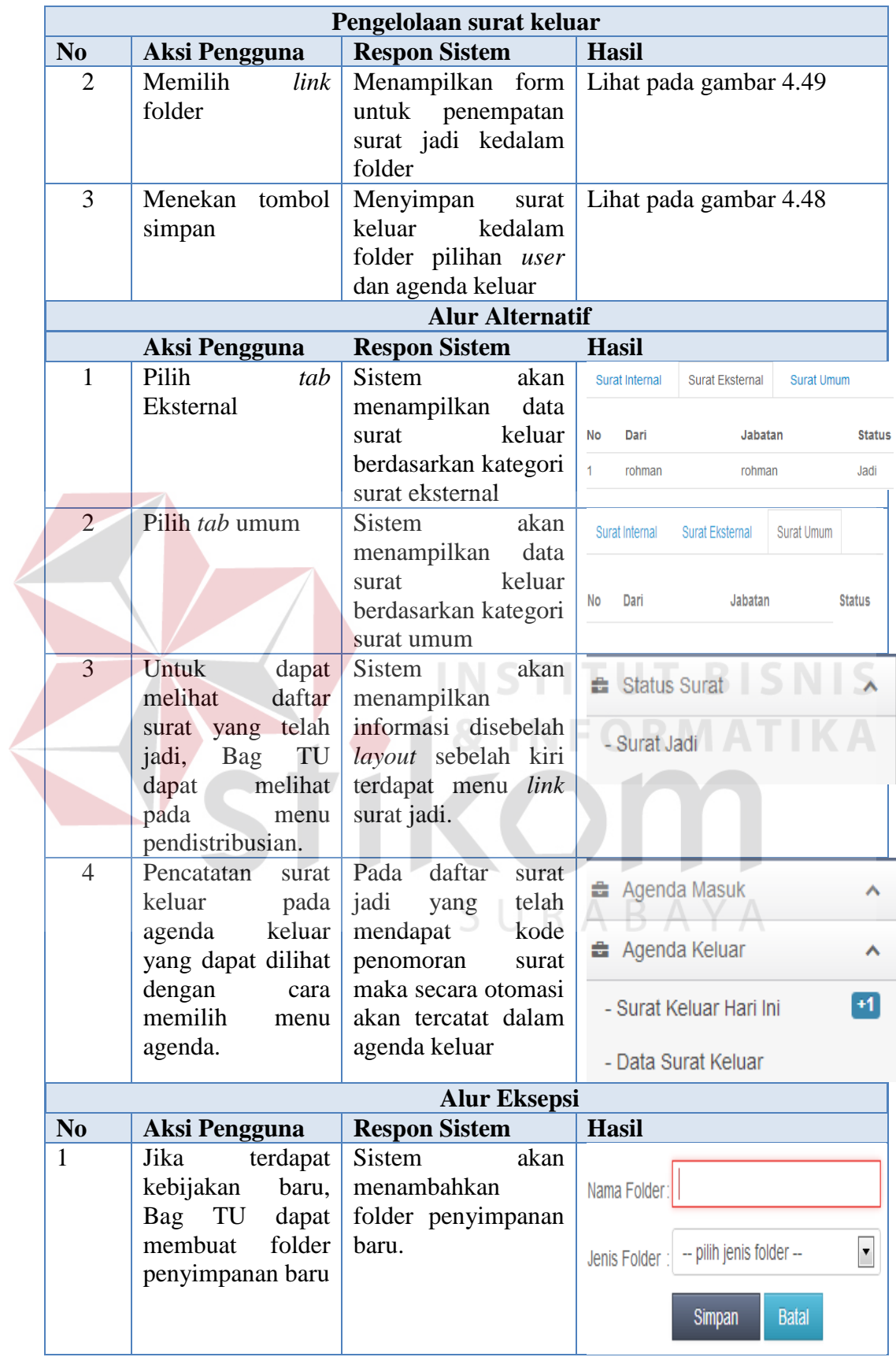

 $\left\langle \right\rangle$ 

### **4.3.3. Uji Coba Fungsional Pengiriman Surat Keluar**

Pada uji coba pegiriman surat keluar dapat dijelaskan secara detail mengenai proses uji coba yang dilakukan. Berikut hasil uji coba dapat dilihat pada Tabel 4.40.

|                    | <b>Fungsional</b>                               |                                                                  |                                                                            |  |  |  |  |  |  |
|--------------------|-------------------------------------------------|------------------------------------------------------------------|----------------------------------------------------------------------------|--|--|--|--|--|--|
| <b>Stakeholder</b> |                                                 | Bag TU                                                           |                                                                            |  |  |  |  |  |  |
| <b>Alur Normal</b> |                                                 |                                                                  |                                                                            |  |  |  |  |  |  |
|                    |                                                 | Pemgiriman surat keluar                                          |                                                                            |  |  |  |  |  |  |
| N <sub>0</sub>     | <b>Aksi Pengguna</b>                            | <b>Respon Sistem</b>                                             | <b>Hasil</b>                                                               |  |  |  |  |  |  |
| 1                  | form<br>Mengisi<br>tambah data baru             | Sistem<br>akan<br>data<br>menyimpan<br>baru kedalam buku         | Surat Keluar                                                               |  |  |  |  |  |  |
|                    |                                                 | ekspedisi                                                        | Simpan<br><b>Batal</b>                                                     |  |  |  |  |  |  |
| $\overline{2}$     | Ubah pada tabel<br>list data                    | <b>Sistem</b><br>akan<br>data<br>mengubah                        | Surat Keluar                                                               |  |  |  |  |  |  |
|                    |                                                 | didalam<br>buku<br>ekspedisi                                     | <b>Batal</b><br>Ubah                                                       |  |  |  |  |  |  |
| 3                  | Hapus data buku<br>ekspedisi                    | Sistem akan<br>menghapus data di<br>dalam buku<br>ekspedisi      | The page at localhost says:<br>Apakah data 5 akan dihapus?<br>OK<br>Cancel |  |  |  |  |  |  |
|                    |                                                 | <b>Alur Alternatif</b>                                           |                                                                            |  |  |  |  |  |  |
| N <sub>o</sub>     | <b>Aksi Pengguna</b>                            | <b>Respon Sistem</b>                                             | <b>Hasil</b>                                                               |  |  |  |  |  |  |
| 1                  | Bag TU memilih<br>Tab daftar surat<br>disposisi | <b>Sistem</b><br>akan<br>menampilkan daftar<br>buku<br>ekspedisi | Tambah S.Disposisi<br>Data S.Disposisi                                     |  |  |  |  |  |  |
|                    |                                                 | disposisi                                                        | No<br>Penerima                                                             |  |  |  |  |  |  |
|                    |                                                 |                                                                  | 1<br>Cabang Pasar Selatan                                                  |  |  |  |  |  |  |
| $\overline{2}$     | Bag TU memilih<br>tab daftar s.keluar           | <b>Sistem</b><br>akan<br>menampilkan daftar                      | Tambah S.Keluar<br>Data S.Keluar                                           |  |  |  |  |  |  |
|                    |                                                 | buku ekspedisi surat<br>keluar                                   | Penerima                                                                   |  |  |  |  |  |  |
|                    |                                                 | <b>Alur Eksepsi</b>                                              |                                                                            |  |  |  |  |  |  |
| N <sub>0</sub>     | Aksi Pengguna                                   | <b>Respon Sistem</b>                                             | <b>Hasil</b>                                                               |  |  |  |  |  |  |

**Tabel 4.40** Uji Coba Fungsi Pengiriman Surat Keluar

### **1.3 Uji Coba Non-Fungsional**

Uji coba non-fungsional merupakan proses pengecekan perangkat lunak yang berdasarkan lima aspek diantarnya *security*, c*orrectness*, *interface, operability,* dan *performance*. Berikut hasil uji coba non-fungsional dapat dilihat pada Tabel 4.39.

| Non-fungsional                                                                                              | Security                                                                                                    |  |  |  |  |  |  |
|----------------------------------------------------------------------------------------------------|----------------------------------------------------------------------------------------------------|--|--|--|--|--|--|
| Keterangan                                                                                                  | <b>Hasil Sistem</b>                                                                                                    |  |  |  |  |  |  |
| Output<br>jika<br>user<br>salah<br>memasukkan<br>username / password<br>Output jika user telah<br>terblokir | Oops!<br>Anda tidak memiliki akses untuk ke halaman ini.<br>Periksa data login Anda!!!<br>Back to the home page<br><b>Oops! Data Terblokings</b><br>Terjadi Penyalahgunaan akun.<br>Mohon hubungi kami untuk mengaktifkan!!! |  |  |  |  |  |  |
| jika<br>Output<br><b>URL</b><br>memasukkan<br>halaman admin tanpa<br>login.<br>Maka<br>akan                 | Back to the home page<br>Sign In<br>Username<br>Password                                                                                                    |  |  |  |  |  |  |
| diarahkan ke<br>form<br>login terlebih dahulu<br>masuk<br>atau<br>kehalaman user lain.                      | Sign In<br>Remember me<br>Masukkan username dan password<br><b>By Nyaproet</b>                                                                                                    |  |  |  |  |  |  |
| dari<br>Output<br>surat<br>termasuk<br>yang<br>kategori rahasia                                             | <b>Maaf Dokumen Rahasia !!!</b>                                                                                                    |  |  |  |  |  |  |
| Output dari password<br>yang telah di enkripsi                                                              | <b>PASSWORD</b><br>21232f297a57a5a743894a                                                                                                    |  |  |  |  |  |  |
| Output dari username<br>yang sama                                                                           | Username<br>purnomo<br>username sudah dipakai                                                                                                    |  |  |  |  |  |  |
| Anti sql inject                                                                                             | anti_sql_inject                                                                                                    |  |  |  |  |  |  |

**Tabel 4.41** Uji Coba Non-Fungsional

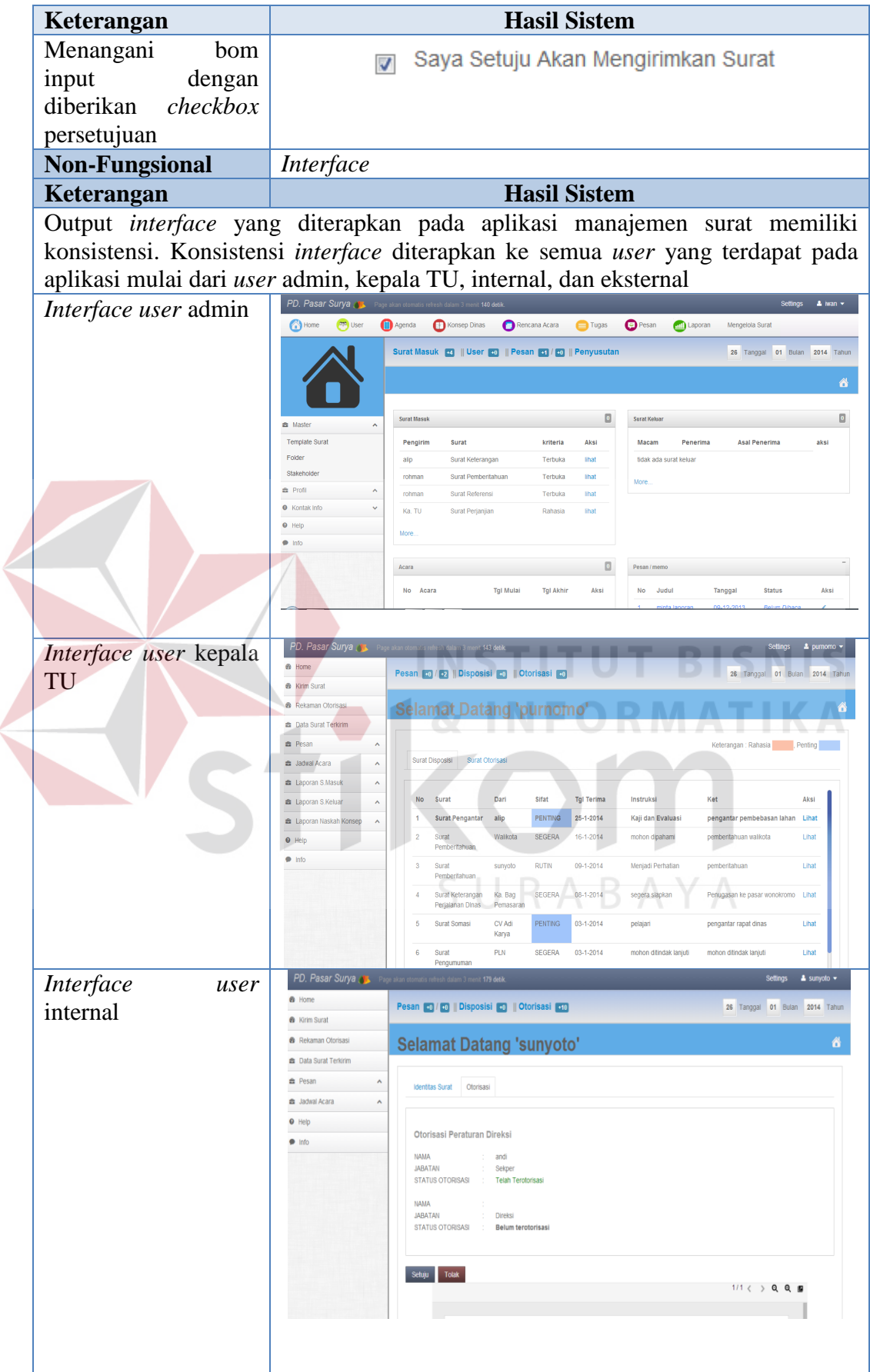

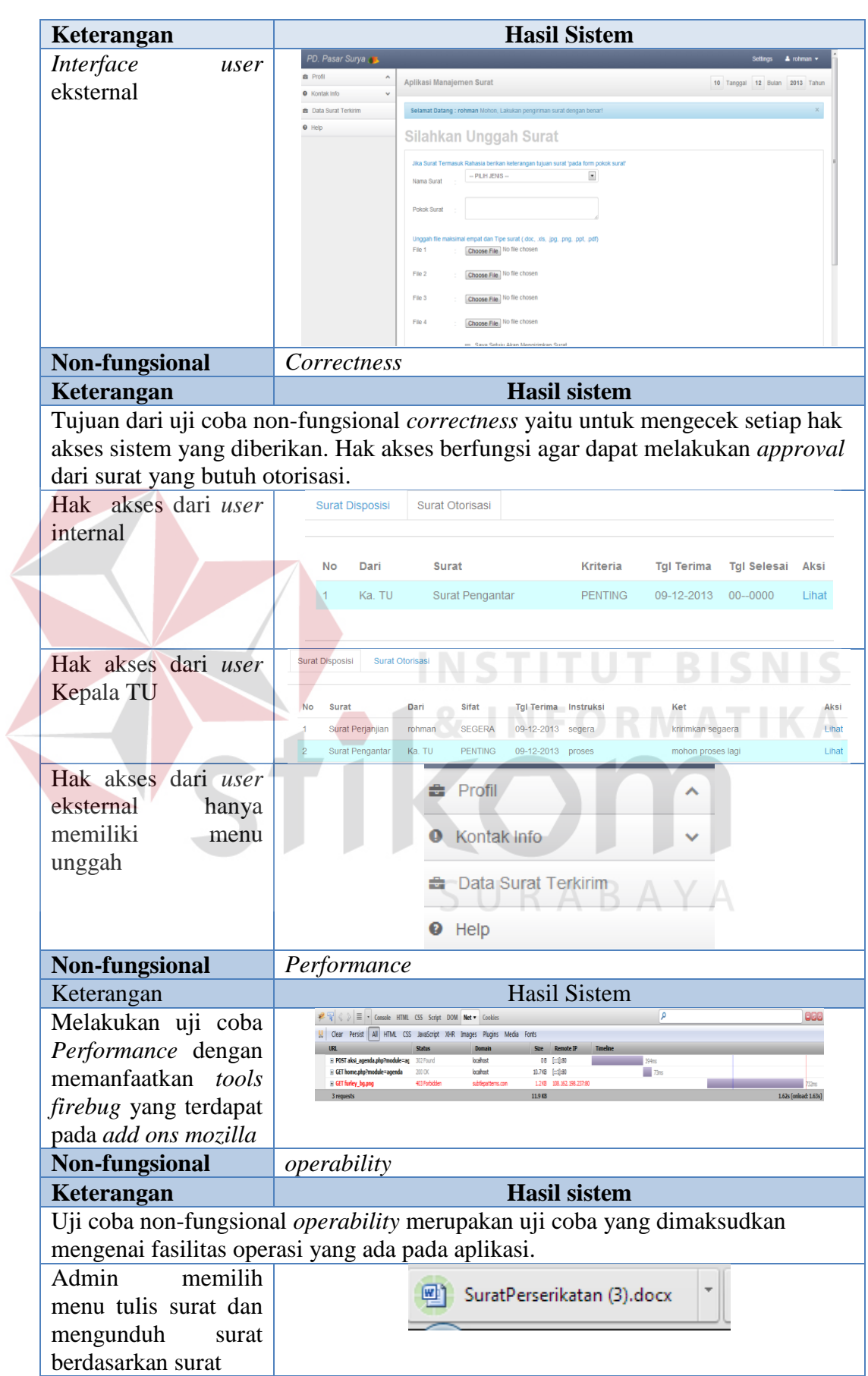

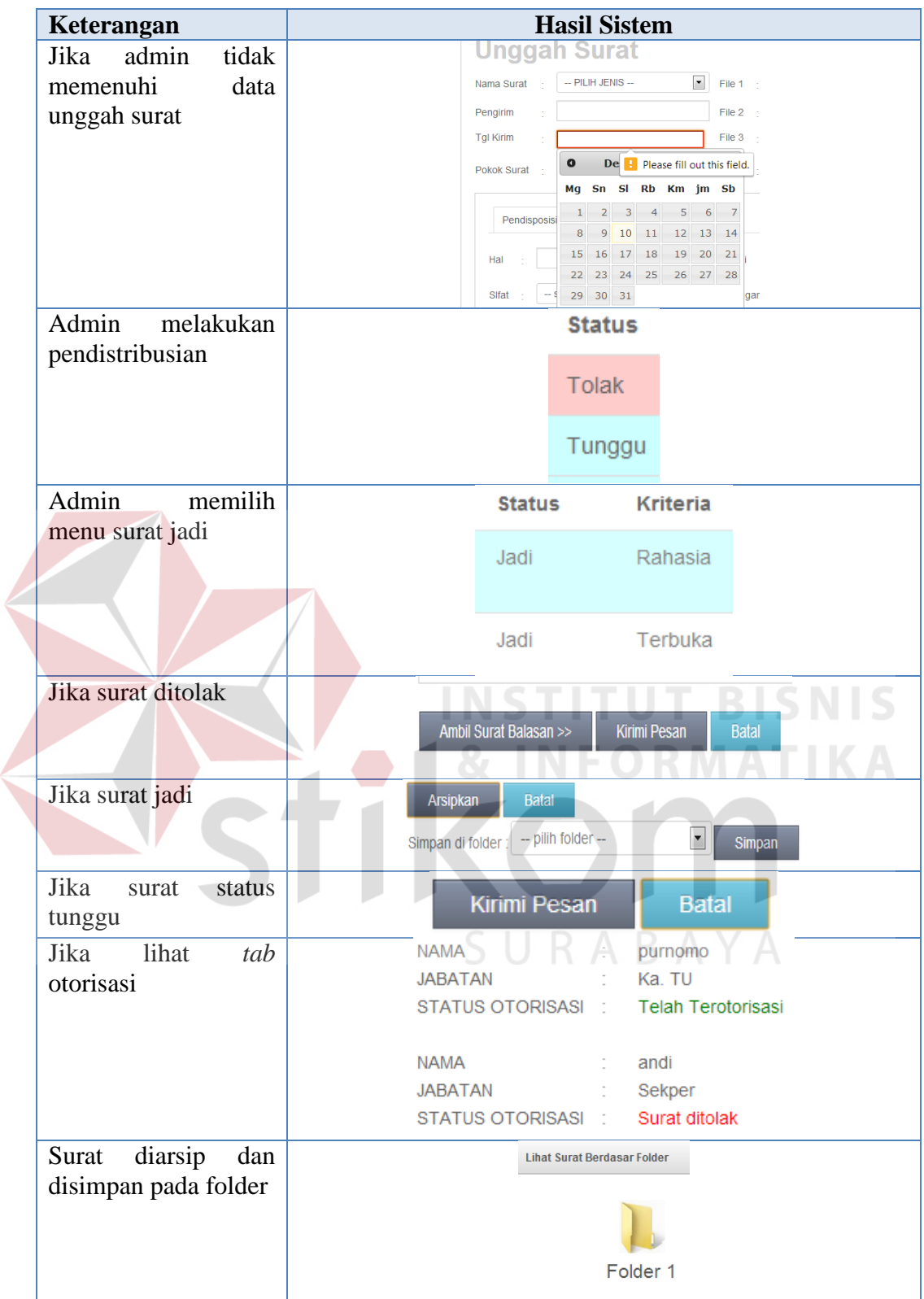

#### **1.4 Evaluasi**

Tahap evaluasi merupakan tahap lanjutan dari tahap implementasi, uji coba fungsional, uji coba non-fungsional. Tahap evaluasi yaitu proses evaluasi terhadap aplikasi manajemen surat berbasis web pada PD. Pasar Surya dilakukan dengan menyusun sejumlah daftar skenario penggunaan aplikasi secara keseluruhan.

Sesuai dengan *document flow* yang ada pada aturan SOP/TTU/01, jika dibandingkan dengan aliran sistem yang baru dari beberapa proses diantaranya penerimaan surat masuk, pendataan surat, pendistribusian, pengarsipan, penyusutan, dan pengiriman surat keluar. Hasil kuantitas dari proses evaluasi ini didapat dengan bantuan *tools firebug*. Adapun proses evaluasi yang didapatkan sebagai berikut: **INSTITUT BISNIS** 

a. Administrasi Surat Masuk dan Konsep Naskah Dinas Internal dan Eksternal 1. Tahap penerimaan surat

 Pada proses penerimaan surat yang tertera pada *document flow*, penerimaan surat dijalankan dengan cara pengirim surat datang langsung ke kantor pusat PDPS dalam bentuk *hardcopy*. Namun dengan adanya sistem yang telah dirancang dan dibangun pengirim tidak perlu datang langsung ke kantor PDPS. Pengirim surat dapat mengirimkan surat cukup dengan mengakses halaman web yang telah tersedia, dengan waktu  $\pm$  15 detik untuk proses pengunggahan (*upload*) maka surat akan terkirim kepada Bagian TU. Berikut hasil evaluasi pengunggahan surat pada Gambar 4.62.

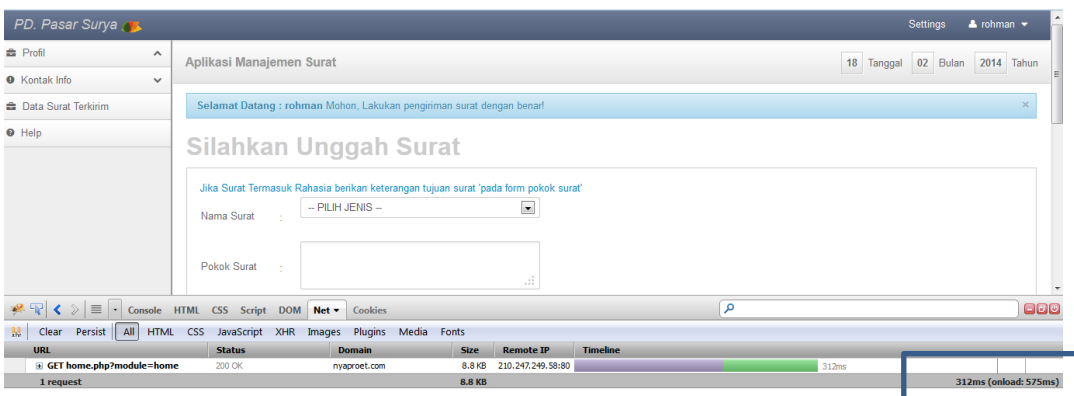

#### **Gambar 4.60** Unggah Surat

### 2. Pendataan surat

 Proses pendataan surat sesuai dengan *document flow* merupakan proses pencatatan surat masuk kedalam buku agenda masuk atau buku konsep naskah dinas. Petugas memberikan baju surat dari surat yang telah masuk untuk didistribusikan ke penerima surat (tujuan surat). Proses ini akan berdampak pada saat pembuatan laporan dari buku agenda atau konsep naskah dinas. Bagian TU harus mengecek, memilah, mengelompokkan surat berdasarkan laporan yang akan dihasilkan.

 Dengan adanya aplikasi manajemen surat berbasis web, maka proses pendataan dikembangkan dengan pemanfaatan teknologi komputerisasi (otomasi). Surat yang telah masuk di Bagian TU akan disimpan kedalam tabel agenda masuk atau konsep naskah dinas secara komputerisasi. Hal ini ditujukan agar dalam melakukan pencarian surat dan pembuatan laporan dapat mudah dilakukan. Proses Pencarian yang dilakukan cukup dengan  $\pm$  10 detik surat dan pembuatan laporan cukup dengan ± 5 detik. Berikut hasil evaluasi dapat dilihat pada Gambar 4.63.

| PD. Pasar Surya . Page akan otomatis refresh dalam 3 menit 176 detik. |            |                                                                   |              |                              |               |               |                                        |                 |                     |                 |                     | <b>Settings</b> | $\triangle$ iwan $\blacktriangledown$ |
|-----------------------------------------------------------------------|------------|-------------------------------------------------------------------|--------------|------------------------------|---------------|---------------|----------------------------------------|-----------------|---------------------|-----------------|---------------------|-----------------|---------------------------------------|
| <b>Dep</b> User<br>Home<br>m                                          | Agenda     |                                                                   | Konsep Dinas |                              | Rencana Acara |               | Tugas                                  | <b>Pesan</b>    | <b>Anil Laporan</b> | Mengelola Surat |                     |                 |                                       |
| Naskah<br>Konsep                                                      |            | Surat Masuk <b>B</b>    User <b>B</b>    Pesan <b>B</b>    2    5 |              |                              |               |               |                                        |                 |                     |                 | 18<br>Tanggal       | 02 Bulan        | 2014 Tahun                            |
|                                                                       |            |                                                                   |              |                              |               |               |                                        |                 |                     |                 |                     |                 | n                                     |
| <b>E</b> Naskah Konsep Dinas<br>$\hat{\phantom{a}}$                   |            | <b>Surat Masuk</b>                                                |              |                              |               |               |                                        |                 |                     |                 | Keterangan: Rahasia |                 | Penting                               |
| <b>O</b> Help<br>$\bullet$ Info                                       |            | Dari<br>No                                                        |              |                              |               |               | Surat                                  |                 | Sifat               | Macam           | <b>Tgl Terima</b>   |                 | Aksi                                  |
| nyaproet.com/surya/admin/home.php?module=konsep&act=help              |            | rohman                                                            |              |                              |               |               | Surat Keterangan                       |                 | Terbuka             | Eksternal       | 18-2-2014           |                 | Lihat                                 |
| $\equiv$<br>$\mathcal{D}$                                             |            | Console HTML CSS Script DOM                                       | Net -        | Cookies                      |               |               |                                        |                 |                     | م               |                     |                 | 000                                   |
| 盟<br>All<br>Persist<br><b>HTML</b><br>Clear                           | <b>CSS</b> | JavaScript XHR                                                    | Images       | Plugins                      | Media         | Fonts         |                                        |                 |                     |                 |                     |                 |                                       |
| <b>URL</b>                                                            |            | <b>Status</b>                                                     |              | <b>Domain</b>                |               | <b>Size</b>   | <b>Remote IP</b>                       | <b>Timeline</b> |                     |                 |                     |                 |                                       |
| POST aksi agenda.php?module=ag<br>E GET home.php?module=konsep∾       |            | 302 Moved Temporarily<br>200 OK                                   |              | nyaproet.com<br>nyaproet.com |               | 0B<br>12.5 KB | 210.247.249.58:80<br>210.247.249.58:80 |                 |                     |                 |                     | 6.15s           | 1.44s                                 |
| GET rhs.png                                                           |            | 304 Not Modified                                                  |              | nyaproet.com                 |               | 0B            | 210.247.249.58:80                      |                 |                     |                 |                     |                 | 218ms                                 |
| <b>E</b> GET pnt.png                                                  |            | 304 Not Modified                                                  |              | nvaproet.com                 |               | 0B            | 210.247.249.58:80                      |                 |                     |                 |                     |                 | <b>CONTRACTOR</b>                     |
| 4 requests                                                            |            |                                                                   |              |                              |               | 12.5 KB       |                                        |                 |                     |                 |                     |                 | 7.93s (onload: 8.09s)                 |

**Gambar 4.61** Pendataan Surat

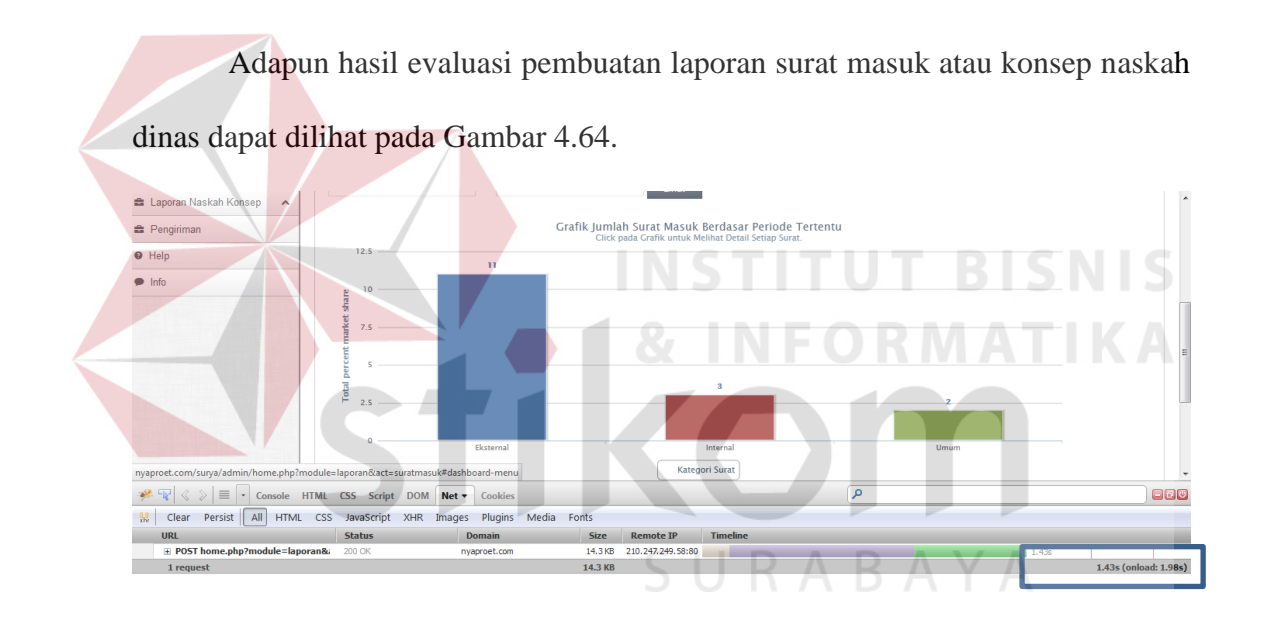

**Gambar 4.62** Pembuatan Laporan Surat Masuk atau Konsep Dinas

### 3. Pendistribusian

 Pada tahap berikut ini terjadi penggabungan proses pada saat pendistribusian dan pendataan surat. Jadi Bagian TU melakukan pendataan surat maka surat kadan didistribusikan secara komputerisasi. Dengan adanya aplikasi manajemen surat berbasis web, maka proses pendistribusian dijalankan dengan cara mengirimkan surat dalam bentuk *softcopy* melalui jaringan internet.

 Adapun perbandingan antara pendistribusian yang dilakukan secara manual dengan pendistribusian menggunakan aplikasi yaitu pada efektifitas dan efisiensi waktu. Efektifitas tersebut berada pada ketepatan pendistribusian ke akun masing-masing *stakeholder*. Sedangkan efisiensi berada pada waktu yang dibutuhkan ± 10 detik untuk pendistribusian, berikut hasil evaluasi dapat dilihat pada Gambar 4.63.

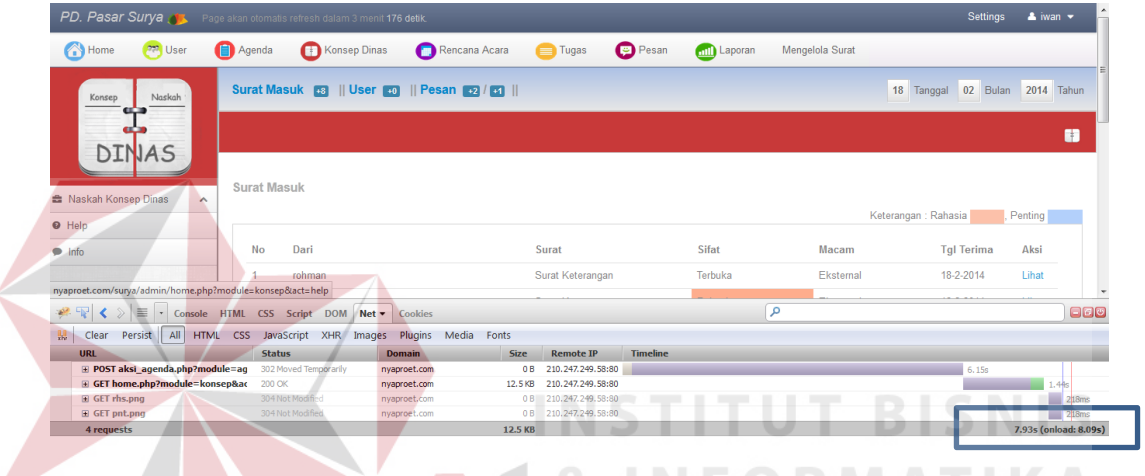

**Gambar 4.63** Pendistribusian Surat

#### 4. Pengarsipan

 Proses pengarsipan yang telah dilakukan oleh Bagian TU dengan cara menyimpan surat secara *hardcopy* didalam gudang penyimpanan. Untuk dapat melakukan pencarian surat, proses ini membutuhkan waktu yang cukup lama. Hal ini dikarenakan dari bentuk surat yang tipis petugas harus membongkar atau membuka surat satu per-satu.

 Dengan adanya aplikasi manajemen surat berbasis web, maka proses penyimpanan surat dilakukan secara komputerisasi. Pengarsipan dengan menggunakan aplikasi ini terjadi penggabungan proses yaitu proses pengarsipan berdasar folder dan proses pemberian kode nomor surat secara otomasi. Petugas dapat melakukan pencarian cukup dengan waktu ± 5 detik maka surat akan segera ditemukan. Adapun hasil evaluasi dapat dilihat pada Gambar 4.64.

| PD. Pasar Surya de Page akan otomatis refresh dalam 3 menit 123 detik               |                                                                        |                                                      |                         |                 |                     |                 |                      | Settings | $\triangle$ iwan $\blacktriangledown$ |
|-------------------------------------------------------------------------------------|------------------------------------------------------------------------|------------------------------------------------------|-------------------------|-----------------|---------------------|-----------------|----------------------|----------|---------------------------------------|
| <b>Page</b> User<br>Home                                                            | Konsep Dinas<br>Agenda                                                 | Rencana Acara                                        | <b>Tugas</b>            | Pesan           | <b>Anti</b> Laporan | Mengelola Surat |                      |          |                                       |
|                                                                                     |                                                                        | Surat Masuk <b>63    User 60    Pesan 62 / 61   </b> |                         |                 |                     |                 | 18<br>Tanggal        | 02 Bulan | 2014 Tahun                            |
|                                                                                     |                                                                        |                                                      |                         |                 |                     |                 |                      |          | $\mathbf{\overline{D}}$               |
| <b>曲 Status Surat</b><br>$\hat{\phantom{a}}$                                        | Daftar Surat Jadi                                                      |                                                      |                         |                 |                     |                 |                      |          |                                       |
| Adoptoring Suret<br>$\overline{a}$<br>nyaproet.com/surya/admin/home.php?module=home |                                                                        |                                                      |                         |                 |                     |                 | Keterangan : Rahasia | Penting  | l v                                   |
|                                                                                     | $\langle \rangle \equiv \cdot$ Console HTML CSS Script DOM Net $\cdot$ | <b>Cookies</b>                                       |                         |                 |                     | ۵               |                      |          | 880                                   |
| Persist   All HTML CSS<br>Clear<br>$\mathbb{R}$                                     |                                                                        | JavaScript XHR Images Plugins Media<br>Fonts         |                         |                 |                     |                 |                      |          |                                       |
| URL                                                                                 | <b>Status</b>                                                          | <b>Domain</b><br><b>Size</b>                         | <b>Remote IP</b>        | <b>Timeline</b> |                     |                 |                      |          |                                       |
| E POST aksi_skeluar.php?module=dis                                                  | 302 Moved Temporarily                                                  | nvaproet.com                                         | 210.247.249.58:80<br>0B |                 |                     | 1.12s           |                      |          |                                       |
| GET home.php?module=distribusi&<br>2 requests                                       | 200 OK                                                                 | 10.2 KB<br>nyaproet.com<br>10.2 KB                   | 210.247.249.58:80       |                 |                     |                 |                      |          | 1.83s (onload: 2.35s)                 |

**Gambar 4.64** Pengarsipan Surat

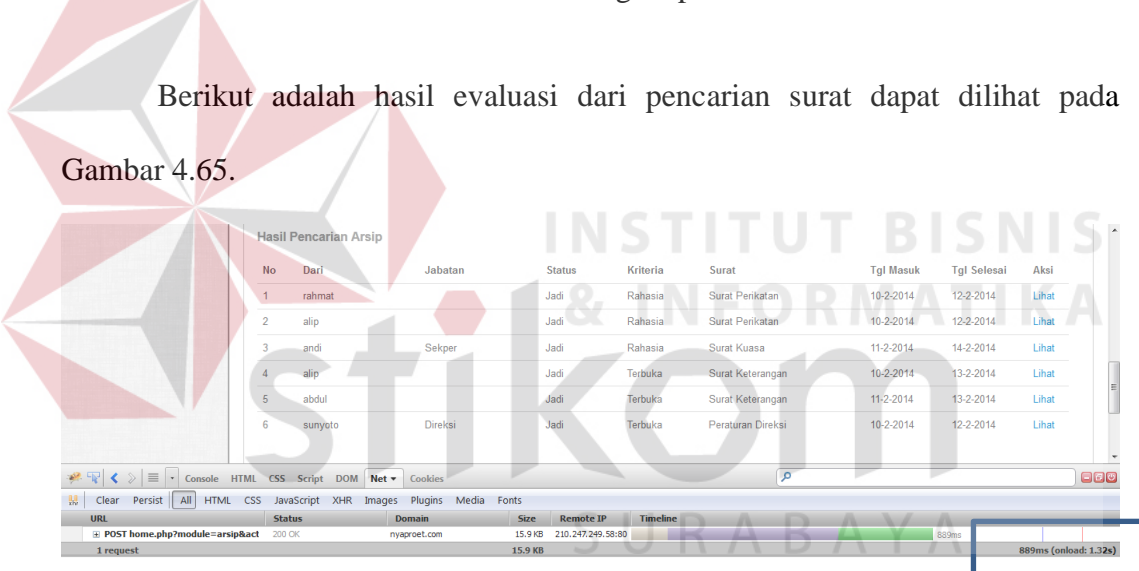

**Gambar 4.65** Pencarian Surat

### 5. Penyusutan

 Proses penyusutan yang dialami oleh Bagian TU sampai saat ini belum dapat dilakukan. Hal ini dikarenakan sulitnya melakukan proses pencarian surat yang akan disusut. Proses pencarian yang masih sulit dilakukan seperti membongkar surat berdasar periode tertentu dan membuka surat satu per-satu menyebabkan proses ini membutuhkan waktu yang lama.

 Namun dengan adanya aplikasi manajemen surat berbasis web, Proses penyusutan dapat dilakukan hanya dengan ± 10 detik proses penyusutan surat dapat dijalankan dengan baik. Berikut hasil evaluasi penyusutan surat pada Gambar 4.66.

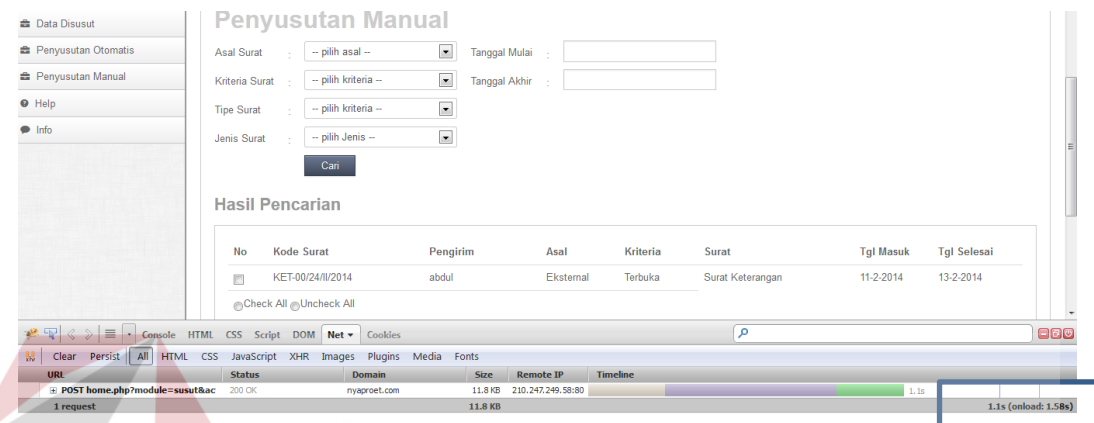

### **Gambar 4.66** Pencarian Data Susut

 Hasil evaluasi setelah data surat yang akan disusut dicari, maka proses penyusutan dapat dilakukan. Berikut hasil evaluasi penyusutan dapat dilihat pada

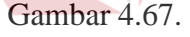

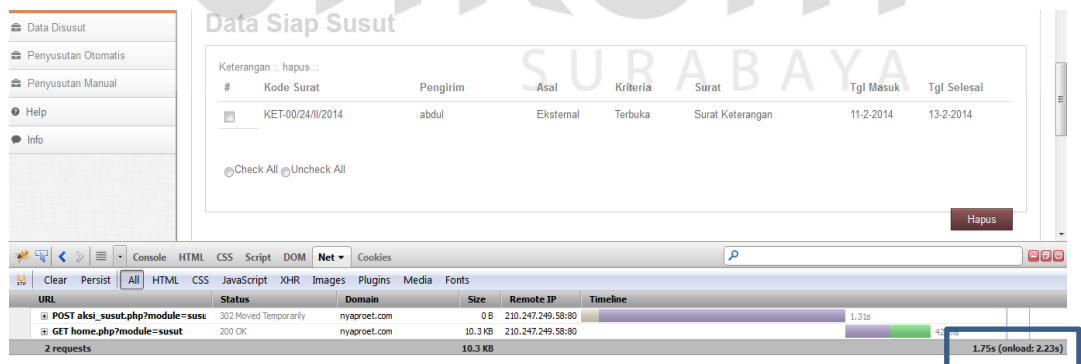

**Gambar 4.67** Penyusutan Surat

b. Fungsi Adminitrasi Surat Keluar Internal dan Eksternal

 Aplikasi manajemen surat berbasis web pada fungsi administrasi surat keluar internal dan eksternal terdapat penyederhanaan proses. Adapun penggabungan proses tersebut pada pemberian kode nomor surat, sehingga nomor surat akan diberikan ketika proses pengarsipan surat. Selain itu terdapat penggabungan proses yaitu pada penyimpanan catatan surat keluar kedalam tabel agenda keluar dan menempatkan ke dalam folder masing-masing. Proses penyimpanan catatan surat secara komputerisasi membutuhkan waktu ± 8 detik  $dan \pm 5$  detik untuk menghasilkan laporan surat keluar.

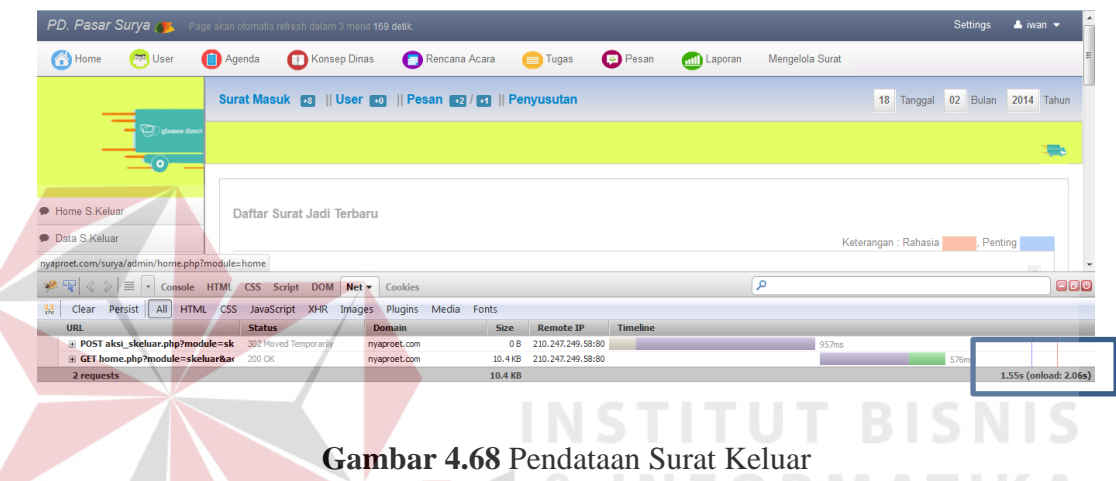

 Adapun hasil evaluasi dari proses pembuatan laporan surat keluar dapat dilihat pada Gambar 4.69.

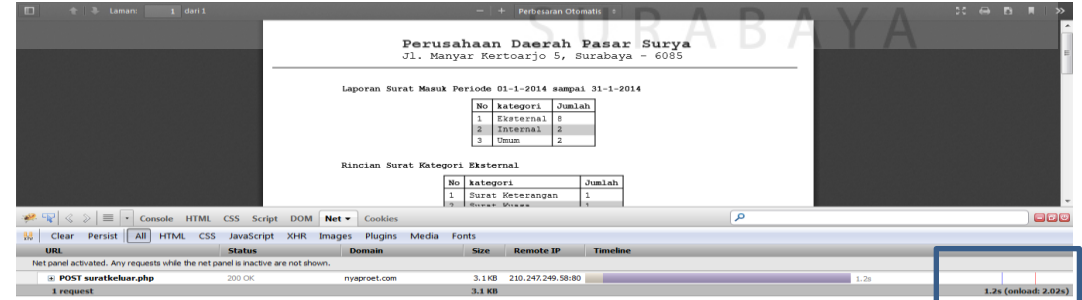

#### **Gambar 4.69** Pembuatan Laporan Surat Keluar

c. Fungsi Pengiriman Surat keluar

 Fungsi pengiriman surat berupa proses pencatatan pada buku ekspedisi. Proses pencatatan yang dilakukan kedalam *hardcopy* buku ekspedisi berpengaruh dalam pembuatan laporan. Petugas harus memilah dan mengelompokkan surat berdasarkan kategori yang akan dilaporkan.

 Dengan menggunakan aplikasi manajemen surat berbasis web, maka penyimpanan catatan surat dilakukan dengan bantuan komputerisasi sehingga membutuhkan waktu  $\pm$  5 detik dan  $\pm$  5 detik untuk membuat laporan pengiriman berdasarkan periode tertentu.

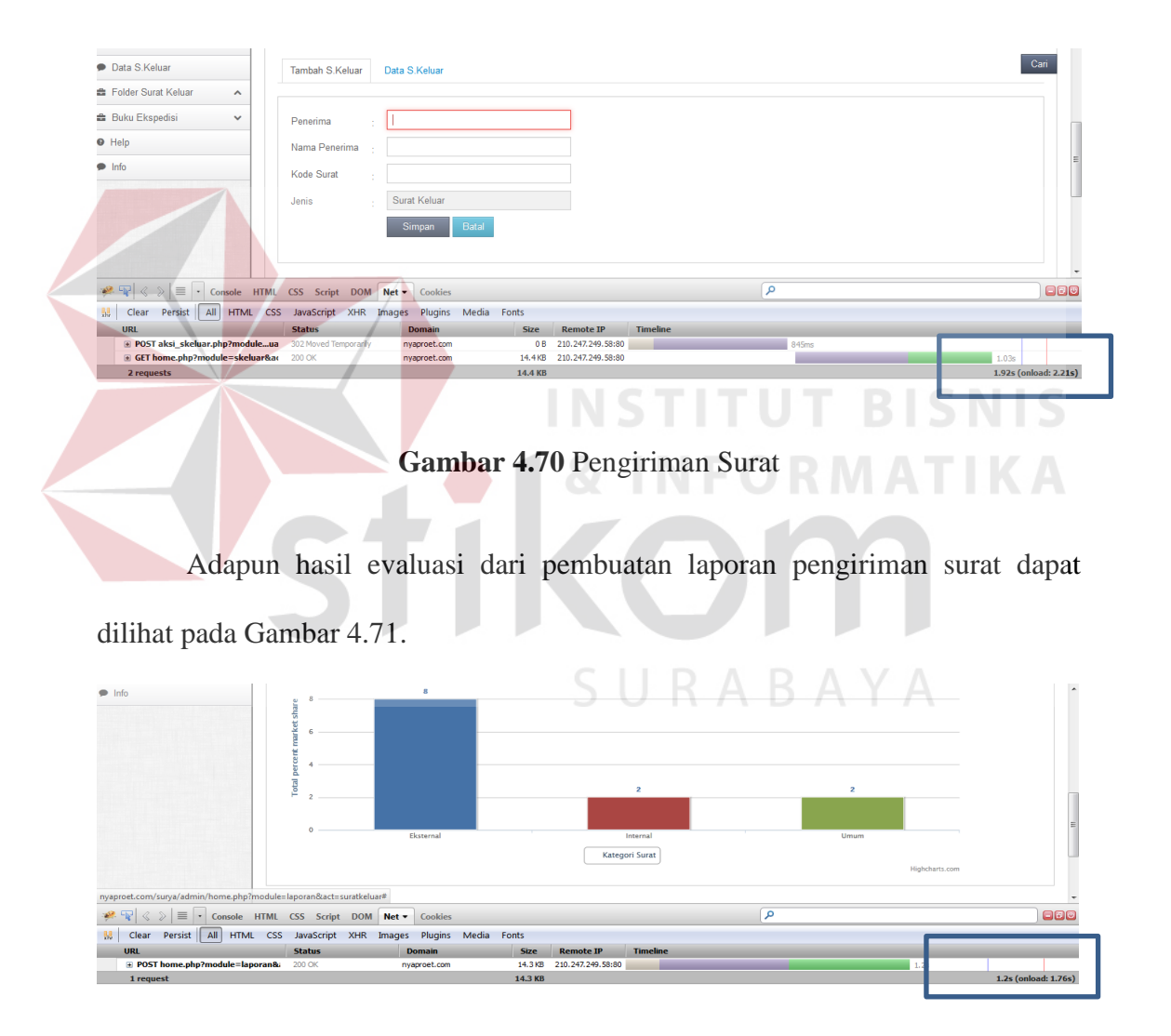

**Gambar 4.71** Pembuatan Laporan Pengiriman Surat